# **Distributed Systems Network**

370168

**THE OODS CH** 

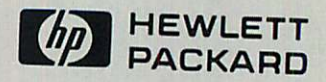

**Advanced Terminal Processor** (DSN/ATP) Installation Manual

# **DISTRIBUTED SYSTEMS NETWORK**

# **Advanced Terminal Processor (DSN/ATP) Installation Manual**

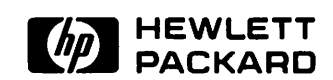

INFORMATION NETWORKS DIVISION 19420 HOMESTEAD ROAD, CUPERTINO, CALIFORNIA 95014

Part No. 30144·90002 E0584

 $\binom{2}{1}$ 

\.

Printed in U.S.A. 5/84

#### **NOTICE**

1

The information contained in this document is subject to change without notice.

HEWLETT-PACKARD MAKES NO WARRANTY OF ANY KIND WITH REGARD TO THIS MATERIAL, INCLUDING, BUT NOT LIMITED TO, THE IMPLIED WARRANTIES OF MERCHANTABILITY AND FITNESS FOR A PARTICULAR PURPOSE. Hewlett-Packard shall not be liable for errors contained herein or for incidental or consequential damages in connection with the furnishing, performance or use of this material.

Hewlett-Packard assumes no responsibility for the use or reliability of its software on equipment that is not furnished by Hewlett-Packard.

This document contains proprietary information which is protected by copyright. All rights are reserved. No part of this document may be photocopied, reproduced or translated to another language without the prior written consent of Hewlett-Packard Company.

Copyright @ 1982,1984 by HEWLETT-PACKARD COMPANY

# **PRINTING HISTORY**

New editions are complete revisions of the manual. Update packages, which are issued between editions, contain additional and replacement pages to be merged into the manual by the customer. The dates on the title page change only when a new edition or a new update is published. No information is incorporated into a reprinting unless it appears as a prior update; the edition does not change when an update is incorporated.

The software code printed alongside the date indicates the version level of the software product at the time the manual or update was issued. Many product updates and fixes do not require manual changes and, conversely, manual corrections may be done without accompanying product changes. Therefore, do not expect a one to one correspondence between product updates and manual updates.

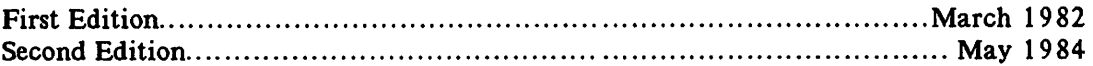

**Contract Contract Contract Contract Contract Contract Contract Contract Contract Contract Contract Contract Contract Contract Contract Contract Contract Contract Contract Contract Contract Contract Contract Contract Contr** 

 $\label{eq:2} \begin{split} \mathcal{L}_{\text{max}}(\mathcal{L}_{\text{max}}) = \mathcal{L}_{\text{max}}(\mathcal{L}_{\text{max}}) \,, \end{split}$ 

# **LIST OF EFFECTIVE PAGES**

The List of Effective Pages gives the date of the most recent version of each page of the manual. Within the manual, changes since the most recent edition are indicated by printing the date of the update on the bottom of the page, and by marking the changes with a vertical bar in the margin. If an update is incorporated when an edition is reprinted, these bars are removed but the dates are retained. No information is incorporated into a reprinting unless it appears as a prior update. To verify that your manual contains the most current information, check that the date printed at the bottom of the page matches the date listed below for that page.

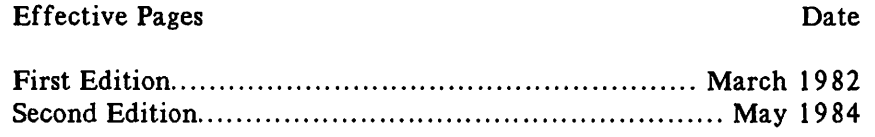

**Formal** 

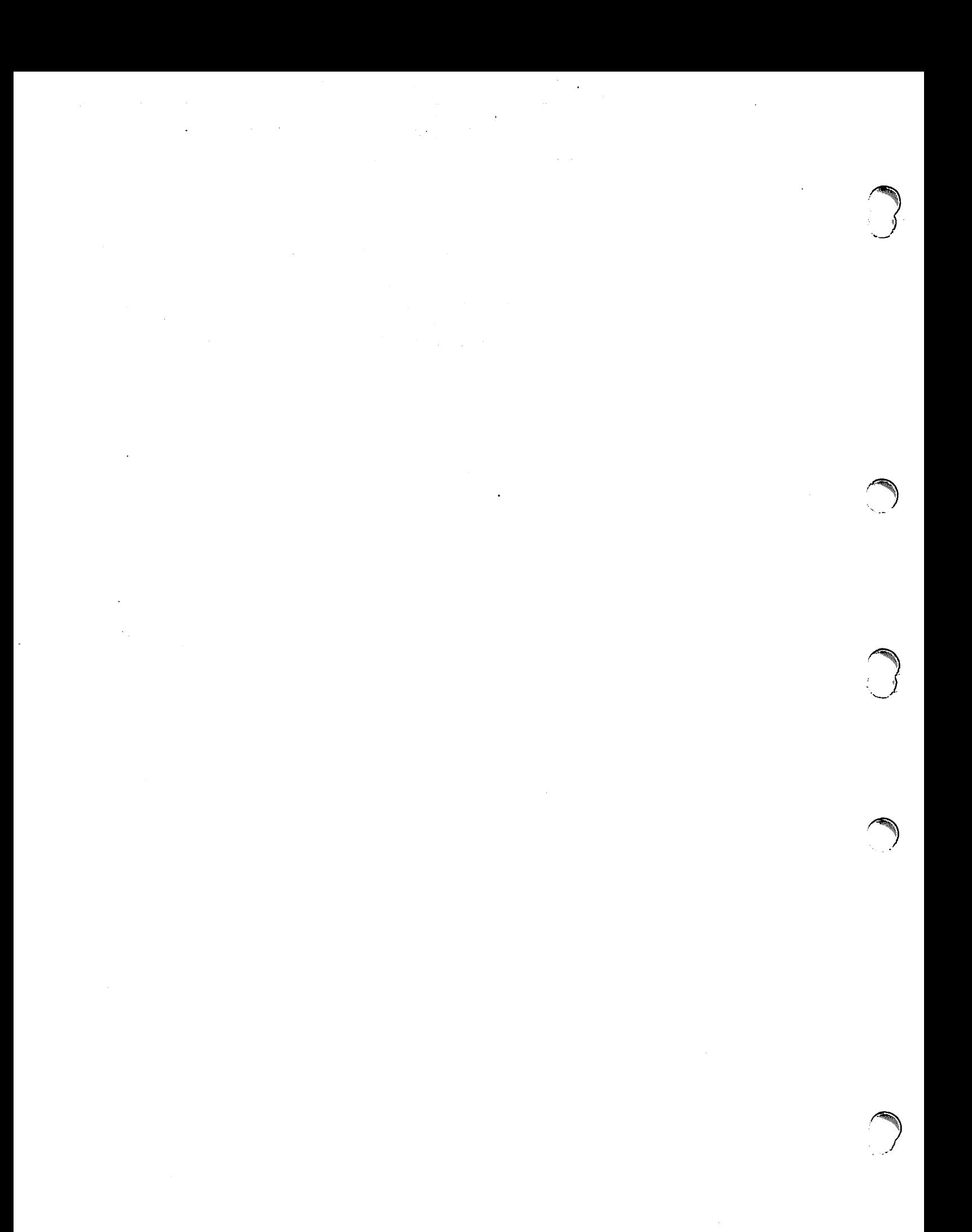

# **PREFACE**

This manual contains installation and servicing information for the Advanced Terminal Processor (ATP).

This manual was written for the HP Customer Engineer (CE) and System Engineer (SE) with the assumption that the reader has a good working knowledge of the HP 3000 System environment, and is specifically trained in installing HP 3000 products. This manual may be used in conjunction with related documentation for the HP 3000 Series 44 and 64 Computer Systems. Related documents include the following technical manuals:

- HP 3000 Computer Systems, Console II/IlI/30/33/40/44/64), (32002-90004) Operator's Guide. (for series
- HP 3000 Computer Systems. Communications Handbook, (30000-90105)
- HP 3000 Computer Systems. System Manager/System Supervisor Reference Manual. (30000-90014)
- o MPE V System Operation & Resource Management Reference Manual, (32033-90005)
- HP 3000 Distributed Systems Network/Advanced Terminal Processor Off-line Diagnostic Procedures Manual, (30144-90004)
- HP 3000 Distributed Systems Network/Advanced Termianl Processor On-line Diagnostic Procedures Manual, (30144-90004)
- HP 3000 Distributed Systems Network/Asynchronous Serial I/O Reference Manual, (30000-90250)
- HP 3000 Series 64/68 Installation Manual. (30140-90007)
- Point-to-Point Workstation I/O Reference Manual. (30000-90250)

This manual is organized as follows:

Section 1, GENERAL INFORMATION, briefly describes the main features of the ATP and how it operates. This section also contains a list of the equipment supplied as well as the interconnecting cable assemblies. Since this is a brief overview, intended only to give the reader a better understanding of how the ATP functions, certain operational details have been omitted.

Section 2, INSTALLATION, contains instructions for installing the hardware and software components of the ATP and its connecting cables. Specifically discussed are installation of the System Interface Board (SIB), the Asynchronous Interface Board (AlB) and the Port Connector Assembly. This section also describes the software installation procedures and the installation verification procedures.

Section 3, TROUBLESHOOTING TOOLS and TIPS, contains general servicing information, repair procedures and reshipment instructions. Also included is a description of applicable maintenance aids, and a troubleshooting flow chart.

# \ PREFACE (continued)

Appendix A, WIRING DIAGRAMS, contains information and specifications for building HP-DC A and HP-DC B cables.

Appendix B, ATP JUNCTION BOX INSTALLATION, contains instructions for installing the ATP Remote Junction Box, and information for installing additional direct-connect and modem ports.

 $\bigcap_{i=1}^n$ 

# **CONVENTIONS USED IN THIS MANUAL**

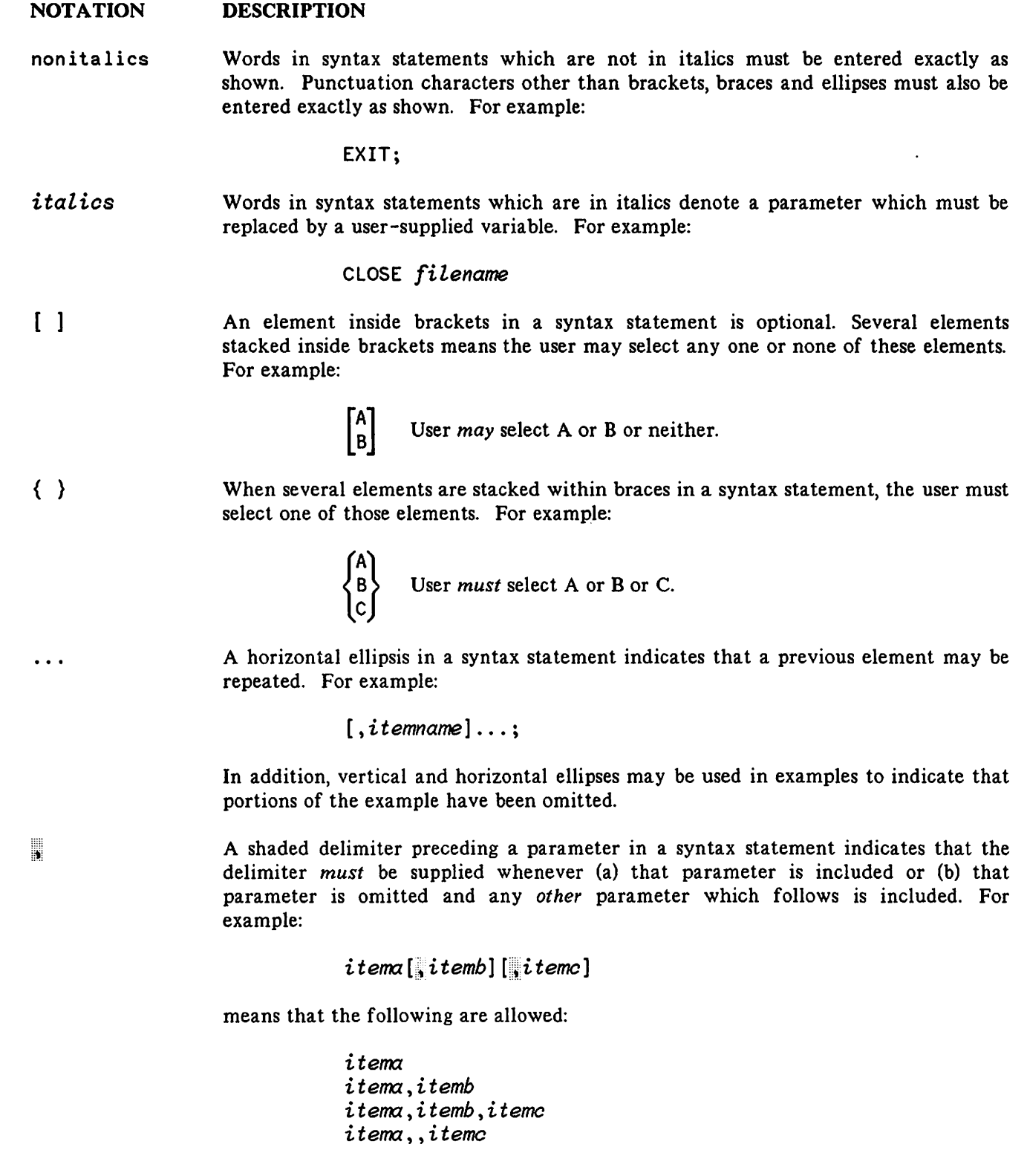

# CONVENTIONS (continued)

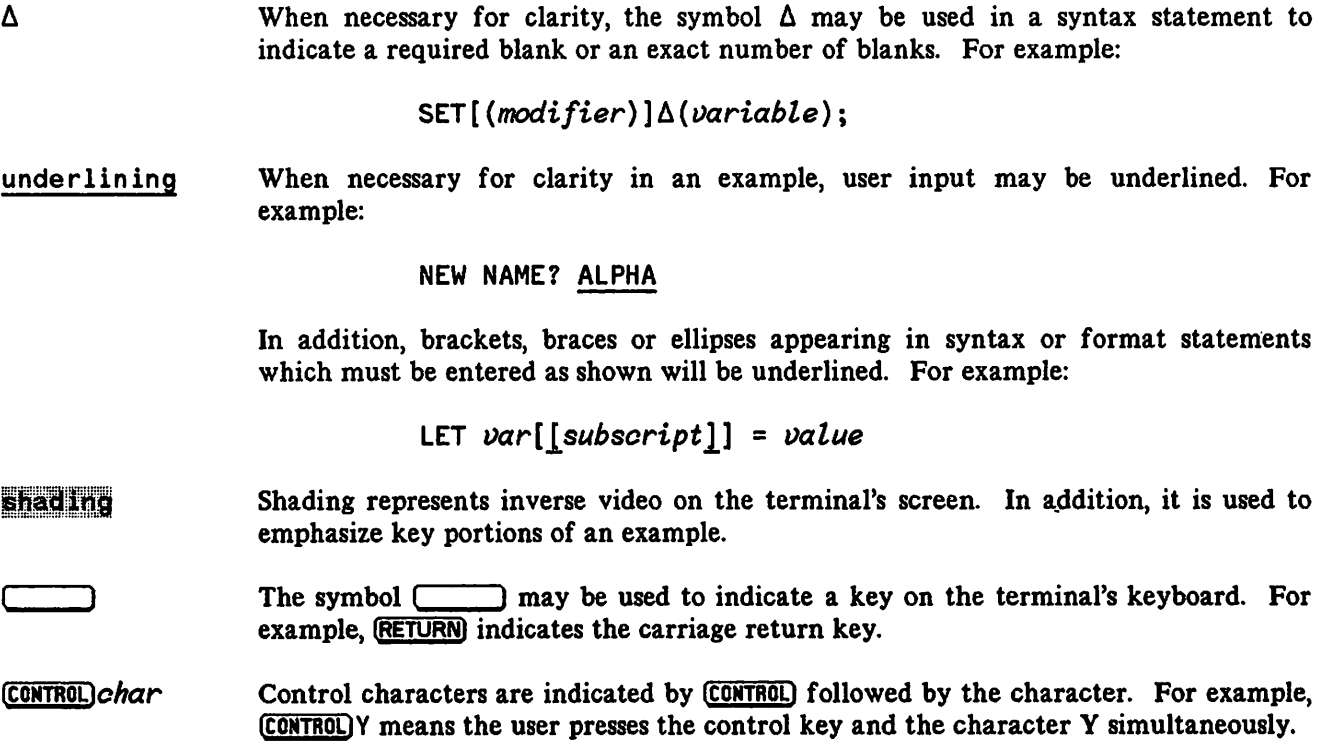

# **CONTENTS**

#### Section 1 GENERAL INFORMATION

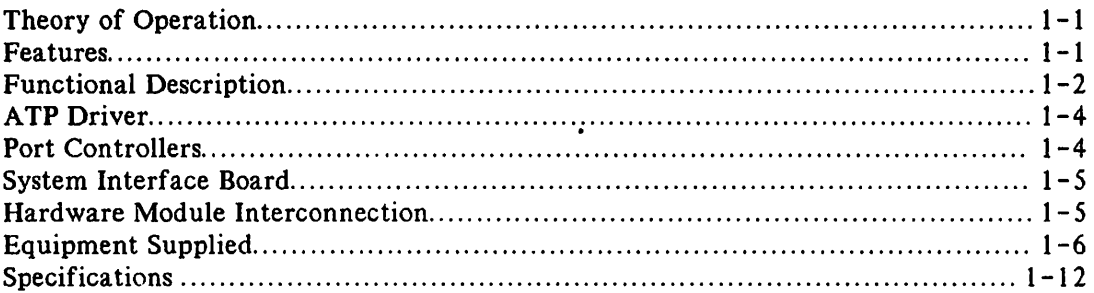

#### Section 2

#### INSTALLATION

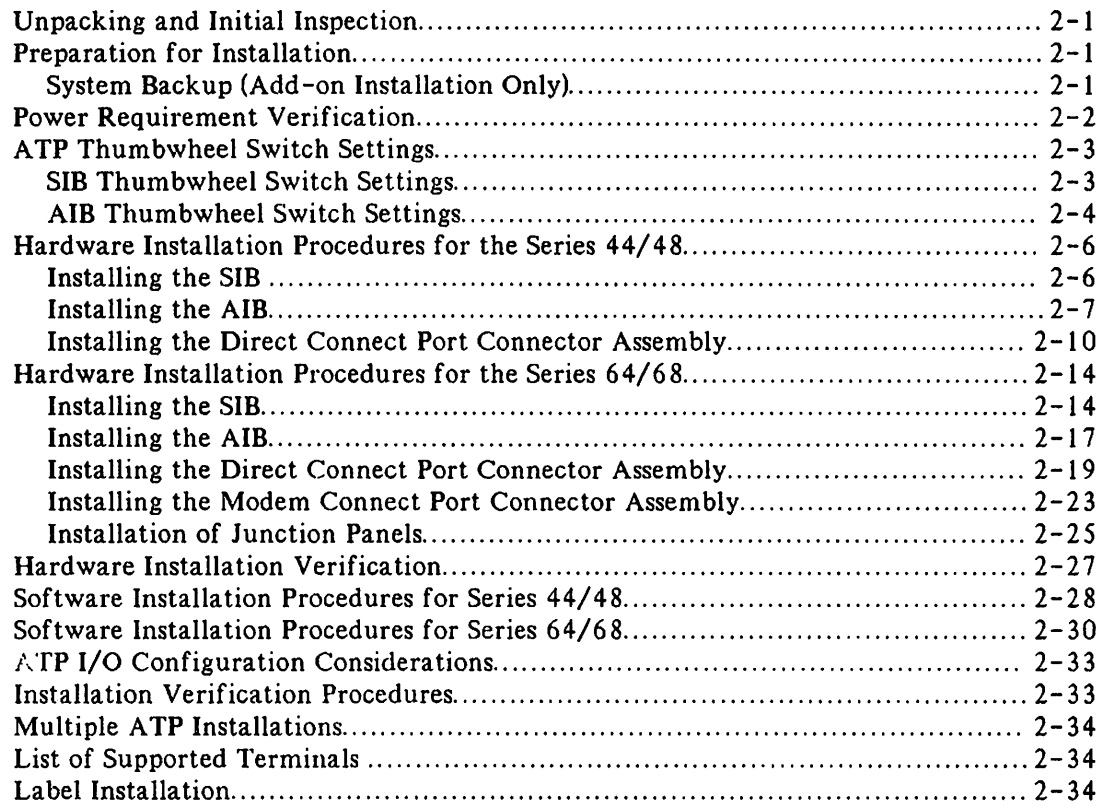

 $\bar{z}$ 

# ICONTENTS (continued)

#### Section 3 TROUBLESHOOTING TOOLS AND TIPS

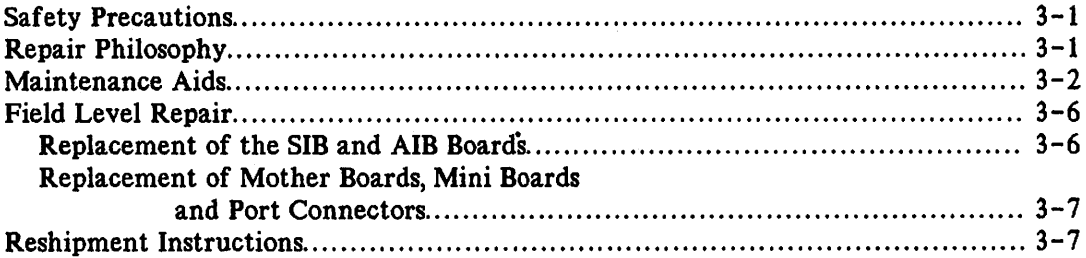

)

)<br>)<br>) )

#### Appendix A WIRING DIAGRAMS

#### Appendix B ATP JUNCTION BOX INSTALLATION

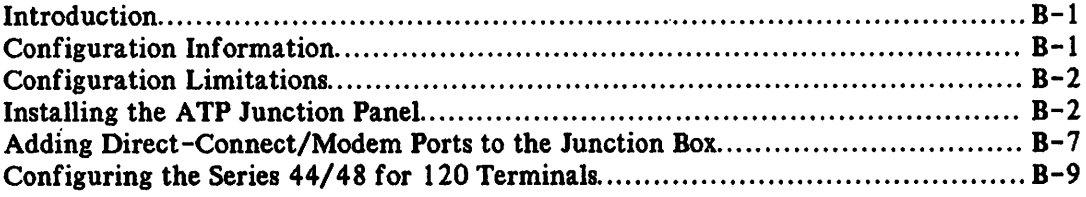

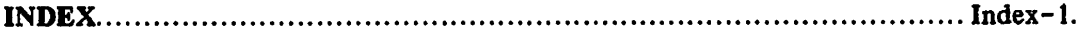

# FIGURES AND TABLES

#### LIST OF FIGURES

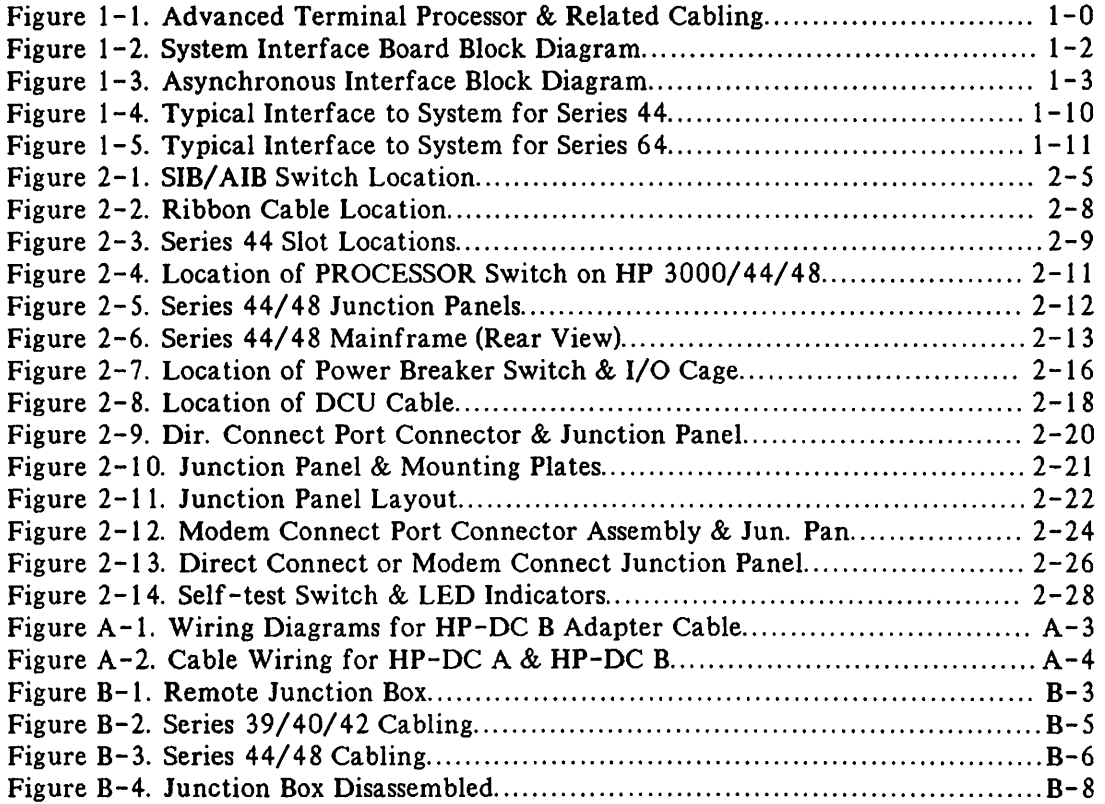

#### LIST OF TABLES

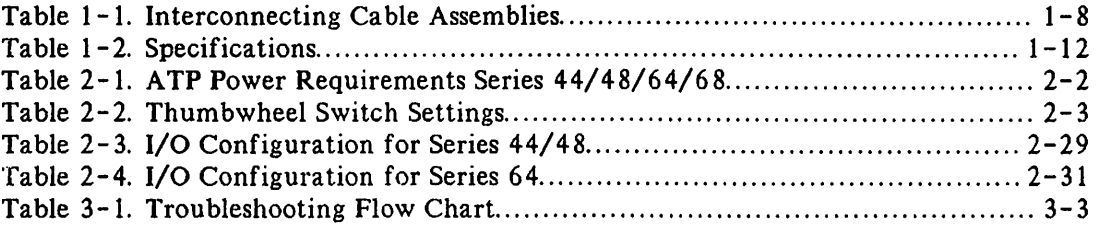

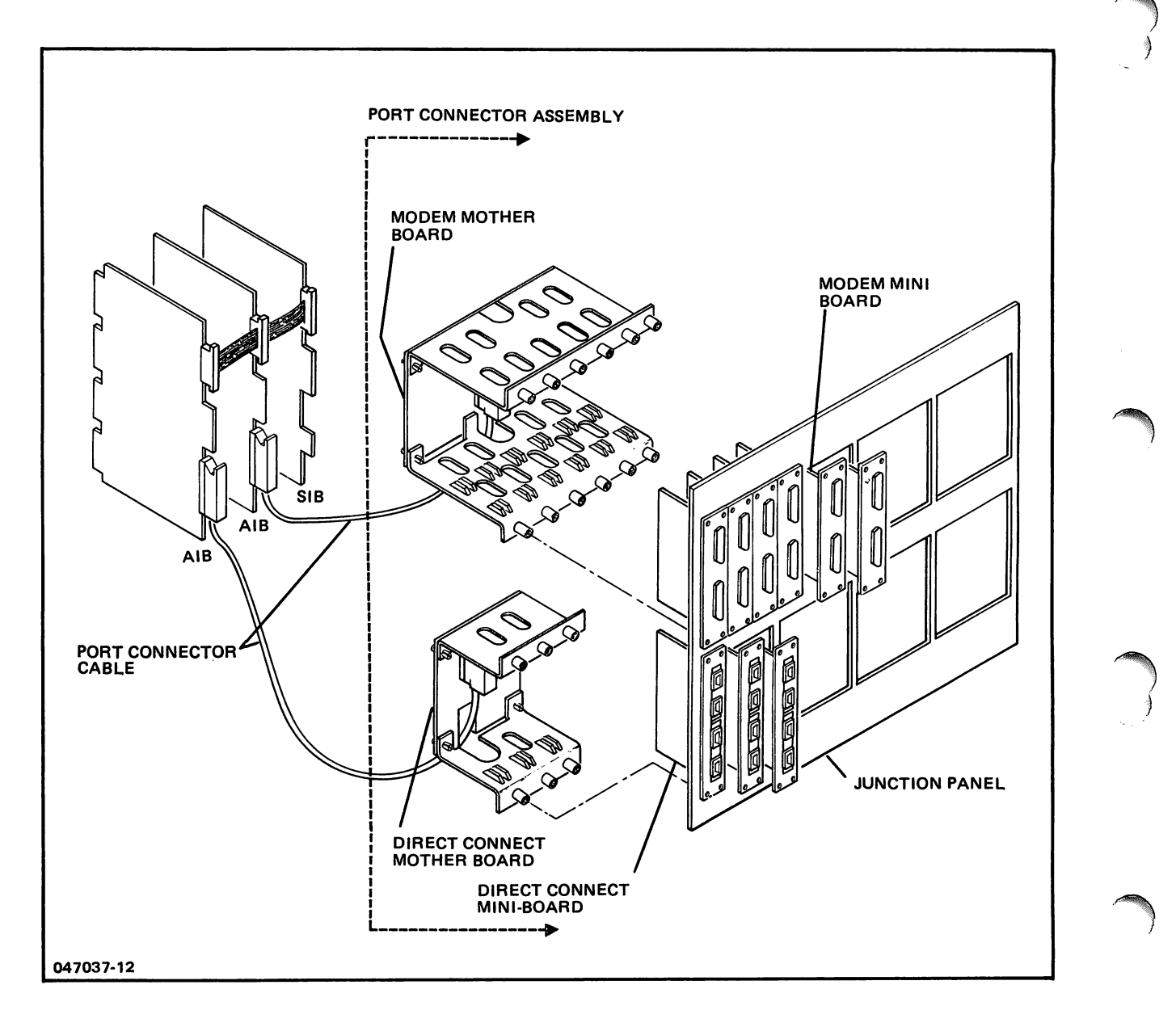

Figure 1-1. Advanced Terminal Processor and Related Cabling

## THEORY OF OPERATION

The Advanced Terminal Processor (ATP) provides the HP 3000 Series 44/48 and 64/68 Computer Systems with an intelligent controller for asynchronous data communication. The ATP removes the "per character" interrupt to the CPU by providing direct memory access (DMA) for bit serial data transfers. An ATP subsystem can support up to 96 asynchronous ports directly connected or through a modem link, and supports the data bit rate range of 110 to 19. 2K thus providing data communication capabilities in high-speed as well as low speed environments. On the Series 64/68, it allows asynchronous devices to be attached directly or through full duplex modems. On the Series 44/48, only direct connection is available.

A minimum ATP subsystem consists of one System Interface Board (SIB), one Asynchronous Interface Board (AlB), and one Hardwired Port Controller or one Modem Port Controller. It requires two I/O slots, uses one 1MB channel address and can support twelve terminal ports. A maximum subsystem uses one System Interface Board (SIB) and eight Asynchronous Interface Boards (AlB's), requires nine slots, uses one 1MB channel address, and can support 96 terminal ports. An HP 3000 Series 64 computer may have one maximum and one partial ATP subsystem installed, which support up to 144 terminals. A Series 68 computer may have 3 maximum and 1 partial ATP subsystems installed, which supports up to 336 point-to-point terminals or 400 multipoint terminals. Each ATP subsystem requires one unique 1MB channel address.

## FEATURES

t.

Important features of the ATP are:

- Data Communication data transfer rates up to 19. 2K bits per second.
- Full-duplex modem support which is compatible with EIA RS-232-C and CCITT V.28.
- Modem Support compatible with Bell 103 and 202T (full duplex) and 212 modems.
- Single Chip Microcomputer per port.

# FUNCTIONAL DESCRIPTION

The Advanced Terminal Processor includes the following major functional components.

- ATP Driver
- Port Controllers (Modem or Direct Connect)
- System Interface Board
- Asynchronous Interface Board

Block diagrams of the major functional components of the SIB and AIB are shown in figure 1-2 and 1-3. The solid interconnecting lines in the block diagrams represent data paths while the broken lines indicate service request paths.

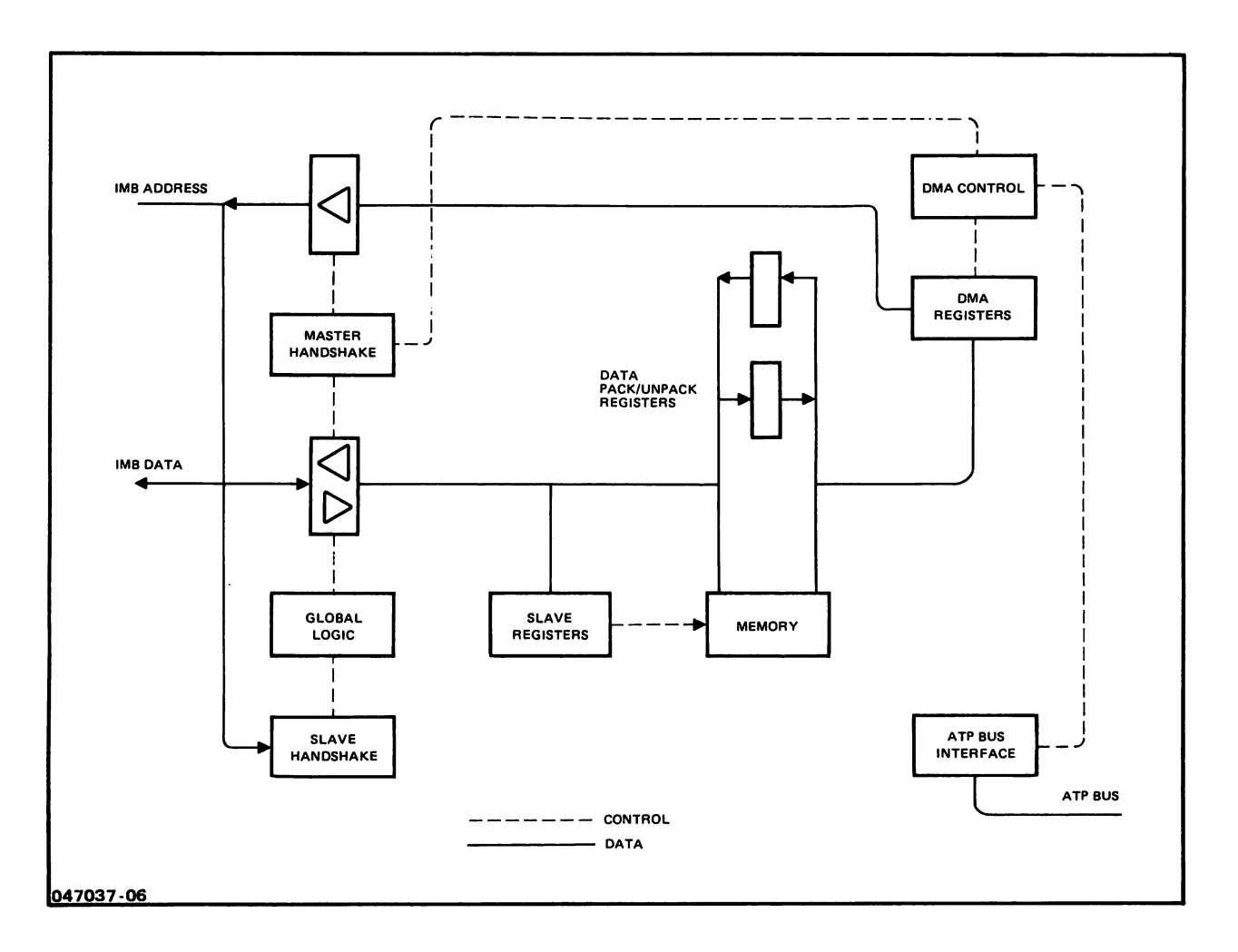

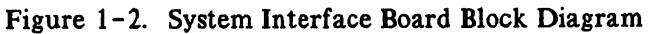

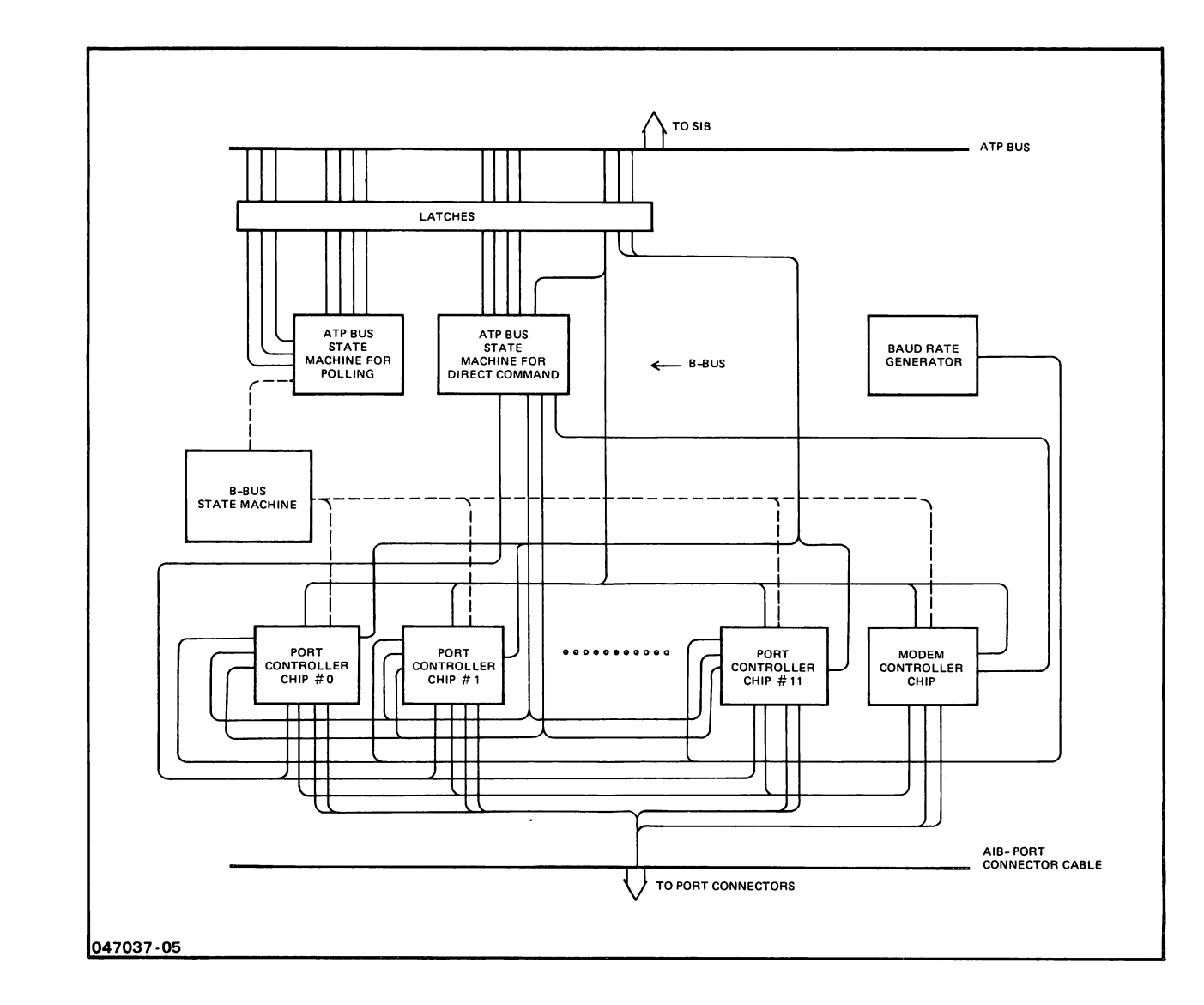

 $\ddot{\phantom{a}}$ 

Figure 1-3. Asynchronous Interface Board Block Diagram

## ATP DRIVER

The ATP Driver provides the software interface to the MultiProgramming Executive (MPE) file system. It receives requests from multiple sources to initiate terminal I/O functions. It handles the port controller interrupts, which report completion of the current function, the detection of a terminal action or error requiring software intervention. The software driver also manages the terminal buffer pool and system I/O tables.

## PORT CONTROLLERS

The Port Controllers consist of an Asynchronous Interface Board, cable, and Port Connector Assembly, either Modem or Direct Connect.

Each Asynchronous Interface Board (AlB) provides an ATP subsystem with 12 terminal ports, an ATP bus interface, and an interface to the port connectors. The AlB is built around a single chip microcomputer, of which there is one for each terminal port. The chip performs most of the protocol functions of a terminal port and is referred to as the Port Controller Chip (PCC). The PCC contains a Serial Communications Interface which allows the chip to be efficiently interfaced with a variety of devices which require an asynchronous serial data format. The AlB also contains another microcomputer, a Modem Controller Chip (MCC), which is shared by all the PCC's and communicates with the modem Scanner Chip (MSC) on the Modem Mother Board, in order to perform multiplexing of the modem control lines. The MCC also performs diagnostics for the board.

The Advanced Terminal Processor offers a variety of Port Connections which allow terminals and modems to be connected to the HP 3000 Series 64/68. On the Series 44/48, only terminal direct connection is available.

Each Port Connector assembly consists of a Mother Board, which interfaces with the AlB, Mini-boards which interface with the terminal/modem connections, and associated internal cabling. The Port Connectors are available in two basic types: Modem and Direct Connect. The direct connect port connector offers the UP-DC A or HP-DC B hardwire terminal interface. The the HP-DC A interface uses RS-422 type data signals only and the HP-DC B interface uses RS-232-C type data signals only. Both are intended to allow terminals to be connected to an HP 3000 without the use of a modem, line driver or other external "box". The ATP modem interface supports only full duplex modems and conforms to the HP-Modem B standard, which is a version of RS-232-C.

### SYSTEM INTERFACE BOARD

The System Interface Board (SIB) provides the hardware interface to the Intermodule Bus (IMB) and controls the ATP bus. It controls the direct memory access (DMA) path into three areas of memory--an input buffer, an output buffer, and a control program area--for each port. It also causes software interrupts via the 1MB interrupt line, and performs byte packing and unpacking.

#### HARDWARE MODULE INTERCONNECTION

The System Interface Board (SIB) of the ATP is backplane compatible with the HP 3000 Series 44/48 and Series 64/68 Computer Systems. It is installed in the Intermodule Bus channel section of. the I/O card cage. The SIB communicates with the CPU and memory via the 1MB through the use of 1MB protocol. The SIB receives signals and power from the system via connectors P2, P3 and P4. PI is not used. The AlB receives power from the system via connectors P2 and P4. Connector P4 is also used for power-on reset, PI and P3 are not used. Frontplane connector Jl on both the SIB and AlB is used for the ATP bus connection. Connector J2 on the SIB is used for test signals. Connector J2 on the AlB connects to the Mother Board assembly and includes power for the Port Connectors.

Ø

## EQUIPMENT SUPPLIED

In order to purchase an ATP subsystem, the customer orders (1) HP 30144A (which is the HP 3000 System Interface Board (SIB), and any combination of the 30145A's and/or 30155A's (Direct Connect or Modem Connect Port Controllers, respectively).

Each of the Port Controller products (PCP) (30145A or 30155A) contain:

- One (1) Asynchronous Interface Board (AlB)
- One (1) Mother Board (either Direct Connect or Modem Connect)
- Three (3) or six (6) Mini Boards
- One (1) AlB to Junction Panel Cable

The SIB and the AlB's are installed in the I/O Card Cage of the Series 64/68. The Mother Boards and Mini Boards are installed in the Junction Panel which is sheet metal composed of several cutouts, and is removable from the I/O Card Cage. The AIB/JP cable connects the Junction panel hardware (Mother and Mini boards) to their respective AlB.

For ATP add-ons, all of these parts arrive individually boxed and must be assembled on site using the procedure found in this manual.

For HP 3000 64/68 installations, the SIB and the AlB will still arrive boxed separately. However, the Mother Board and Mini Boards and the AIB/JP cable will be pre-assembled into the Junction Panel, in the factory, then boxed as an assembled unit. Therefore, what is actually shipped to the customer's site will be the SIB, the AlB's and <sup>a</sup> pre-assembled Junction Panel containing the number of Mother and Mini boards J ordered under products 30145A and 30155A.

Also included with the pre-assembled Junction Panel will be a cable which should be attached once the Junction Panels are installed.

## **NOTE**

The mother board and mini boards assembled for AIB  $#0$  on the main I/O Bay will not have an AIB/JP cable attached. The cable for this AlB is special and is shipped with the Series 64/68. Instructions for its attachment are included in this manual.

The minimum Advanced Terminal Processor subsystem consists of the following:

• One System Interface Board (SIB), Product Number 30144A which consists of:

One System Interface Board, Part Number 30144-60001,

Three SIB to AlB Cables, Part Numbers 30000-93053 Short (3) 30000-93056 Medium (6) 30094-60002 Long (9)

• One Direct Connect Port Controller, Product Number 30145A which consists of:

One Asynchronous Interface Board (AlB), Part Number 30145-60001,

One AlB to Port Connector Cable, Part Number 30145-60004,

One Direct Connect Mother Board, Part Number 30145-60003.

Three HP-DC A Mini-Boards and two Card Guides, Part Number 30147-60001 (provides 12 ports). \*

Label Sheets, Part Numbers 7121-2439 (6 each) 7121-2440 (I each) 7121-2442 (opt 1 & 3)

#### AND/OR

• One Modem Port Controller, Product Number 30155A which consists of:

One Asynchronous Interface Board (AlB), Part Number 30145-60001,

One AlB to Port Connector Cable, Part Number 30145-60004,

One Modem Mother Board, Part Number 30145-60002,

Six HP-Modem B Mini-Boards and two Card Guides, Part Number 30146-60001 (provides 12 ports).

Four Label Sheets, Part Number 7121-2438 (12 each) 7121 - 2439 (I each) 7121-2442 (opt 1& 3)

Option 001 Deletes AlB to Mother Board Cable, 30145-60004 Series 64 only. This cable is replaced by DCV/AlB cable, which is part of the Series 64. Adds Junction Panel sheet metal.

\*Option 002 Customer can choose to replace HP-DC A ports with HP-DC B ports  $(p/n 30148 - 60001)$ in increments of 4 ports at a time.

Option 003 Adds Junction Panel sheet metal.

The following table lists the interconnecting cable assemblies available for installation of the ATP.

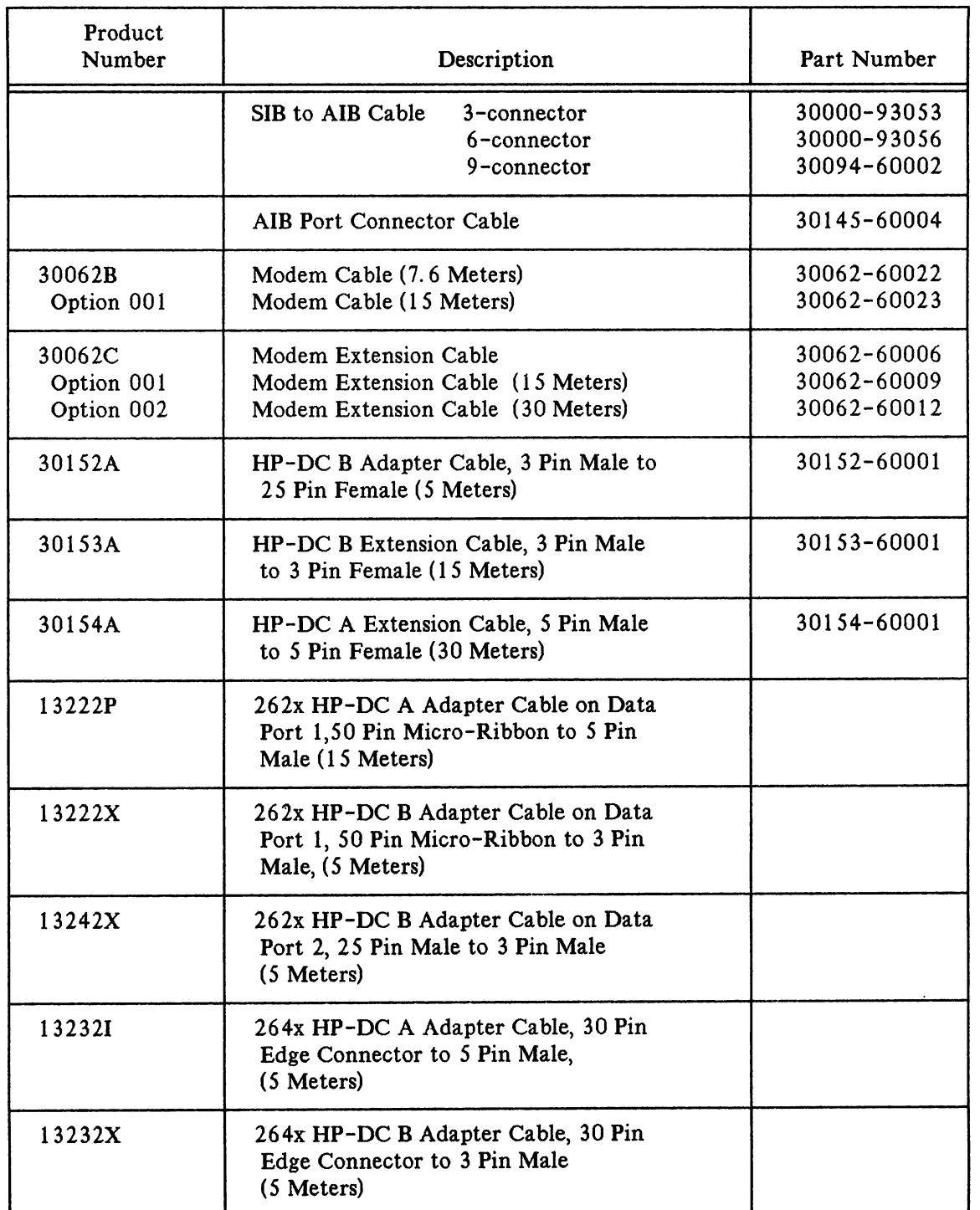

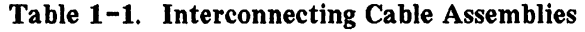

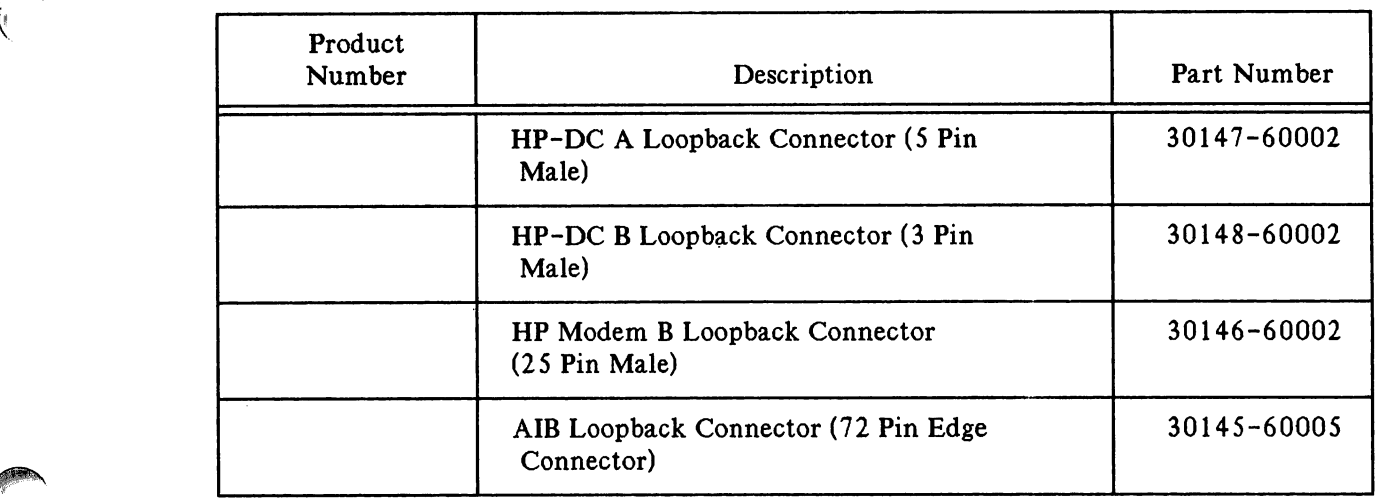

#### Table 1-1. Interconnecting Cable Assemblies (cont.)

.~.

 $\ddot{\phantom{a}}$ 

 $\bar{z}$ 

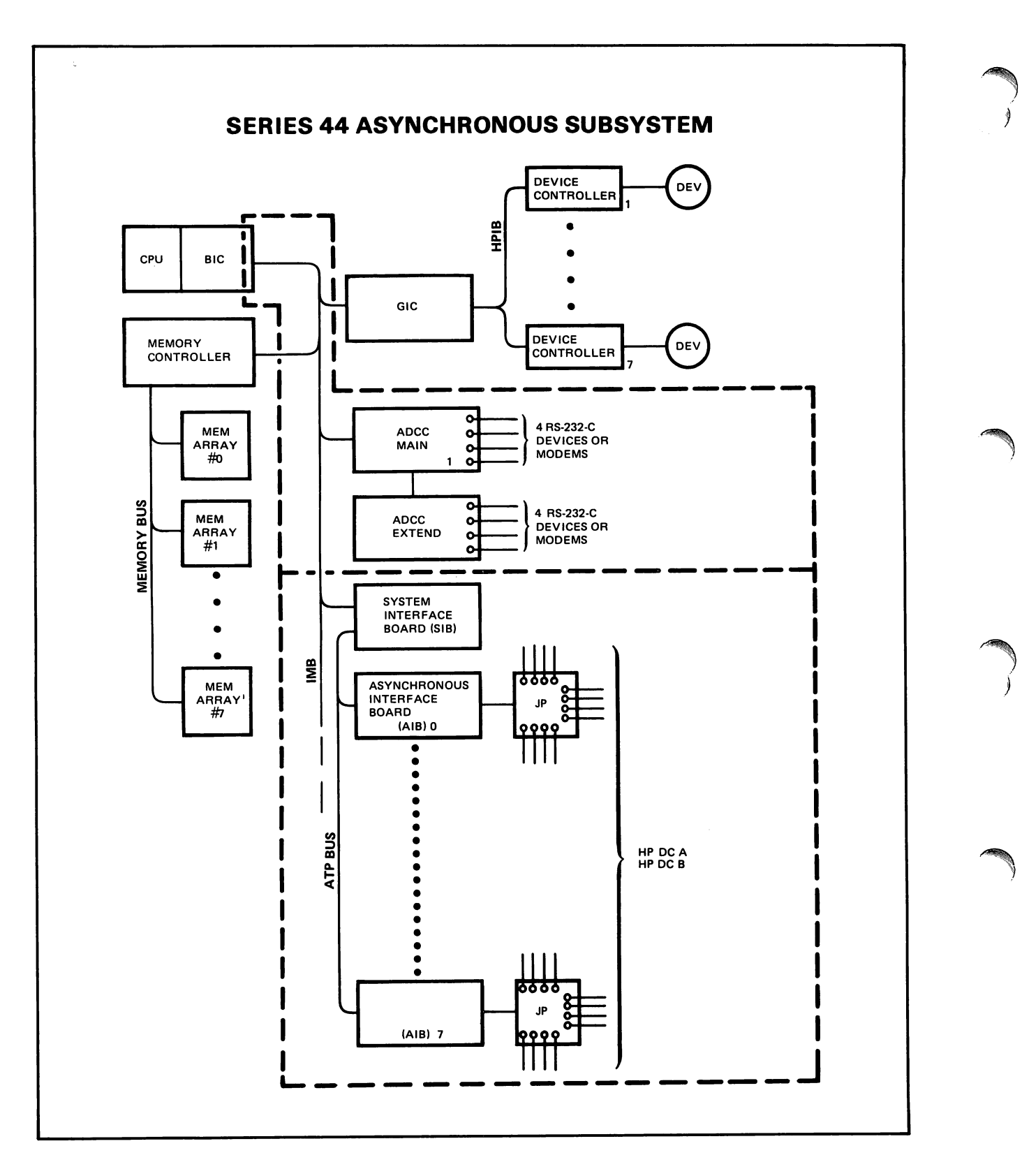

Figure 1-4. Typical Interface to System for Series 44

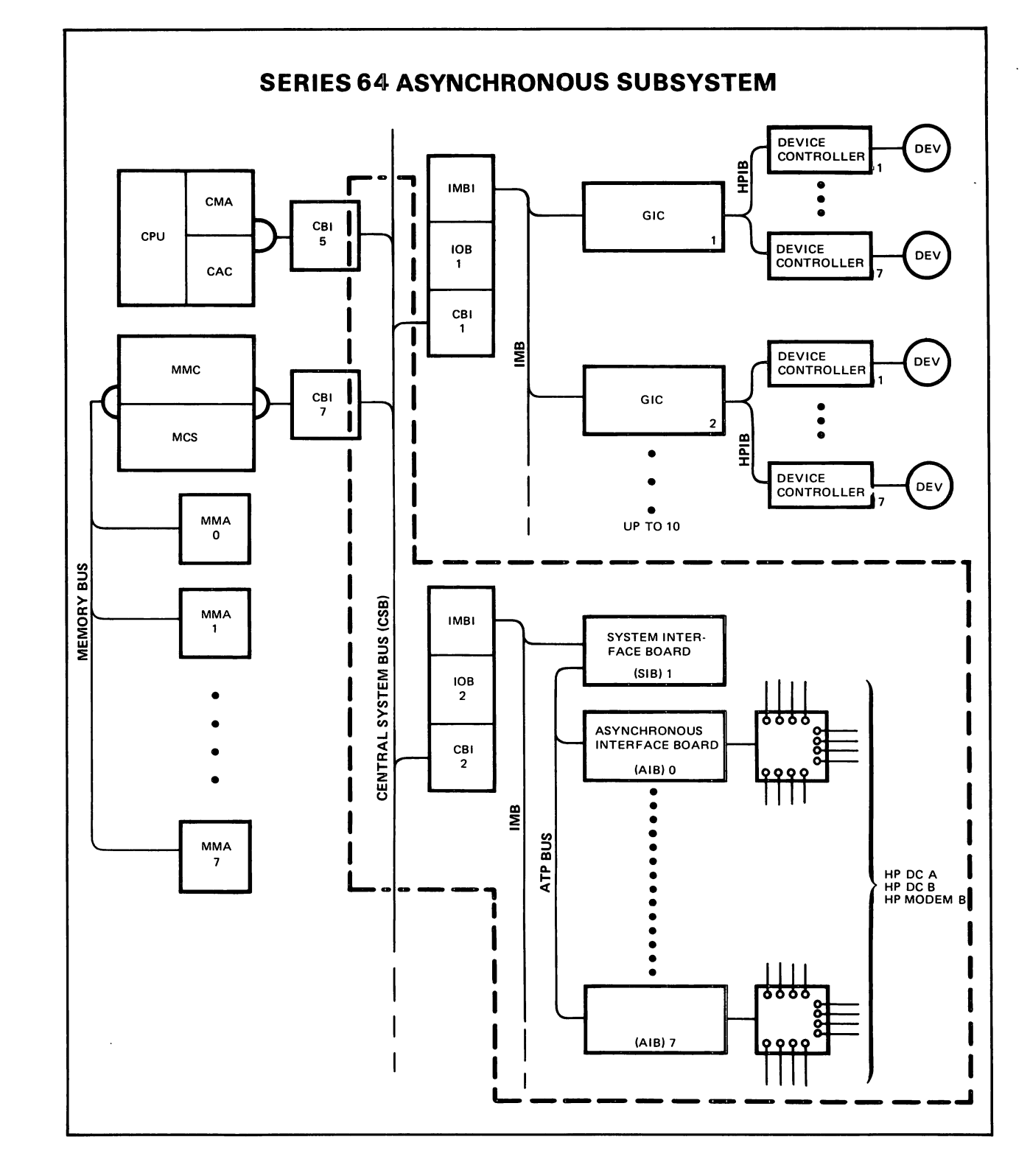

Figure 1-5. Typical Interface to System for Series 64

# SPECIFICATIONS

The specifications for the Advanced Terminal Processor are presented in Table 1-2.

#### Table 1-2. Specifications

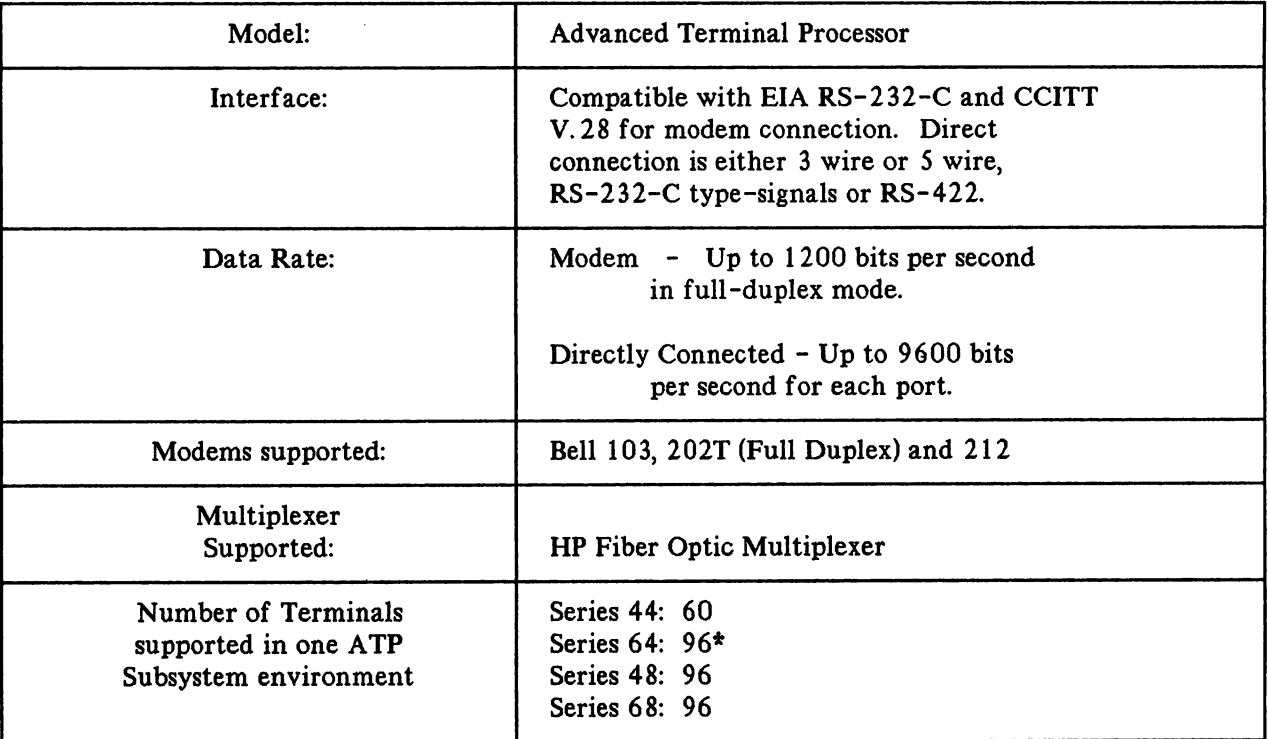

\*Series 64 can have two ATP subsystems and can support 144 terminals, 96 on the first subsystem, 48 on the second subsystem or a combination totalling no more than 144 terminals.

# **INSTALLATION**

 $\mathbf 2$ 

This section contains information for unpacking, inspecting, installing, and initially testing an ATP subsystem.

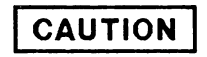

ATP PCA's are ESD sensitive. All the actual work on the system or junction panel hardware must be done with some form of ESD protection. You must be grounded to the system with a wrist strap or other form of grounding to prevent ESD damage.

#### UNPACKING AND INITIAL INSPECTION

If the ATP printed circuit assemblies (PCA's) and associated cable assemblies are received separately from the computer system, inspect the cartons containing the items before opening. If there is evidence of external damage to the carton, notify the nearest HP Sales and Service Office and request that the carrier's agent be present when the carton is opened. ATP's are now in boxes with a warning stating that only HP personnel should open and install the boards.

Inspect each item as the carton is unpacked. If the PCA's or cable assemblies are damaged or fail to match the packing list notify the carrier and the nearest HP Sales and Service Office immediately. Retain the shipping carton and packing material for the carrier's inspection. The HP Sales and Service Office will arrange for repair or replacement of the damaged item without waiting for any claims against the carrier to be settled.

#### PREPARATION FOR INSTALLATION

#### System Backup (Add-on Installation Only)

Before beginning ATP installation activities, ensure that the system operator has backed up the user's system environment, including his files. This precaution will prevent the possible inadvertent loss of the data residing on disc.

# POWER REQUIREMENT VERIFICATION

The ATP PCA's obtain their operating power directly from the IMB backplane of all HP 3000 44/64 computing systems which have adequate power to accommodate an ATP subsystem or multiple ATP subsystems without the need for any power supply modification.

On the 1MB backplane, verify that the power requirements for the ATP subsystem meet the specifications shown below in Table 2-1.

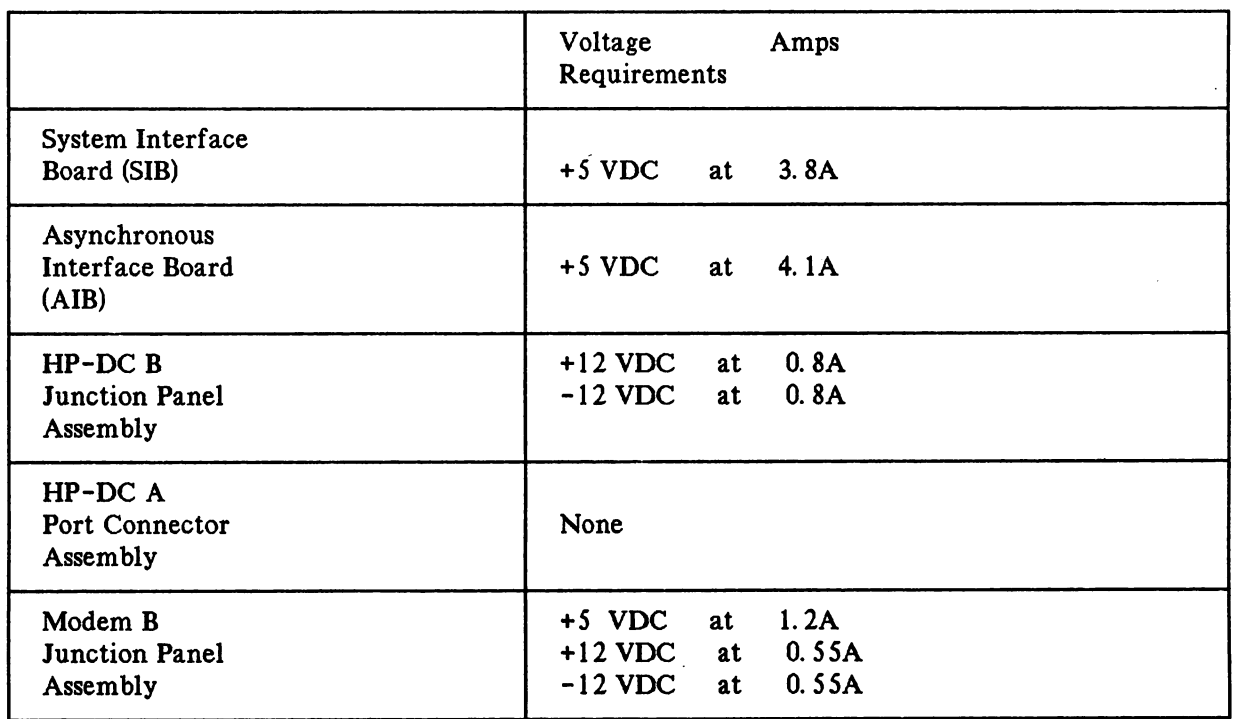

.~ '''J

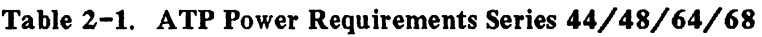

## ATP THUMBWHEEL SWITCH SETTINGS

The thumbwheel switches on the ATP PCA boards must be manually set to configure the ATP subsystem for your specific system and application. The "following paragraphs provide guidelines for the different system environments.

Set the switches as follows before installing the PCA board in the computer card cage, (see Figure  $2-1$ ).

#### SIB Thumbwheel Switch Settings

"

a. The thumbwheel switch for the SIB is an address switch with sixteen numbered positions (0 through 15). The setting of this switch identifies the 1MB channel number assigned to the SIB and is used by the system to determine channel interrupt priority. Rotate the switch until the number desired is displayed. (Refer to Table 2-2 for appropriate settings).

#### ·WARNING

This switch must be set to a unique number not used by any other 1MB channel such as another SIB, a GIC, or an ADCC. Damage to one or more of the PCA's could result.

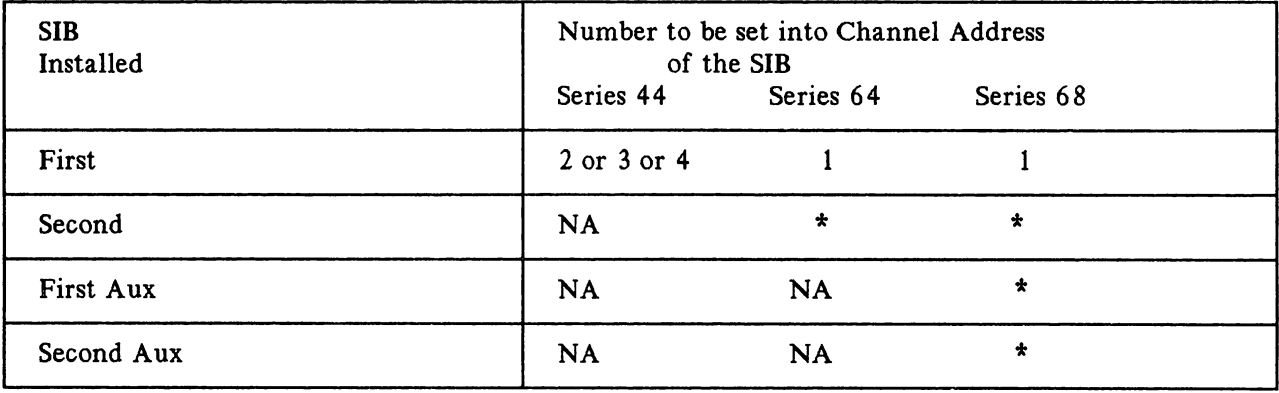

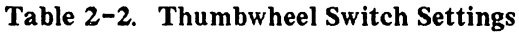

\* means any unused 1MB channel address.

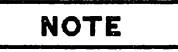

For the Series 64, the console is to be attached to Channel I, Port O.

## AlB Thumbwheel Switch Settings

b. The thumbwheel switch for the AlB is an address switch with eight numbered positions (0 through 7). The SIB polls the AIBs in the sequence designated by the thumbwheel settings, not by the AIB's physical location in the card cage, (see Figure 2-1).

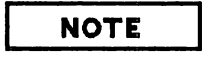

Each AlB associated with a particular SIB must have a unique thumbwheel setting of  $0-7$ .

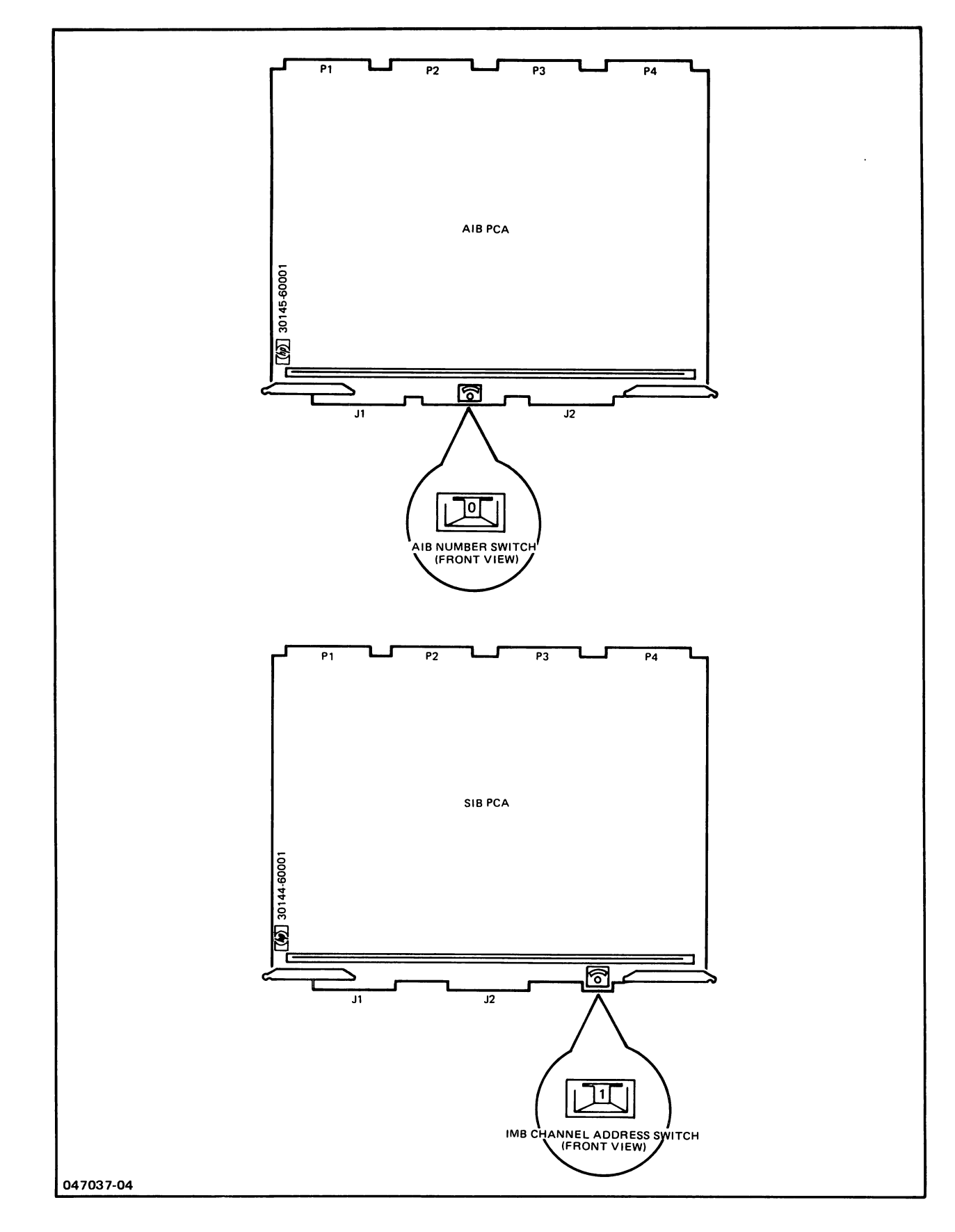

Figure 2-1. SIB/AIB Switch Location

## HARDWARE INSTALLATION PROCEDURES FOR THE SERIES 44/48

The following procedures describe the installation of the ATP subsystem hardware in a Series 44/48 system environment.

### Installing the SIB

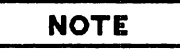

The user's files should have been backed up by the System Manager prior to beginning the installation.

- a. Ensure that all thumbwheel settings on the SIB and AlB's are properly configured. (Refer to the paragraph on ATP thumbwheel switch settings).
- b. Power down the card cage by placing the PROCESSOR switch in the off position. (See Figure 2-4 for location of the switch).

**CAUTION** 

All power must be off when inserting or removing PCA boards from the Series 44 card cages.

- c. Open the door of the second card cage on the back of the HP 3000/44/48 mainframe.
- d. Insert the SIB into slot E6 within the "channel" range. The recommended slots for the SIB in a typical installation are E6 or E7. (See Figure 2-3)

On the HP 3000 Series 44/48) the SIB can be installed in any convenient slot in the range of El through E7 where the Flat Ribbon Cable will reach all needed connectors.

# **Installing the** AlB

 $\sqrt{2}$ 

#### **NOTE**

Be sure that each AlB installed for a particular SIB has unique thumbwheel switch setting.

- a. Insert the AlB boards into vacant card cage slots adjacent to the SIB, slots El through ES. (See Figure  $2 - 3$ ).
- b. Attach the appropriate gray Flat Ribbon Cable, either 3 connector, 5 connector or 9 connector, from the SIB to all installed AlB'S.
- c. Make sure the power switch to the Port Connectors (a toggle switch on the front of the AIB board) is in the OFF position.

 $\ddot{\phantom{0}}$ 

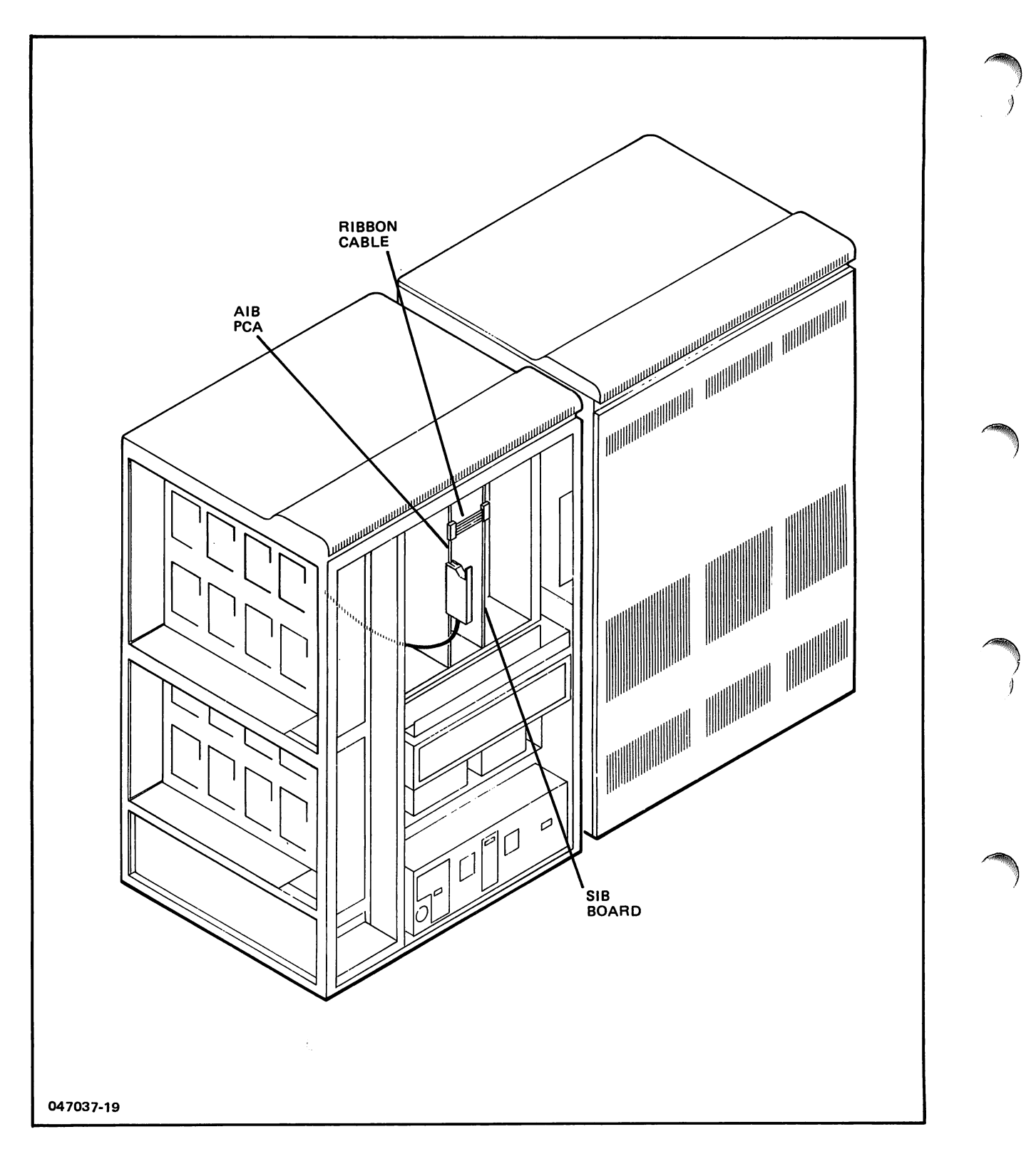

**Figure 2-2. Ribbon Cable Location for Series 64/68**

 $\bar{\beta}$ 

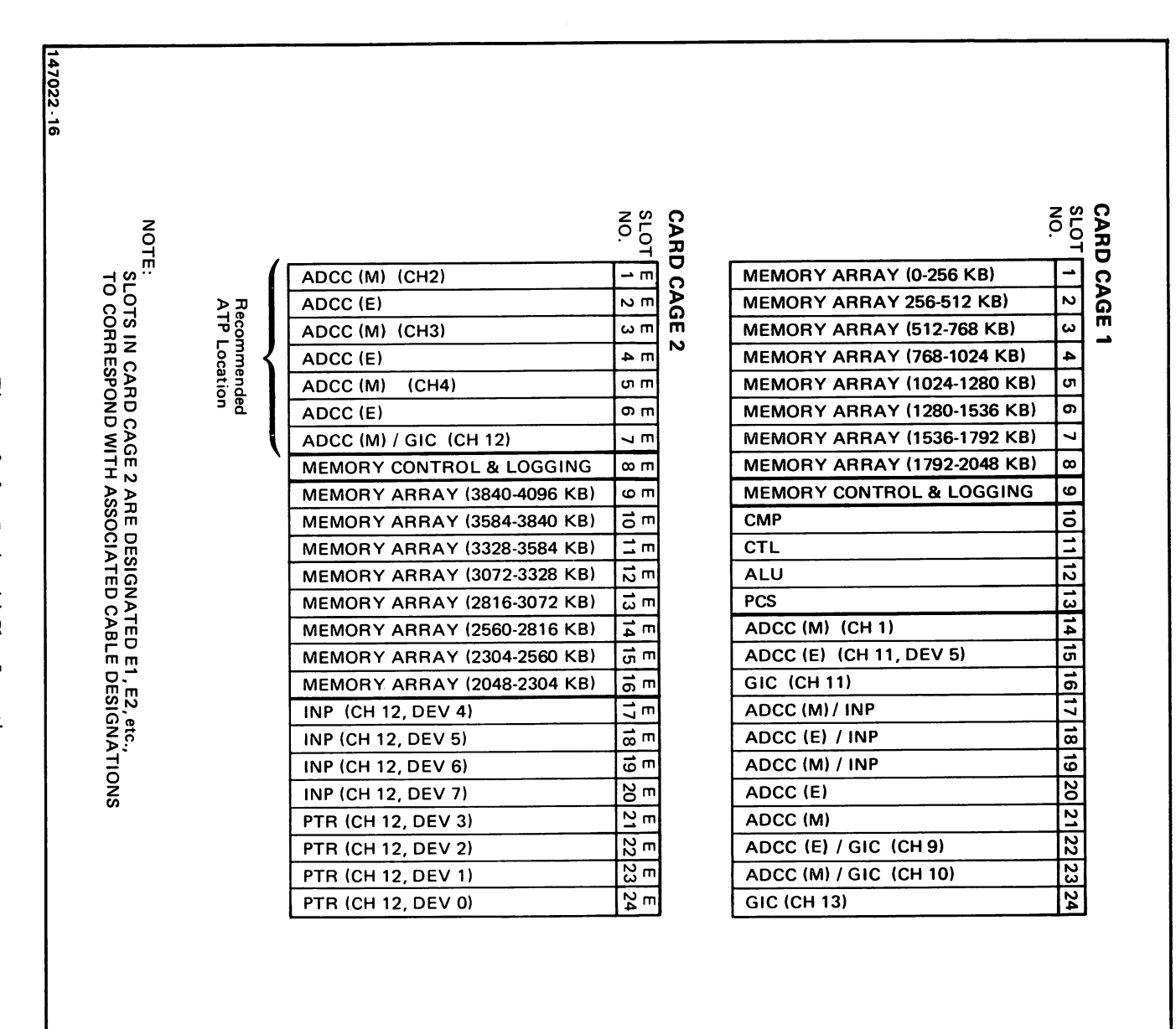

Figure  $2 - 3$ Series 44 Slot Locations

Installation

 $2 - 9$
### **Installing the Direct Connect Port Connector Assembly**

One Direct Connect Port Connector Assembly consists of the following:

One top card guide  $(p/n 30145-00001)$  with three flathead screws  $(2360-0182)$ 

One bottom card guide  $(p/n 30145-00003)$  with cable relief slot and three flathead screws

)

**│** 

)

One Mother Board (p/n  $30145-60003$ ) with four plastic fasteners

Three Mini-Boards and 12 screws  $(p/n \ 2360-0115)$ 

One AlB to Port Connector Assembly cable and two screws.

Install the Port Connector assembly onto the Junction Panels as follows: (see Figure 2-9).

#### **CAUTION**

The ATP can only be installed in the side junction panel slots on the Series *44/48.* ATP port connectors cannot be installed in the slots in the back of the system. (See Figures  $2-5$ ,  $2-6$ ).

### **CAUTION**

The ATP can only be installed in the center and right port cut-outs on the Series 44/48. Only 6 of the 8 cut-outs can be used for the ATP. See Figures 2-5, and 2-6 for exact placement.

- a. Remove the plate covering the junction panel port cut-out where you plan to install the Port Connector. The recommended cut-out to begin with is in the upper right corner.
- b. Install the 78 pin connector end of the Port Connector cable ( $p/n$  30145-60004) to the Mother Board connector J-1 and attach it with screws from the circuit side of the board.
- c. Attach the top card guide to the top of the Mother Board with two of the plastic fasteners. The top is marked on the Mother Board.
- d. Attach the bottom card guide to the Mother Board with two of the plastic fasteners. Make sure that the cable is inserted through the cable relief slot.
- e. Attach the Mother Board assembly, with the arrow pointing upward, to the port cut-out opening. The recommended procedure is to face the port cut-out and slide the Mother Board assembly through the cut-out making sure that the cable is hanging inside the junction panel. Hold the assembly in place by grasping the cable hood. Place the enclosed flathead screws into the counter sunk holes and tighten.
- f. Slide the Mini-Boards into the card guides and secure to the junction panel cut-out with the enclosed screws.
- ~' g. Attach the Port Connector cable to connector 12 on the AlB. (see Figure 1-1).
- h. When you have completed installing the ATP subsystem, power on the mainframe, and ensure that the PROCESSOR switch is on.
- i. Power on the Port Connectors via the power switch on the appropriate AlB. (see Figure 2-13).

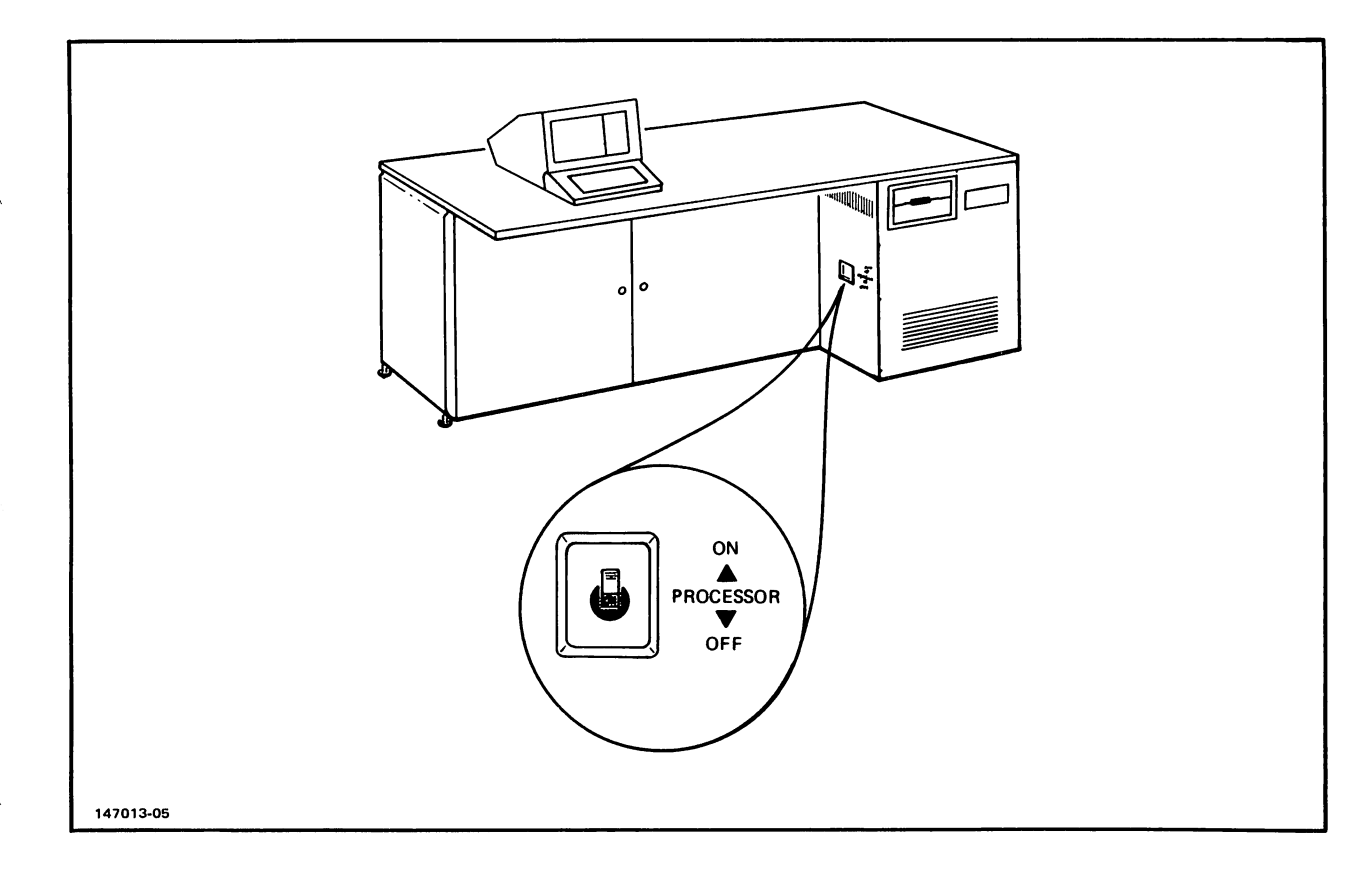

Figure 2-4. Location of PROCESSOR Switch on HP 3000/44/48

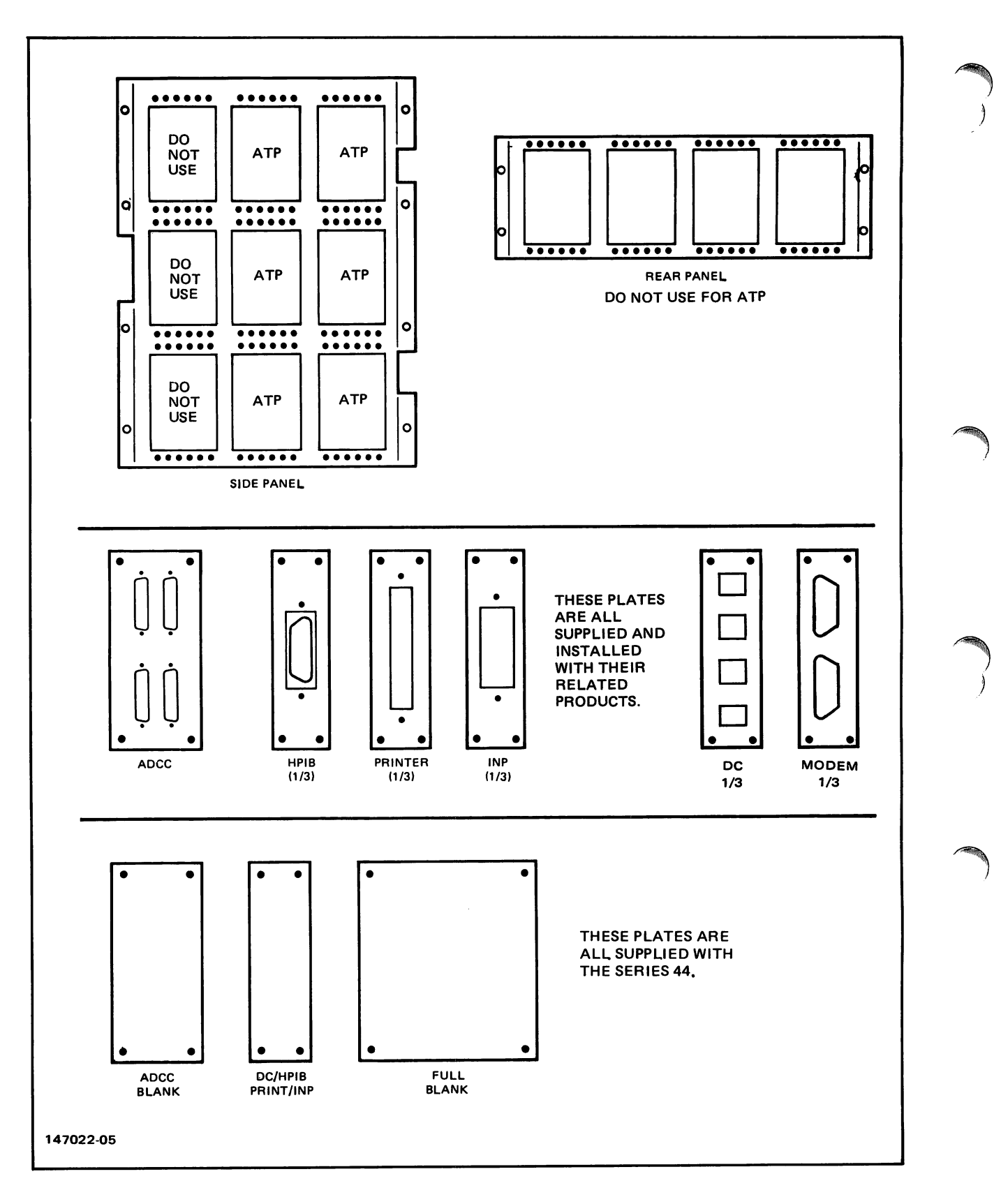

Figure 2-5. Series 44/48 Junction Panels

Installation

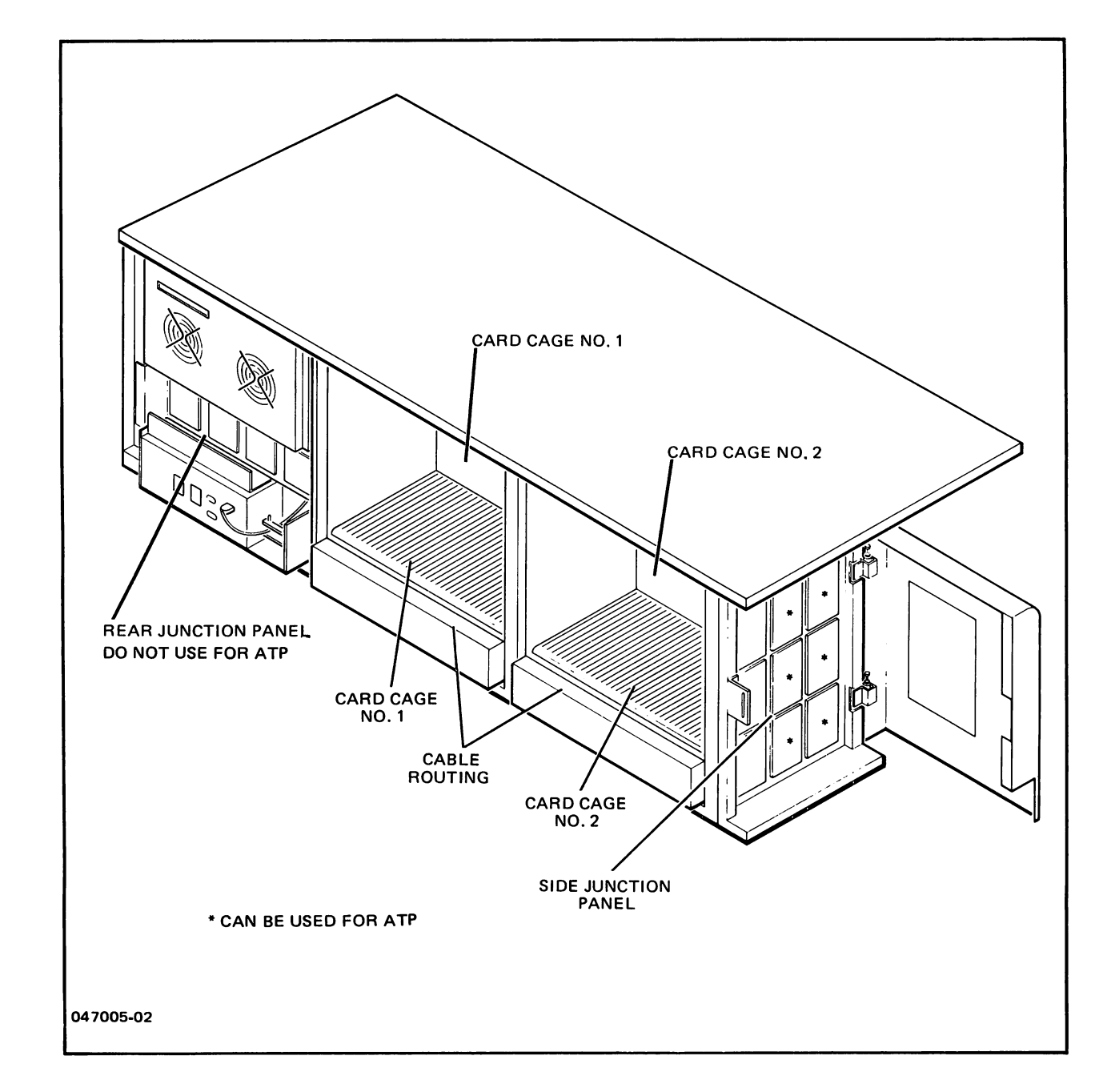

~.

Figure 2-6. Series 44/48 Mainframe (Rear View)

## HARDWARE INSTALLATION PROCEDURES FOR THE SERIES 64/68

The following procedures describe the installation of the ATP subsystem hardware in a Series *64/68* system environment.

The following major components are to be installed:

- System Interface Board (SIB) (either 1 or 2 per I/O Bay) to be installed in the Series 64/68 *110* Card Cage.
- Asynchronous Interface Board (AIB) (1 or more up to 12 per I/O Bay) to be installed in the Series 6X I/O Card Cage.
- Junction Panel to be installed in the side opening of the I/O Card Cage.
- Cable Troughs to be attached to the Junction Panels.

#### Installing the SIB

In the Series 64/68 environment there can be more than one ATP subsystem, thus, there can be more than one SIB. Since the SIB must be able to communicate with the CPU via the Inter-Module Bus (1MB) it must be physically inserted in a slot of an active 1MB (the I/O card cage of a Series 64 has two 1MB's). The AlB's, on the other hand, only require power from the I/O card cage backplane. Therefore, if more than one (1) SIB is to be shipped to the customer's site, the factory takes the liberty of assuming that both ) SIB's are to reside in 1MB #1. In this instance, SIB #1 will only have four (4) AlB's associated with it and SIB #4 will have the remaining AlB's associated with it. Making this asumption allows for a variety of combinations of GIC's, INP's, Transactor PCA's, SIB's and AIB's, such that both SIB's can communicate using IMB  $#1$ .

This configuration of SIB's holds true for both the Main and Aux I/O Bay's.

#### **NOTE**

The user's files should have been backed up by the system manager prior to the beginning of installation.

- a. Ensure that all thumbwheel settings on the SIB(s) and AIB(s) are properly configured. (Refer to the paragraph on ATP thumbwheel switch settings).
- b. Remove the back panel covering the I/O section of the card cage and the far right front panel as shown in the Series 64 Installation Manual,  $p/n$  30140-90007. (see Figure 2-7).
- c. Power down the card cage by setting the POWER SUPPLY BREAKER switch to the OFF position. (See Figure 2-7 for the location of the switch).

### WARNING

Power must be OFF in the Card Cage area when inserting or removing PCA boards from the Series 64/68 card cages.

d. Insert the System Interface Board into a vacant card cage slot within the "channel" range.

On the UP 3000/64/68, the SIB can be installed in any convenient I/O Channel slot where the Flat Ribbon Cable will reach all needed AlB's. The SIB should be placed to the left of all the GIC's installed in the backplane. It also needs to be within 10 slots of another SIB or GIC. The recommended slot for the SIB in a typical installation is slot 12. On a two 1MB system, the recommended slot is 17.

e. Select the channel number according to the configuration matrix in Table 2-2.

~'

~.

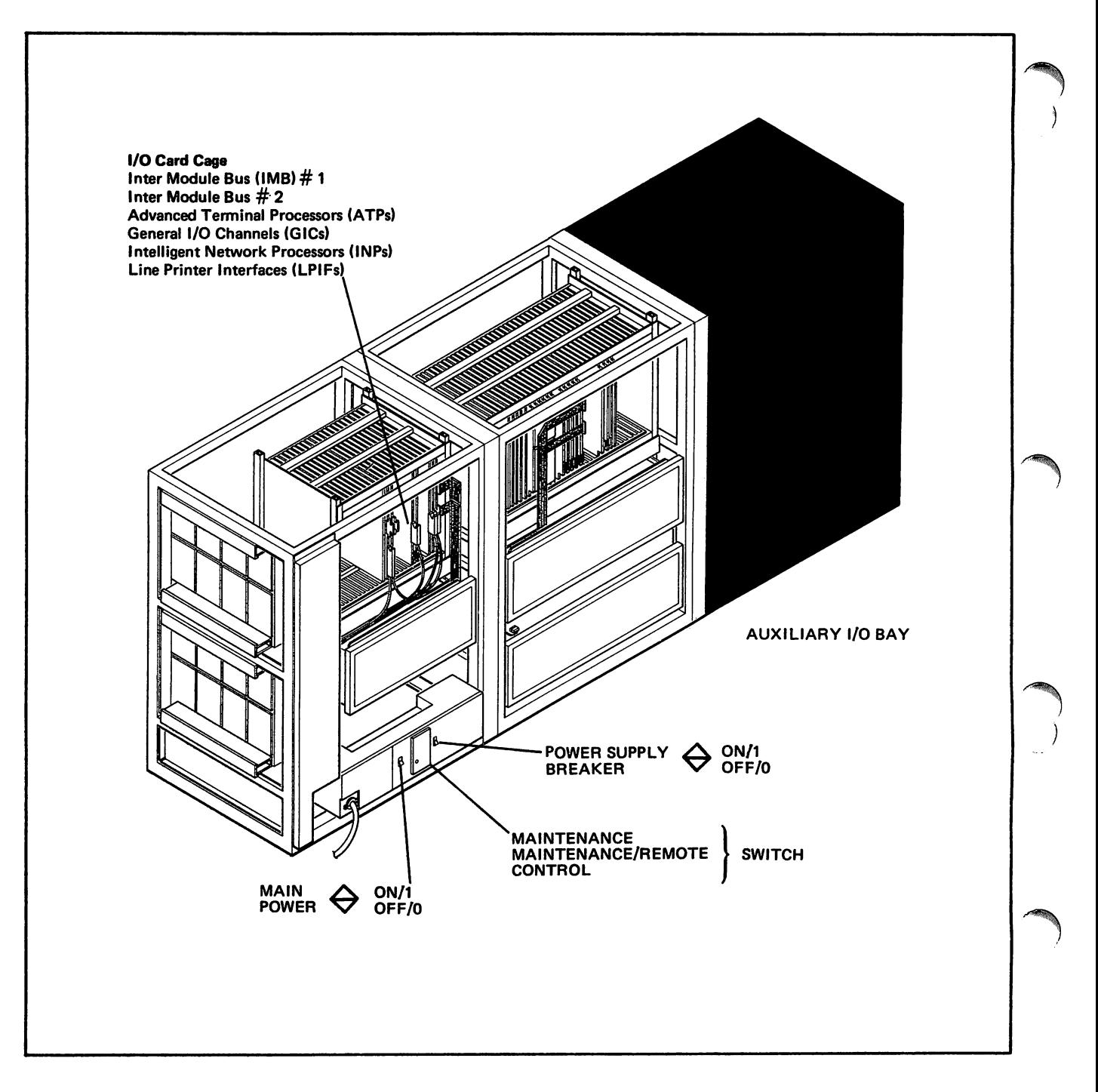

Figure 2-7. Location of Power Breaker Switch and I/O Cage

# **Installing the** AlB

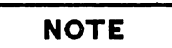

Be sure each AlB installed for a particular SIB has'a unique thumbwheel switch setting.

- a. Insert the AlB board(s) into a vacant card cage I/O channel slot(s) left of and immediately adjacent to the SIB.
- b. Attach the appropriate gray Flat Ribbon Cable, either 3 connector, 5 connector or 9 connector, from the SIB to all installed AlB's, (see Figure 2- 2).
- c. Make sure that the power switch to the Port Connectors is in the OFF position.

# **NOTE**

The first AlB will be cabled differently than subsequently installed AlB's. The cabling is provided by the Seies 64/68 and is for the manitenance console and remote diagnostics. (See Series 64 Installation Manual for details). The cabling will originate from the DCU hood connector (see Figure 2-8) and should be installed as follows:

- 1. Ensure that the small three-pin connector is attached to J 18 on the Inter Card Cage Panel. Be aware of this connection when installing the cable to the Port Connector assembly. Too much tension may dislodge and damage the connector.
- 2. Attach the OCU to AlB cable to the AlB and run the port connector cable out to the port connector assembly.
- 3. The Remote Diagnostic Interface connector to the remote Junction Panel slot, which is recessed and to the right of the main junction panel array, is factory installed.
- 4. Detach the AlB Hood Connector from the AlB and proceed to the section on "Installing the Port Connector Assembly".
- 5. After installing the first Port Connector Assembly, install Console 2642 option 964, to Port 0 of Junction Panel 1 (see Figure 2-11) and run Console self test.

 $\bar{z}$ 

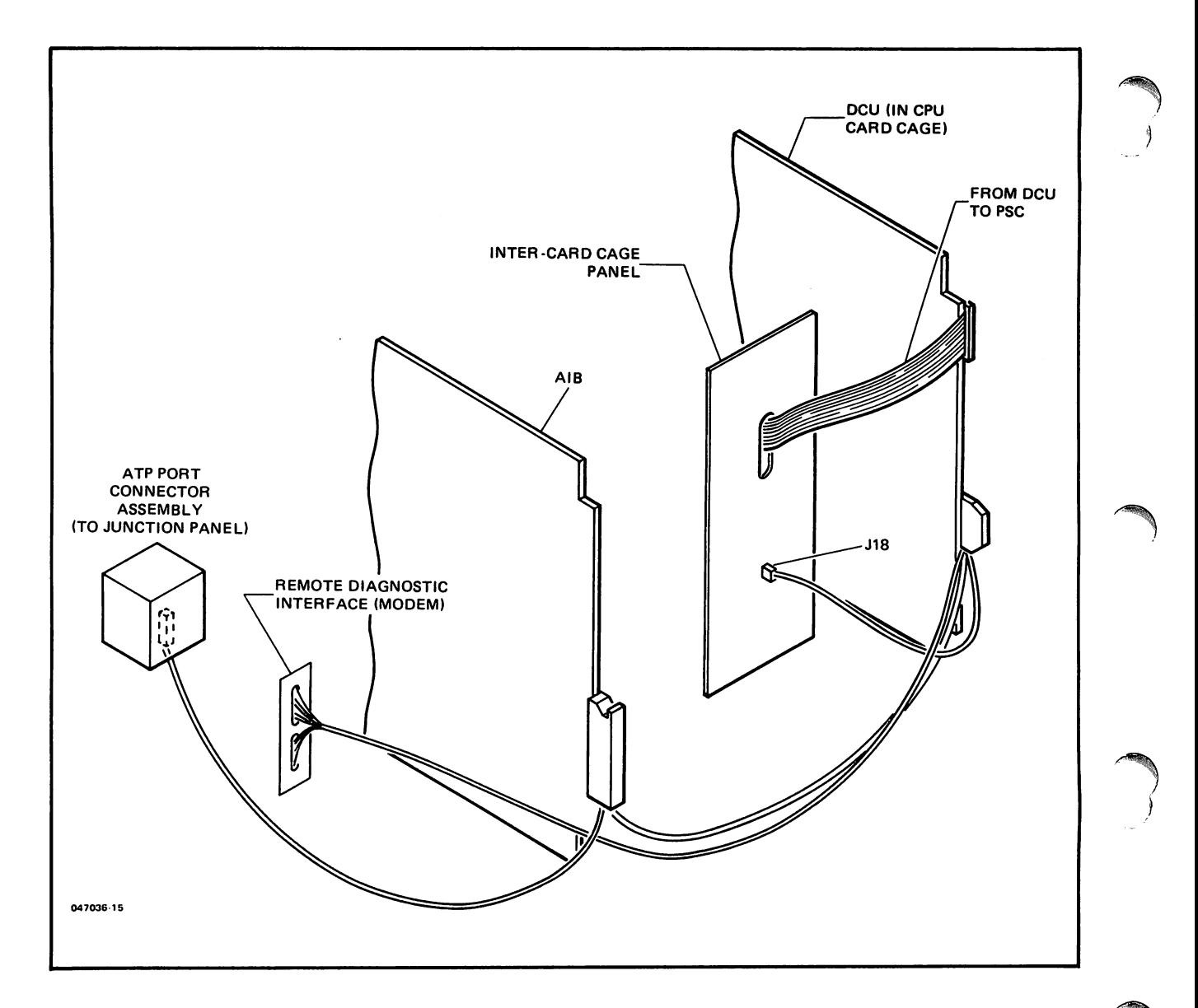

Figure 2-8. Location of DCU Cabling

## Installing the Direct Connect Port Connector Assembly

One Direct Connect Port Connector assembly consists of the following:

One top card guide  $(p/n 30145-00001)$  with three flathead screws (2360-0182)

One bottom card guide  $(p/n 30145-00003)$  with cable relief slot and three flathead screws

One Mother Board (p/n  $30145-60003$ ) with four plastic fasteners

Three Mini-Boards and 12 washers and screws  $(p/n 2360-0115)$ 

One AlB to Port Connector assembly cable and two screws

Install the Port Connector assembly onto the Junction Panels as follows: (see Figure 2-9),

- a. Remove the plate covering the junction panel port cut-out where you plan to install the Port Connector, (See Figure 2-10).
- b. Install the 78 pin connector end of the Port Connector cable  $(p/n \ 30145-60004)$  to Mother Board connector J-l and attach it with screws from the circuit side of the board.
- c. Attach the top card guide to the top of the Mother Board with two of the plastic fasteners. The top is marked on the Mother Board.
- d. Attach the bottom card guide to the Mother Board with two of the plastic fasteners. Make sure that the cable is inserted through the cable relief slot.
- e. Attach the Mother Board assembly, with the arrow pointing upward, to the port cut-out opening. The recommended procedure is to face the port cut-out and slide the Mother Board assembly through the cut-out making sure that the cable is hanging inside the junction panel. Hold the assembly in place by grasping the cable hood. Place the enclosed flathead screws into the counter sunk holes and tighten.
- f. Slide the Mini-Boards into the card guides and secure to the junction panel cut-out with the enclosed screws and washers.
- g. Attach the Port Connector cable to connector  $J2$  on the AIB, (see Figure 1-1).
- h. When you have completed installing the ATP subsystem, power on the mainframe, and ensure that the POWER SUPPLY BREAKER switch is on.
- i. Power on the Port Connectors via the power switch on the appropriate AIB (see Figure  $2-13$ ). On Port oon Junction Panel 1, attach Console 2642, option 964 (see Figure 2-11) and run Console self test.

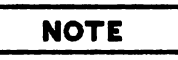

For the Auxiliary I/O Bay on the Series 68, Slot 13 is for the INP, Slot 14 is for the INP, Slot 15 is FULL BLANK, and Slot 16 is Three 1/3 BLANKS. The Auxiliary I/O Bay is rotated  $180^{\circ}$  from the first I/O Bay.

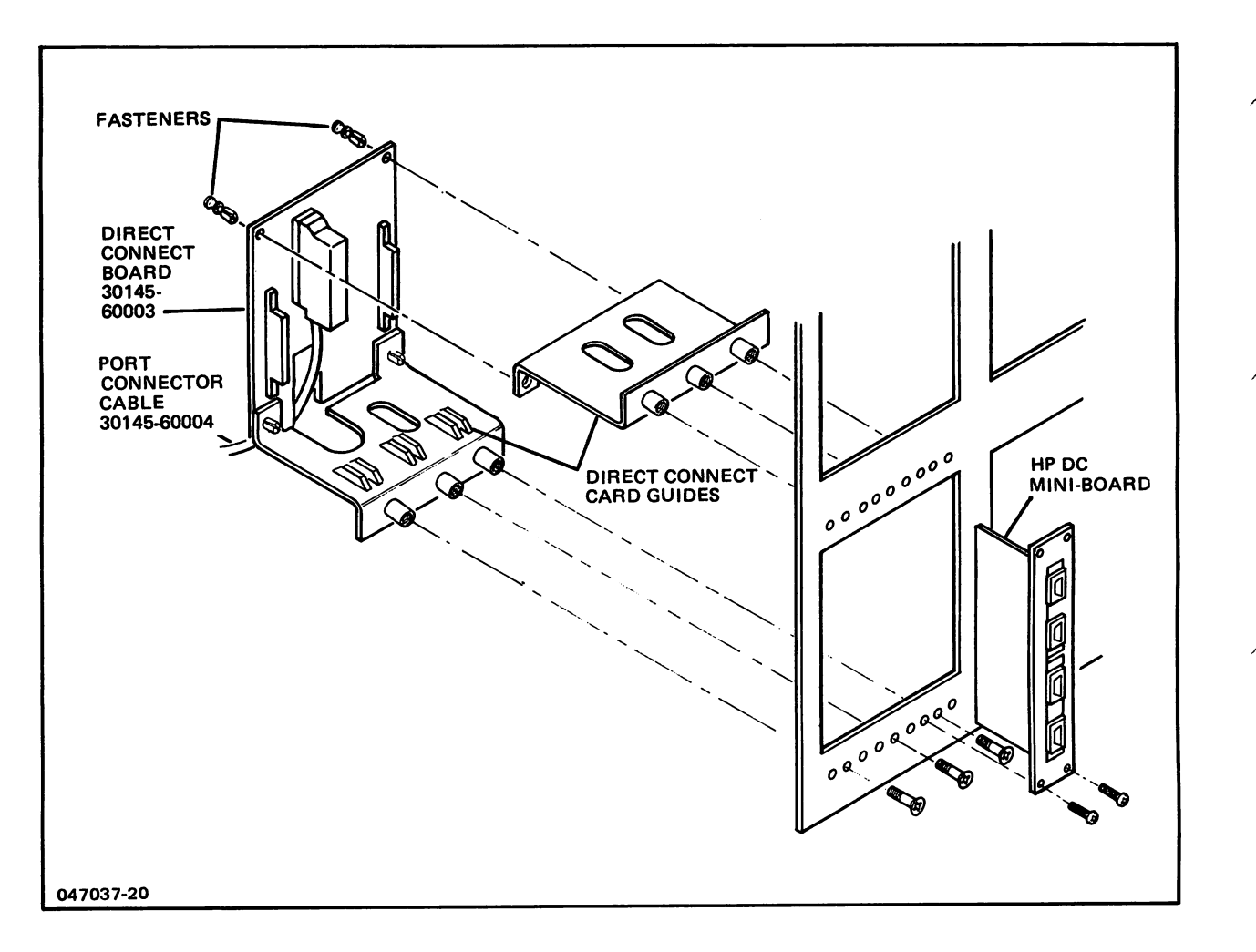

Figure 2-9. Direct Connect Port Connector Assembly and Junction Panel

./

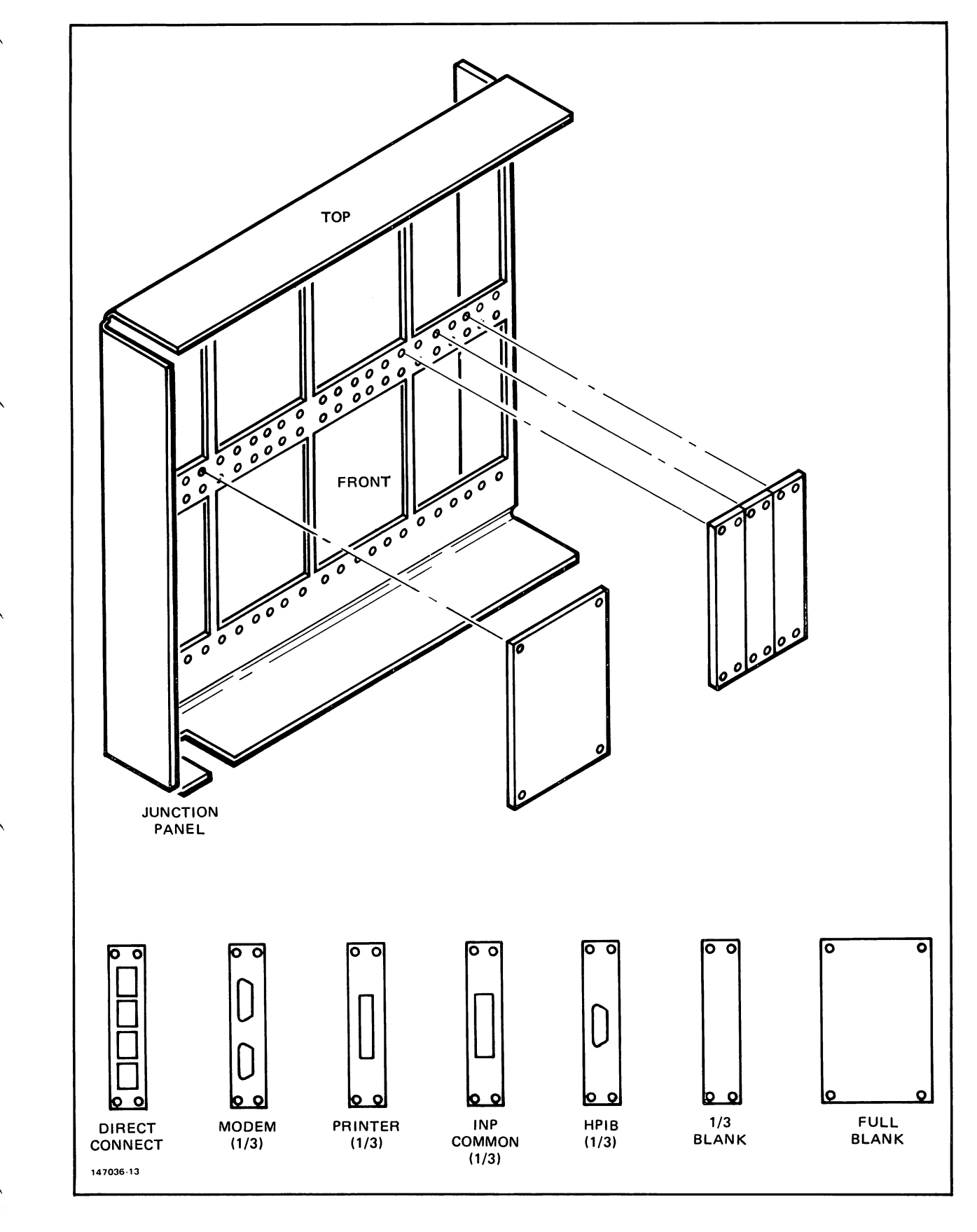

Figure 2-10. Junction Panel and Mounting Plates

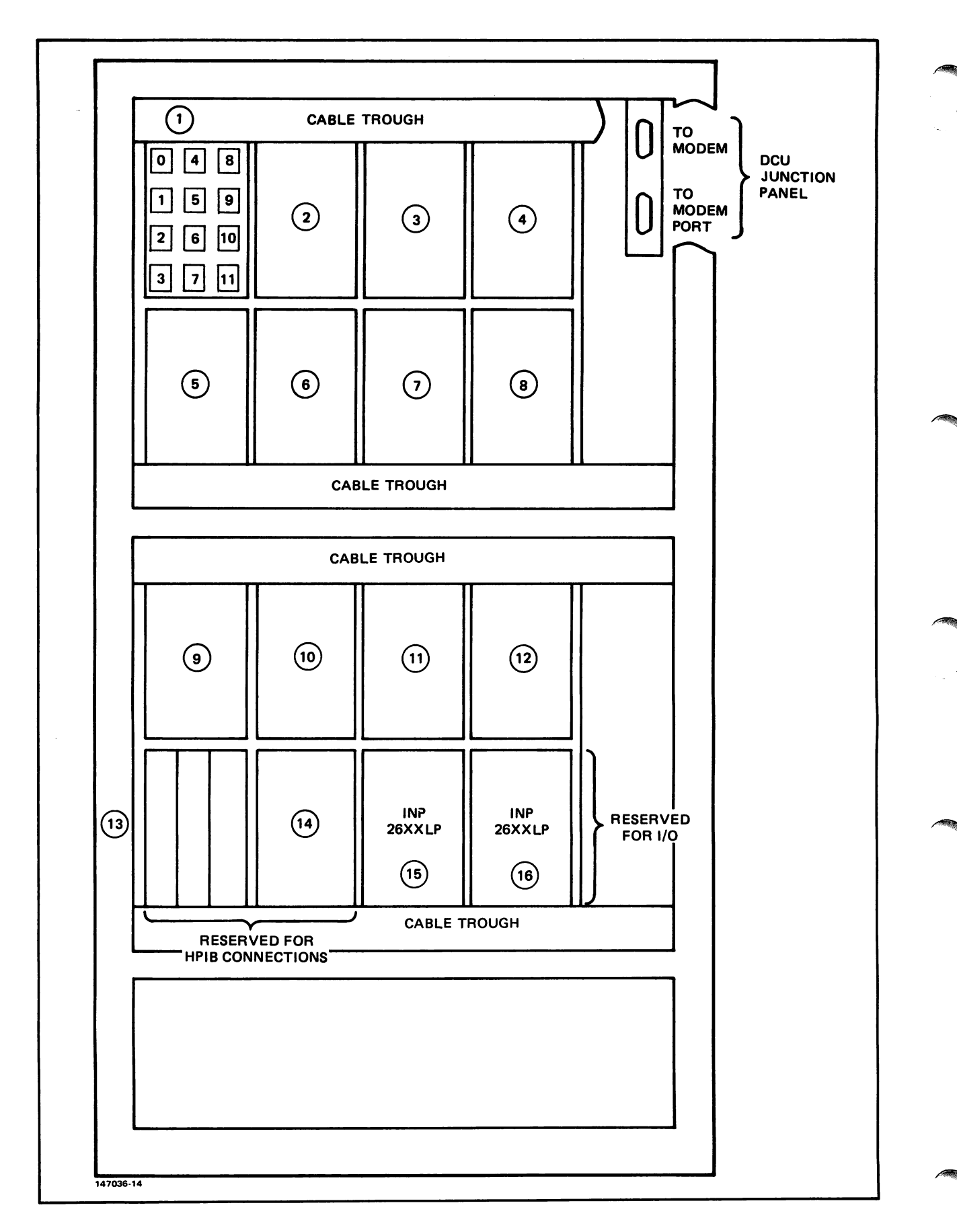

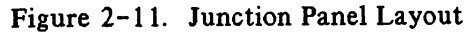

# Installing the Modem Connect Port Connector Assembly

One Modem Connect Port Connector assembly consists of the following:

Two identical card guides (p/n 30145-00002) and twelve flathead screws (2360-0182)

One Mother Board  $(p/n 30145-60002)$  with eight plastic fasteners

Six Mini-Boards and 24 panhead screws  $(p/n 2360-0115)$ 

One AIB to Modem Port Connector assembly cable  $(p/n \ 30145 - 60004)$  and two screws

Install the Port Connector Assembly onto the junction panels as follows: (see Figure 2-12)

- a. Remove two full side-by-side plates covering the port cut outs where you plan to install the Port Connector Assembly, (see Figure 2-10).
- b. Install the 78 pin connector end of the Port Connector cable  $(p/n 30145-60004)$  to Mother Board connector J-l and attach it with screws from the circuit side of the board.
- c. Attach the first card guide to the Mother Board with four of the plastic fasteners.
- d. Attach the second card guide to the Mother Board with four of the plastic fasteners.

#### **NOTE**

The Modem Connect Assembly cannot be installed in the same manner as the Direct Conect Assemblies. The Modem Connect Assemblies cannot be placed through the junction panel cut-out and attached. They must be installed as described below:

- e. Remove the right front cover of the mainframe so you can place the Mother Board assembly inside of and flush against the junction panel. Attach the Mother Board assembly, with the cable facing downward through the cable relief slot, to the junction panel port opening. Hold the assembly in place by grasping the cable hood. Place the enclosed flathead screws into the counter sunk holes and tighten.
- f. Slide the Mini-Boards into the card guides and secure to the junction panel cut-out with the enclosed screws.
- g. Attach the Port Connector cable to connector J2 on the AlB, (see Figure 1-1).

#### Installation

- h. When you have completed installing the ATP subsystem, power on the mainframe and ensure that the POWER SUPPLY BREAKER is on.
- i. Power on the Port Connectors via the power switch on the appropriate AIB, (see Figure  $2-13$ ).

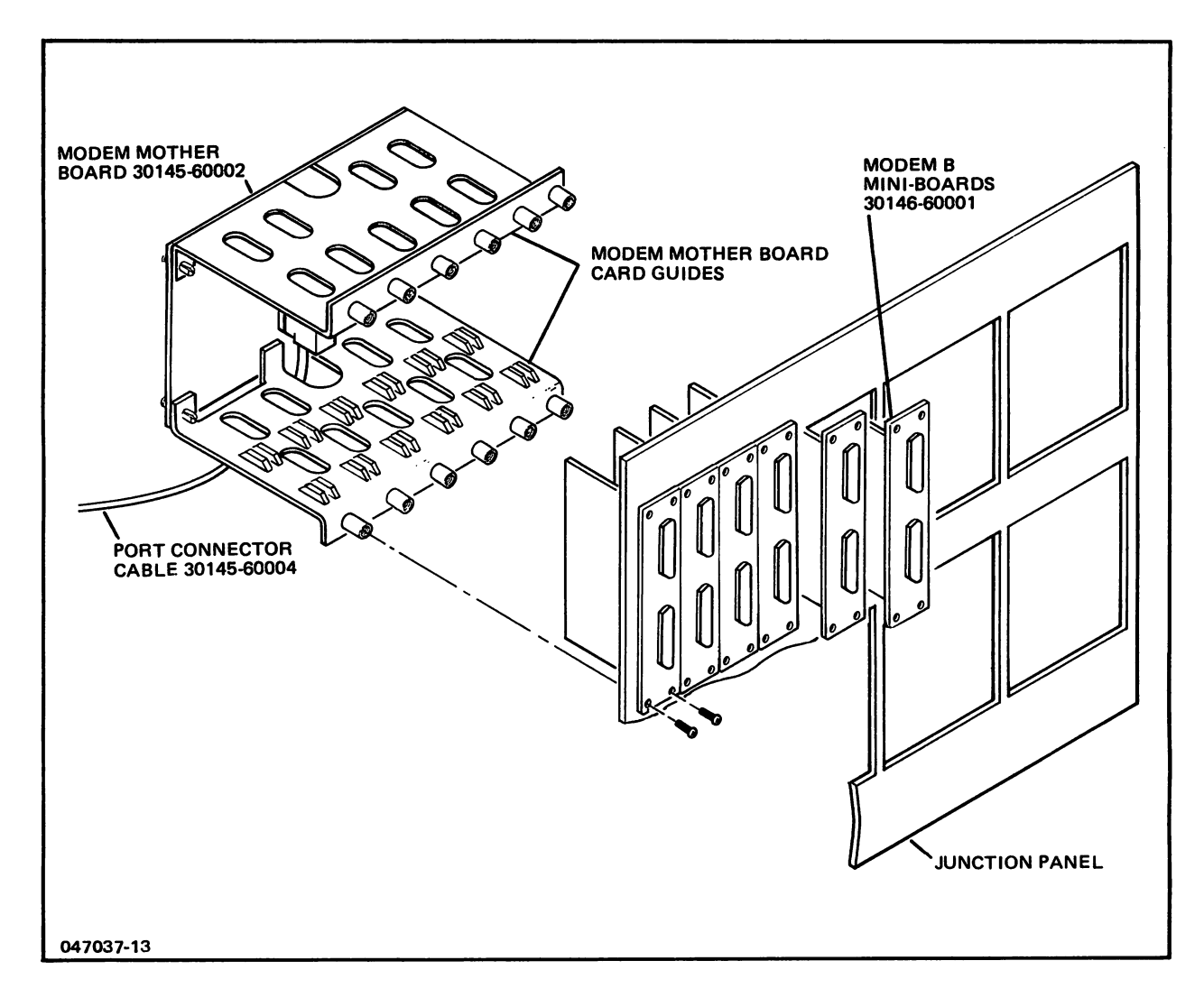

Figure 2-12. Modem Connect Port Connector Assembly and Junction Panel

# **Installation of Junction Panels**

There are two Junction Panels to be installed per I/O Bay; where the first junction panel is to be placed in the lower opening of the side of the I/O card cage and the second side panel is to be placed in the upper opening of the side of the I/O card cage (refer to Figure 2-10 for orientation). Figure 2-11 provides a view of Junction Panel with the correct orientation previous to inserting into the I/O card cage openings. (Note that for the Auxiliary I/O Bay, the junction panels are rotated 1800). Keeping these two figures in mind, perform the following procedure:

- 1. Determine which of the two junction panels is the first side panel by:
	- Locating the system console ATP junction panel which will have the first mini board (located top left) marked as shown below, (Figure 2-13),
	- assuring that the AIB/IP cable is not attached for this junction panel assembly (this junction panel will be using the DCU AIB/JP cable shipped with the Series  $64/68$ ),
	- assuring that the bottom row of cutouts contain " $1/3$  BLANK" cover plates and "FULL BLANK" cover plates, which will be removed later in order to insert HP-IB junction panel connections.

#### **NOTE**

All junction panel assemblies must have an AIB/JP cable connected to them on the AUX I/O side panels, otherwise they are identical to the main I/O side panels.

- 2. Run AIB/JP cables through the I/O card cage lower opening and then to the right such that the AIB/JP cables now protrude out the rear of the Series 64 I/O card cage (refer to Figure 2-7).
- 3. Seat the Junction Panel appropriately and attach to the opening with the 12 screws provided (P/N 2680-0274) (3 for the top, 3 for the left side, 3 for the right side, and 3 for the bottom).
- 4. Remove the mini boards for the system console (junction panel). If the console junction panel is a Direct Connect then remove the left most and the middle mini boards. If it is a Modem Connect then remove the mini boards marked "PORTS" 4/5, and 6/7.
- 5. Locate the mother board end of the DCU AIB/JP cable (it should be already attached to the DCU and to the rear of the Remote Console Modem port (see Figure 2-8)).
- 6. Insert the mother board end (78-pin subminiature D) of the DCU AIB/JP cable through the cable opening made by the bottom of the Mother Board and the lower card guide and attach with the screws provided (2200-0514).
- 7. Re-insert the system console junction panel mini boards and attach with the earlier removed screws.

#### **NOTE**

It is possible that there will be no ATP junction panels pre-assembled into the top junction panel opening in the I/O Bay, or into the second set of junction panels if an Option 003 is ordered. If so, merely install the rest of the junction panels as per step 3.

- 8. Run the AIB/JP cables of the Second Junction Panel through the upper opening of the side of the I/O card cage and then to the right such that these cables also protrude out the rear of the I/O card cage.
- 9. Attach the second Junction Panel as in step 3.
- 10. Locate the AlB end of the DCU AIB/JP cable for the system console junction panel and attach it to the AIB  $#0$  that is connected to SIB  $#1$ .
- 11. Attach the Cable Troughs (quantity 4, 2/panel) in the locations shown in Figure 2-1 with the screws  $(4/trough)$  P/N 2510-0301 and washers P/N 3050-0139 provided.

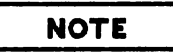

The AIB/JP cables should not have been connected yet. This omission is necessary to facilitate the following verification procedures.

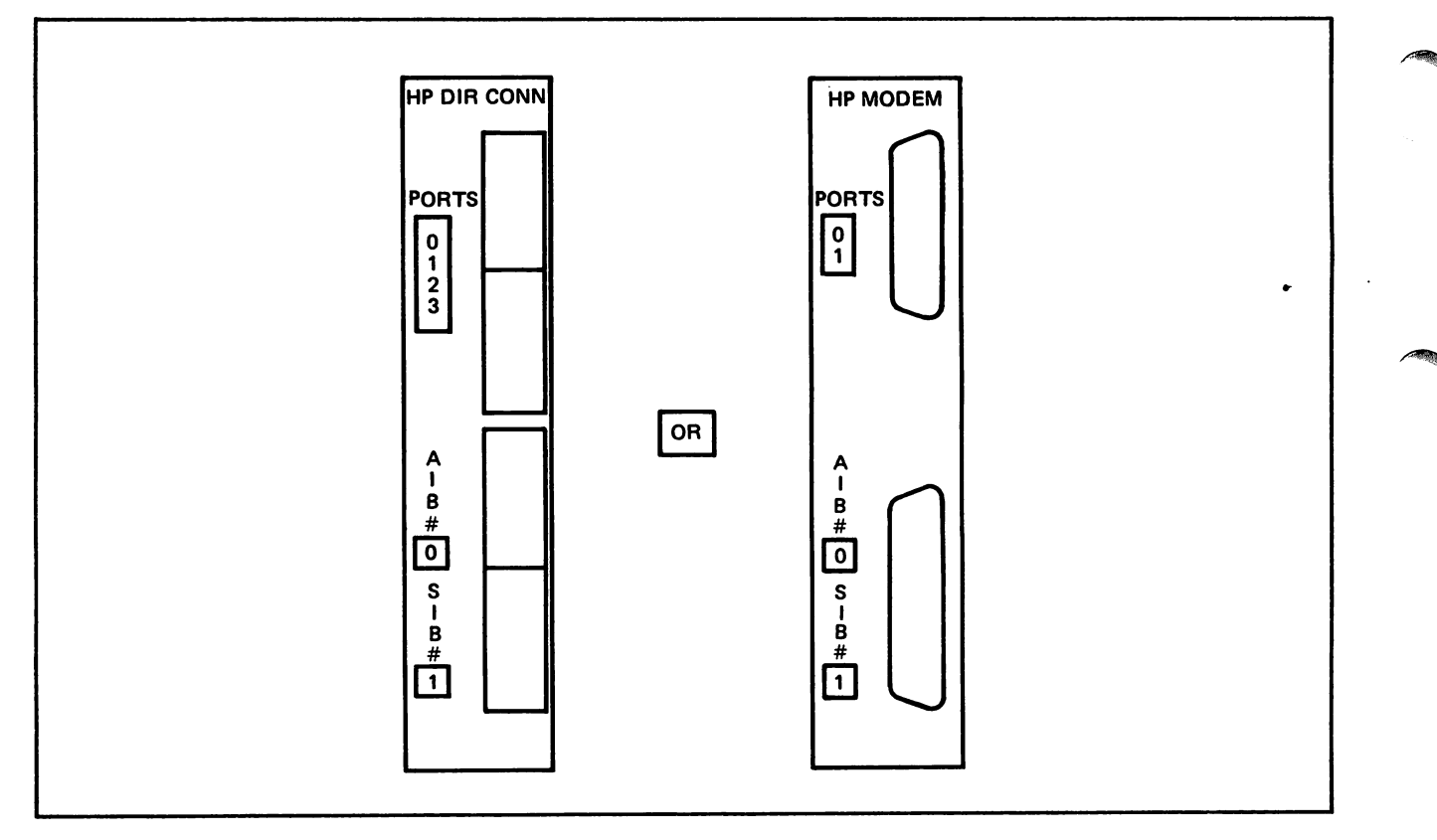

Figure 2-13. Direct Connect or Modem Connect Junction Panel

### HARDWARE INSTALLATION VERIFICATION

To verify that the ATP has been correctly installed and that it now functions properly:

a. Turn on the power.

 $\overline{\phantom{0}}$ (

On the HP 3000 Series 44/48, return the PROCESSOR switch to the ON position.

On the HP 3000 Series 64/68, return the POWER SUPPLY BREAKER switch to the ON position.

Power on the Port Connectors via the AlB power switch.

- b. Flip the reset test switch on the edge of the AlB to manually reset the AlB so that the self test can be initiated. All LEDs should be off and if any remain on, the board is malfunctioning. To initiate the self test, use a screwdriver or a similar tool to short together Test Point 5 and Test Point 7, (see Figure  $2 - 14$ ).
- c. All the light-emitting-diode (LED) indicators (Figure  $2-13$ ) on the front plane will blink on and off in sequence. If no LEDs remain lit, then no errors have been detected. If any LEDs remain lit, the AlB is malfunctioning.
- d. If the self-test is unsuccessful, replace the AlB.
- e. If the self-test is successful, screw the back panel onto the computer. The system is now ready for operation.
- f. Plug the console into port 0 of AlB 0 on Junction Panel I, (see Figure 2-11).
- g. Load the Diagnostic Utility System (DUS) and run I/O MAP and ATP diagnostic ATPDIAG. On the Series 64/68, run the Fault Locating Diagnostic's I/O Map, (refer to Series 64 DUS manual, Part Number 32342-60001, Series 44 DUS manual, Part Number 30070-90043 and ATP Off-Line Diagnostic Manual, Part Number 30144-90003).

#### Installation

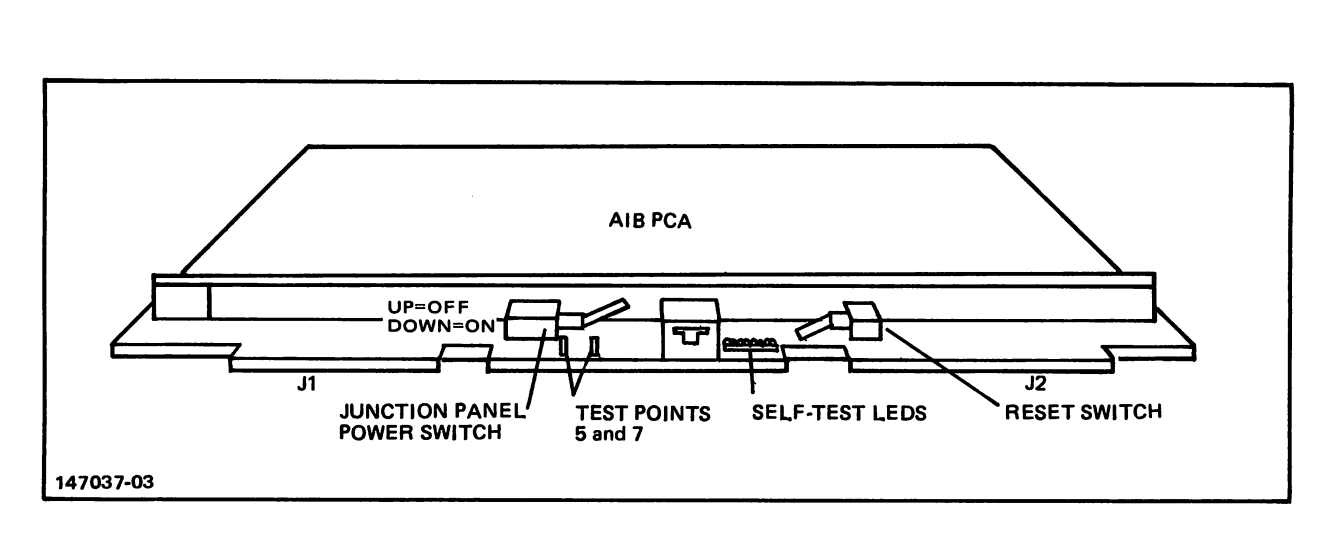

Figure 2-14. Self-test Switch and LED Indicators

# SOFTWARE INSTALLATION PROCEDURES FOR SERIES 44/48

Load the operating system as per instructions in the Console Operator's Guide, part number 32002-90004. After the ATP hardware has been installed, all that needs to be done is to configure the appropriate number of ports for the user's requirements during a RELOAD or a cool start from the MIT. Once this has been completed, have the customer perform a 0 date SYSDUMP to permanently protect his I/O configuration and initial software installation.

<u>lo4</u>

\.

|          | LOG DRT<br>DEV<br>#                                                 |                   | υ<br>N<br>I    | С<br>н<br>А         | T<br>Y<br>P                        | <b>SUB</b><br><b>TYPE</b> |                | TERMINAL<br>TYP SPE PRO |             | <b>REC</b><br>WIDTH | <b>OUTPUT</b><br><b>DEV</b> | <b>MODE</b>                | <b>DRIVER</b><br><b>NAME</b>                                         | <b>DEVICE</b><br><b>CLASSES</b>                                              |
|----------|---------------------------------------------------------------------|-------------------|----------------|---------------------|------------------------------------|---------------------------|----------------|-------------------------|-------------|---------------------|-----------------------------|----------------------------|----------------------------------------------------------------------|------------------------------------------------------------------------------|
|          | 1                                                                   | 89                | τ<br>0         | N<br>0 <sub>0</sub> | Ε                                  | 9                         |                |                         |             | 128                 | 0                           |                            | <b>HIOMDSC1 SYSDISC</b>                                              | DISC                                                                         |
|          | 3                                                                   | 89                | 1              | 0 <sub>0</sub>      |                                    | 9                         |                |                         |             | 128                 | 0                           |                            | HIOMDSC1 SYSDISC                                                     | SPOOL<br>DISC                                                                |
|          | 6                                                                   | 82                | 0              |                     | 0 32 2                             |                           |                |                         |             | 66                  | 0                           | s                          | HIOLPRT2 LP                                                          | SPOOL<br><b>FASTLP</b>                                                       |
|          | 7                                                                   | 73                | 0              |                     | 0240                               |                           |                |                         |             | 128                 | 0                           |                            | <b>HIOTAPEO TAPE</b>                                                 | <b>SLOWLP</b><br><b>SMALLPAP</b>                                             |
|          | 8<br>9                                                              | 73<br>73          | ı<br>2         | 0<br>0              | 24 0<br>240                        |                           |                |                         |             | 128<br>128          | 0<br>0                      |                            | <b>HIOTAPEO TAPE</b><br><b>HIOTAPEO</b>                              | <b>DDUMP</b><br>TAPE                                                         |
|          | 10<br>20<br>21                                                      | 73<br>32<br>33    | 3<br>0<br>0    | 0<br>0<br>0         | 240<br><b>16 O</b><br>16           | 0                         | 10<br>10       | 960<br>240              | 0<br>0      | 128<br>40<br>40     | LP<br>20<br>21              | JA<br>JAID<br>JAID         | HIOTAPEO JOBTAPE<br><b>HIOTERMO TERM</b><br><b>HIOTERMO TERM</b>     |                                                                              |
|          | 22<br>23<br>24                                                      | 34<br>35<br>36    | 0<br>0<br>0    | O<br>0<br>0         | 16<br>16<br>16                     | 0<br>- 0<br>0             | 10<br>10<br>10 | 240<br>240<br>240       | 0<br>0<br>0 | 40<br>40<br>40      | 22<br>23<br>24              | JAID<br>JAID<br>JAID       | <b>HIOTERMO TERM</b><br><b>HIOTERMO TERM</b><br><b>HIOTERMO TERM</b> |                                                                              |
|          | 25<br>26                                                            | 37<br>38          | 0<br>0         | 0<br>0<br>0         | 16<br>16                           | 0<br>0                    | 10<br>10       | 240<br>240              | 0<br>0<br>0 | 40<br>40            | 25<br>26                    | JAID<br>JAID               | HIOTERMO TERM<br><b>HIOTERMO TERM</b>                                |                                                                              |
|          | 27<br>28<br>29                                                      | 39<br>16<br>17    | 0<br>0<br>0    | 0<br>0              | 16<br>16<br>16                     | 0<br>4<br>$\mathbf 0$     | 10<br>10<br>10 | 240<br>960<br>240       | 0<br>0      | 40<br>40<br>40      | 27<br>28<br>29              | JAID<br>JAID<br>JAID       | <b>HIOTERMO TERM</b><br><b>HIOTERMO TERM</b><br><b>HIOTERMO TERM</b> |                                                                              |
|          | 30<br>31<br>32                                                      | 18<br>19<br>20    | 0<br>0<br>0    | 0<br>0<br>0         | 16<br>16<br>16                     | 4<br>1<br>4               | 10<br>10<br>10 | 960<br>120<br>960       | 0<br>0<br>0 | 40<br>40<br>40      | 30<br>31<br>32              | JAID<br>JAID<br>JAID       | <b>HIOTERMO TERM</b><br><b>HIOTERMO TERM</b><br><b>HIOTERMO TERM</b> |                                                                              |
|          | 33<br>34                                                            | 21<br>22          | 0<br>0         |                     | 0 16<br>0 <sub>16</sub>            | 4<br>0                    | 10<br>13       | 960<br>120              | 0<br>0      | 40<br>40            | 33<br>34                    | JAID<br>JAID               | <b>HIOTERMO TERM</b><br>HIOTERMO HP2601                              | <b>PRINTER</b>                                                               |
|          | 61<br>62<br>70                                                      | 86<br>87<br>#61   | 0<br>0<br>0    |                     | 0 17<br>0171<br>0 41 0             | з                         |                |                         |             | 0<br>0<br>128       | 0<br>0<br>0                 | 1                          | <b>IOINPO</b><br>IOINPO<br><b>IODSO</b>                              | INP1<br><b>INP2</b><br>PIRANHA                                               |
|          | 71<br>72                                                            | #61<br>#61        | 0<br>0         |                     | 016<br>0 <sub>16</sub>             | 0<br>0                    | ??<br>??       | 240<br>240              | o<br>0      | 40<br>40            | 71<br>72                    | ID<br>J<br>ΙD<br>J         | <b>IODSTRMO DSHTERM</b><br>IODSTRMO DSHTERM                          | PIR                                                                          |
|          | 73<br>74 #61<br>75                                                  | #61<br>#61        | 0<br>0<br>0    | 0<br>0              | 16<br>16<br>0 16                   | 0<br>0<br>0               | ??<br>??<br>?? | 240<br>240<br>240       | 0<br>0<br>0 | 40<br>40<br>40      | 73<br>74<br>75              | J<br>ΙD<br>J<br>ΙD<br>J ID | <b>IODSTRMO DSHTERM</b><br>IODSTRMO DSHTERM                          | IODSTRMO DSHTERM                                                             |
|          | 76<br>77<br>78                                                      | #61<br>#61<br>#61 | 0<br>0<br>0    | 0<br>0              | 0 <sub>16</sub><br>16<br>16        | 0<br>0<br>0               | ??<br>??<br>?? | 240<br>240<br>240       | 0<br>0<br>0 | 40<br>40<br>40      | 76<br>77<br>78              | J ID<br>ID<br>J<br>J<br>1D | IODSTRMO DSHTERM<br>IODSTRMO DSHTERM<br><b>IODSTRMO DSHTERM</b>      |                                                                              |
|          | 80<br>81<br>82                                                      | #62<br>#62<br>#62 | 0<br>0<br>0    | 0<br>0              | 041<br>16<br>16                    | 0<br>0<br>0               | ??<br>??       | 240<br>240              | 0<br>0      | 128<br>40<br>40     | 0<br>81<br>82               | Ι.<br>J<br>ΙD<br>J<br>ΙD   | IODSO                                                                | <b>MORK</b><br>IODSTRMO DSHTERM<br>IODSTRMO DSHTERM                          |
|          | 83 #62<br>84 #62<br>85                                              | #62               | 0<br>0<br>0    | 0                   | 0 <sub>16</sub><br>0 16<br>16      | 0<br>0<br>0               | ??<br>??<br>?? | 240<br>240<br>240       | 0<br>0<br>0 | 40<br>40<br>40      | 83<br>84<br>85              | J<br>ΙD<br>J ID<br>J ID    |                                                                      | <b>IODSTRMO DSHTERM</b><br>IODSTRMO DSHTERM<br>IODSTRMO DSHTERM              |
|          | 86<br>87                                                            | #62<br>#62        | 0<br>0         | 0<br>0              | 16<br>16                           | 0<br>0                    | ??<br>??       | 240<br>240              | 0<br>0      | 40<br>40            | 86<br>87                    | J<br>ID<br>J ID            | <b>IODSTRMO DSHTERM</b>                                              | IODSTRMO DSHTERM                                                             |
|          | 88 #62<br>100 8<br>101 8                                            |                   | 0<br>0<br>1    | 0<br>0<br>0         | 16<br>16<br>16                     | 0<br>0<br>0               | ??<br>10<br>10 | 240<br>960<br>960       | 0<br>0<br>0 | 40<br>40<br>40      | 88<br>100<br>101            | J ID<br>JAID<br>JAID       | HIOTERM1 ATPTERM<br>HIOTERM1 ATPTERM                                 | <b>IODSTRMO DSHTERM</b>                                                      |
|          | 102<br>103<br>104                                                   | 8<br>8<br>8       | 2<br>з<br>Ā    | 0<br>0              | 0 16<br>16<br>16                   | 0<br>0<br>0               | 10<br>10<br>10 | 960<br>960<br>960       | 0<br>0<br>0 | 40<br>40<br>40      | 102<br>103<br>104           | JAID<br>JAID<br>JAID       | HIOTERM1 ATPTERM<br>HIOTERM1 ATPTERM                                 | HIOTERM1 ATPTERM                                                             |
|          | 105<br>106<br>107                                                   | -8<br>-8<br>8     | 5<br>6<br>7    | 0<br>0              | 16<br>0 <sub>16</sub><br>16        | 0<br>0<br>0               | 10<br>10<br>10 | 960<br>960<br>960       | 0<br>0<br>0 | 40<br>40<br>40      | 105<br>106<br>107           | JAID<br>JAID<br>JAID       |                                                                      | HIOTERM1 ATPTERM<br>HIOTERMI ATPTERM<br>HIOTERM1 ATPTERM                     |
|          | 1088<br>109 8<br>110 8                                              |                   | 8<br>9         |                     | 0160<br>0 16<br>10 0 16            | - 0<br>- 0                | 10<br>10<br>10 | 960<br>960<br>960       | 0<br>0<br>0 | 40<br>40<br>40      | 108<br>109<br>110           | JAID<br>JAID<br>JAID       |                                                                      | HIOTERM1 ATPTERM<br>HIOTERM1 ATPTERM<br>HIOTERM1 ATPTERM                     |
|          | 111 8<br>112 8<br>113                                               | 8                 | 11<br>12<br>13 | 0<br>0              | 16<br>16<br>0 <sub>16</sub>        | 0<br>1<br>0               | 10<br>10<br>10 | 960<br>960<br>960       | 0<br>0<br>0 | 40<br>40<br>40      | 111<br>112<br>113           | JAID<br>JAID<br>JAID       | HIOTERM1 MODEM                                                       | HIOTERM1 ATPTERM                                                             |
|          | 114 8<br>115<br>116 8                                               | 8                 | 14<br>15       | 0                   | 16<br>0 <sub>16</sub><br>16 0 16   | 0<br>0<br>0               | 10<br>10<br>10 | 960<br>960<br>960       | 0<br>0<br>0 | 40<br>40<br>40      | 114<br>115<br>116           | JAID<br>JAID<br>JAID       |                                                                      | HIOTERMI ATPTERM<br>HIOTERMI ATPTERM<br>HIOTERMI ATPTERM<br>HIOTERMI ATPTERM |
|          | 117<br>118 8                                                        | 8                 | 17<br>18       |                     | 0 <sub>16</sub><br>0 <sub>16</sub> | 0<br>0                    | 10<br>10       | 960<br>960              | 0<br>0      | 40<br>40            | 117<br>118                  | JAID<br>JAID               |                                                                      | HIOTERM1 ATPTERM<br>HIOTERM1 ATPTERM                                         |
|          | 119 8<br>1208<br>$\begin{array}{cc} 121 & 8 \\ 122 & 8 \end{array}$ |                   | 19<br>20<br>21 | 0                   | 0 16<br>0 <sub>16</sub><br>16      | 0<br>0<br>0               | 10<br>10<br>10 | 960<br>960<br>960       | 0<br>0<br>0 | 40<br>40<br>40      | 119<br>120<br>121           | JAID<br>JAID<br>JAID       |                                                                      | HIOTERM1 ATPTERM<br>HIOTERM1 ATPTERM<br>HIOTERM1 ATPTERM                     |
|          | 123 8                                                               |                   |                |                     | 22 0 16 0<br>23 0 16 0             |                           | 10<br>10       | 960<br>960              | 0<br>0      | 40<br>40            | 122<br>123                  | JAID<br>JAID               |                                                                      | HIOTERM1 ATPTERM<br>HIOTERM1 ATPTERM                                         |
| 17037-11 |                                                                     |                   |                |                     |                                    |                           |                |                         |             |                     |                             |                            |                                                                      |                                                                              |

Table 2-3. I/O Configuration For Series 44/48

# SOFTWARE INSTALLATION PROCEDURES FOR SERIES 64/68

**NOTE**

The following procedures assume that the ATP software has been integrated into the Series 64/68 Master Installation Tape (MIT).

After the ATP hardware has been installed, all that needs to be done is to configure the appropriate number of ports for the user's requirements during a RELOAD or a COOLSTART from the MIT. Once this has been completed, have the customer perform a 0 date SYSDUMP to protect his I/O configuration and initial software installation.

Insert the appropriate key into the Key Switch and turn it to the CONTROL position on the PCM (see Figure 2-7). For detailed information, see Series 64 Installation Manual,  $p/n$  30140-90007.

- a. Enter CONTROL B. The system will respond with a  $(C)$  prompt.
- b. Verify the banner for the correct 1MB number, CHANNEL number, and DEVICE number of the magnetic tape drive. It is the top line, inverse video (LOAD X,XX,X).
- c. Enter LOAD. The system will respond with the following messages: LOADING INIT/IDENT MICROCODE LOADING DEVICE MICROCODE LOADING SYSTEM MICROCODE (SYSTEM IDENTIFICATION) WHICH OPTION-COLDSTART/RELOAO/UPDATE? (RELOAD) WHICH OPTION SPREAD/COMPACT/RESTORE/ACCOUNTS/ NULL? (CR)
- d. Answer the following questions as indicated: (For more information, see System Supervisor/System Manager Reference Manual (p/n 30000-90014), or MPE V System Operation and Resource Management Reference Manual (p/n 32033-90005)).

#### **NOTE**

Answers are in parenthesis. Also, the DRT# is calculated as follows: (IMBI  $x$  128) + (CHANNEL#  $x$  8) + DEVICE# = DRT. Where: IMBI = 0 or 1 (first IMBI always 0) CHAN# = 1 or 4 (1 is the first ATP subsystem and 4 is the second ATP subsystem installed) DEVICE $#$  = always 0.

h

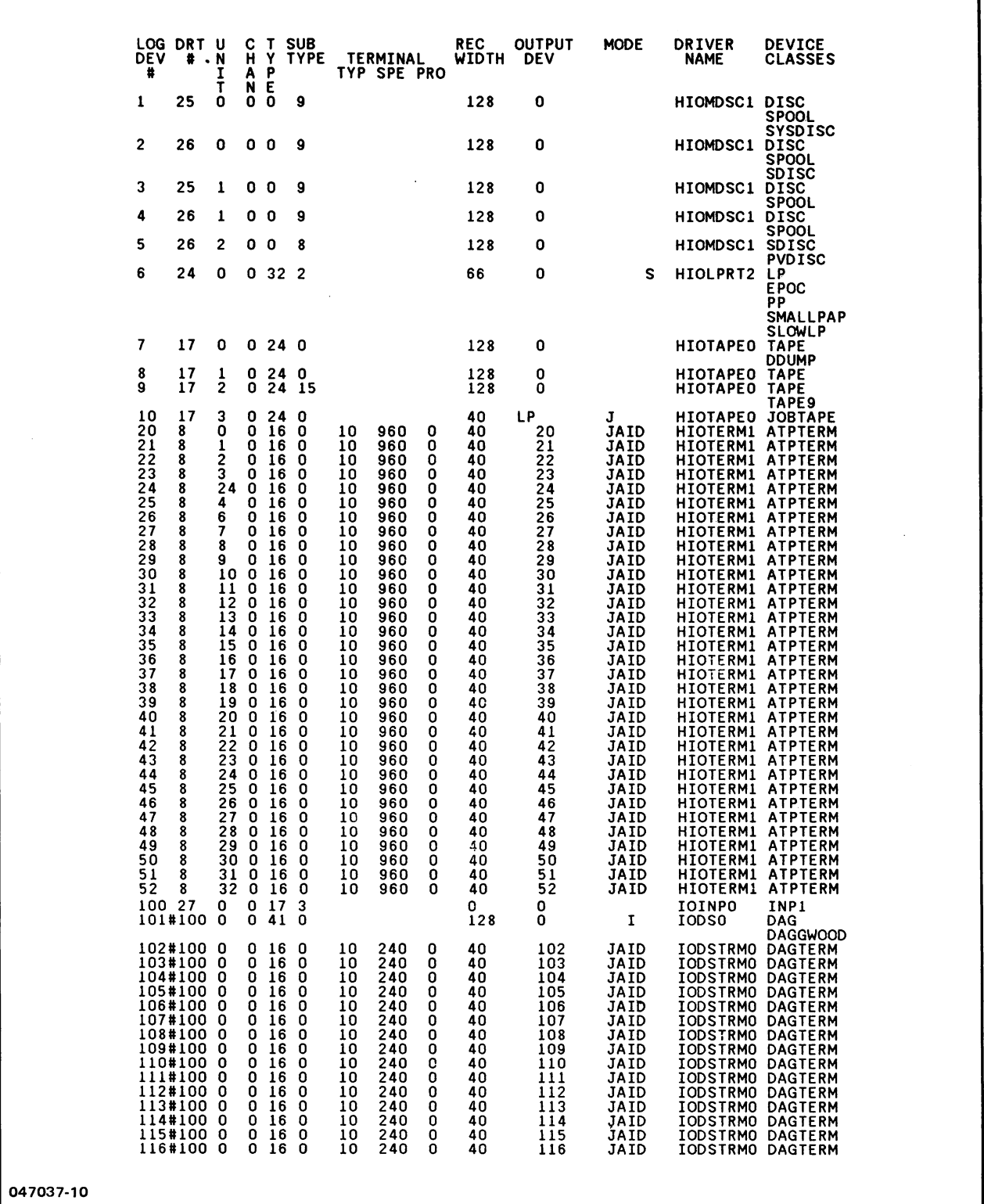

t.

Table 2-4. I/O Configuration for Series 64

```
RECORD WIDTH?
(40 OR 66 (REMOTE SPOOLED PRINTER»
  OUTPUT DEVICE? (ENTER SAME LDEV AS ABOVE OR "O" FOR
  PRINTERS)
  ACCEPT JOB/SESSIONS? (YES)
  ACCEPT DATA? (YES)
  INTERACTIVE? (YES)
  DUPLICATIVE? (YES)
  INITIALLY SPOOLED? (CR)
  DRIVER NAME? HIO
  DEVICE CLASSES? (ENTER ANY 8 CHARACTER NAME)
             (0)
              (PICK APPROPRIATE TERM TYPE ( For systems running
               on MPE V (Version G.OO.OO or later) the prompt
               will be:
  ENTER [TERMTYPE #], [DESCRIPTER FILENAME] ?
  SPEED IN CHARACTERS PER SECOND? (ENTER APPROPRIATE SPEED)
  PROTOCOL? (CR) (NOT APPLICABLE FOR ASYNCHRONOUS DEVICES
                    AS INDICATED BY TYPE ENTRY)
ANY CHANGES? (YES)
  LOAD MAP? (CR)
 SYSTEM ID=ICF/55 C.XX.XX? (CR)
 MEMORY SIZE=512.? (CR)
  1/0 CONFIGURATION CHANGES? (YES)
  LIST I/O DEVICES? (YES)
  LIST CS DEVICES? (CR)
HIGHEST DRT=127. (CR)<br>* LOGICAL DEVICE NUMBER? (ENTER UNIQUE LDEV#)
  DRT NUMBER? (ENTER APPROPRIATE DRT#)
  UNIT NUMBER? (ENTER A UNIQUE UNIT NUMBER FROM 0-95)
  SOFTWARE CHANNEL NUMBER? (0)
  TYPE? (16 (Terminal) OR 32 (Remote) (REMOTE SPOOLED
  PRINTER))
  SUB TYPE?
  TERM TYPE?
```
\* Once you have completed entering the I/O Configuration information for all devices) ensure that the maximum data segment size is large enough to accommodate the required number of TBUFS/LDEVS configured. Use the following algorithm to compute the maximum data segment size:

 $MAXDATASEG - (TDSOVRHD + (#LDEV * 26) + (#PORTS * 138)) =$ TBUFAREA /  $69 = #TBUF ENTRIES POSIBLE$ 

MAXDATASEG - Initialization procedure automatically obtains an extra data segment size of 32760. If memory is fragmented, the ATP initialization procedure will obtain something smaller but not necessarily large enough to contain all requested TBUFS. In this instance, a message is outputted to the console informing the user of this situation.

TDSOVRHD - THE TERMINAL DATA SEGMENT (TDS) OVERHEAD IN WORDS CURRENTLY = 1249 WORDS.

TBUFAREA - THE AREA REMAINING IN THE TDS THAT MAY BE ASSIGNED TO THE TBUF ENTRIES OF 69 WORDS EACH.

# ATP I/O CONFIGURATION CONSIDERATIONS

The following considerations support the maximum performance of an ATP subsystem in a Series 44/64 operating system environment:

- a. Configure in 1 timer per port. Not enough timers will cause hangs or halts after date and time.
- b. Configure 5 TBUFS per port for a minimum of 24 ports to support faster data transfer rates within the system. Four TBUFS per port are recommended for configured ports 24 through 50; 3 TBUFS per port are recommended for over 50 ports configured. The default automatically configured is 24 TBUFS.

## INSTALLATION VERIFICATION PROCEDURES

The following procedures are applicable for the Series 44/48 and the Series 64/68. (TERMDSM.PUB.SYS should be used with systems that are currently running with MPE V (version G. 00. 00 or later) operating system. If you are on MPE V (version E. 00. 00 or F. 00. 00 or earlier) refer to ATPDSM. PUB. SYS).

a. Run the ATPDSM/TERMDSM diagnostic program by entering the following:

RUN ATPDSM.PUB.SYS or RUN TERMDSM.PUB.SYS

The system responds with a  $(-)$  prompt.

b. Enter BROKEN (cr). The system responds by outputting all LDEV numbers which have their BROKEN or UNFIXABLE bit set in their associated Logical Monitor DIT.

If an LDEV has its UNFIXABLE bit set, there is probably an I/O configuration problem (i.e., unit  $#$ is greater than 127, wrong driver name configured, more than one LDEV configured for a particular port (unit  $H$ ), non responding modem port MSC).

If an LDEV has its BROKEN bit set, one of the following problems may have occurred:

- Port configured on a missing AIB, unfixable
- ATP initiator program can't build the ATP data segment, unfixable
- Self test on PCC failed, unfixable
- Can't get to the speed sense state for this port, not enough timers. Correct this problem by adding more timers.
- c. If UNFIXABLE bit set, re\_-verify and correct the I/O configuration for terminal I/O.

# MULTIPLE ATP INSTALLATIONS

For additional data communication capability, two ATP subsystems can be installed in an HP 3000 Series 64 Computer System. Due to space limitations within the card cage, only a partial ATP subsystem (one SIB and five AlB's) can be installed in the HP 3000 Series 44.

After the first ATP subsystem has been installed, subsequent ATP subsystems are installed by following the same procedures as outlined in the previous paragraphs in this section. Any available card slot within the specified range can be used, since each ATP's address is determined by the setting of its thumbwheel switch, rather than by the card slot it occupies.

### LIST OF SUPPORTED TERMINALS

- 2382
- 262x series
- 2631B
- 2635 series
- 264x series (except 2641 APL)
- 375x series

### LABEL INSTALLATION

Packaged with the AlB are sheets of labels which are to be attached to the Port Connector cable hood and the Mini-Boards. Each label is to be placed on a specific piece of hardware as is explained below. ''1

"ATP-AIB/Junction Panel Cable" is printed onto the port connector cable hood which is on the AIB.

AIB# 0, CH. UNIT# 0-11 label,  $(p/n 7121-2442)$  is to be placed below the above mentioned label on the port connector cable hood. This designates which AlB number the thumbwheel is set on and which channels it controls.

The three remaining sheets, (p/n's 7121-2438, 7121-2439, 7121-2440) are to be placed on the mini-boards to correspond to the SIB number, the AlB number and the port numbers being used.

This section contains general servicing information for the Advanced Terminal Processor. This information includes safety precautions, repair philosophy, maintenance aids, use of the self-test capability, troubleshooting, and field -level repair.

# SAFETY PRECAUTIONS

Whenever the ATP printed circuit assemblies are installed or removed, ensure that the computer system's PROCESSOR/POWER SUPPLY BREAKER switch is set to OFF.

Whenever the ATP boards are being connected or disconnected to the Modem Port Connector Assembly (by attaching or removing the AlB to Modem Port Connector interconnecting cable), ensure that the Port Connector power-switch is set to OFF and that the modem power is also turned off.

Be particularly cautious when selecting the routing for the longer lengths of the interconnecting data cables. DO NOT run these cables outdoors! Indoor routing must be planned to avoid sources of electrical "noise", such as arc welders.

Failure to observe these precautions could result in damage to the components of the computer system, the ATP, and/or the modem.

 $\bullet$ 

# REPAIR PHILOSOPHY

Field repair of the ATP is done by replacing the AlB, SIB, Port Connector Assembly boards, and associated cabling. When troubleshooting procedures have verified a board malfunction, remove the defective board from the system and replace the board as described in the field replacement section. The AlB and SIB are exchange assemblies, the remaining ATP components are throw away assemblies. To exchange an ATP component, remove it from the system and prepare it for reshipment to Hewlett-Packard in accordance with the reshipment instructions section of this manual.

# MAINTENANCE AIDS

The ATP consists of more than just the apparent hardware. It is actually a sophisticated system of both hardware and software. To support such a system, a support package has been provided for verification and troubleshooting. This support package  $(p/n \ 30144-67801)$  consists of the following:

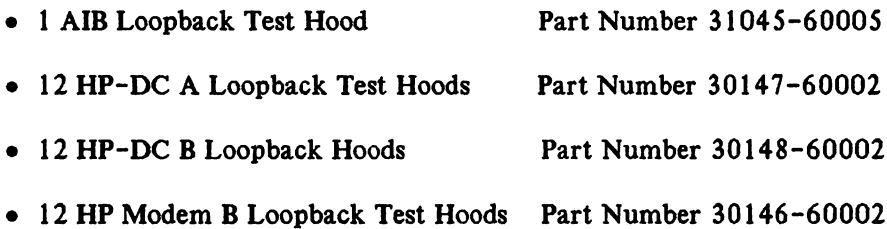

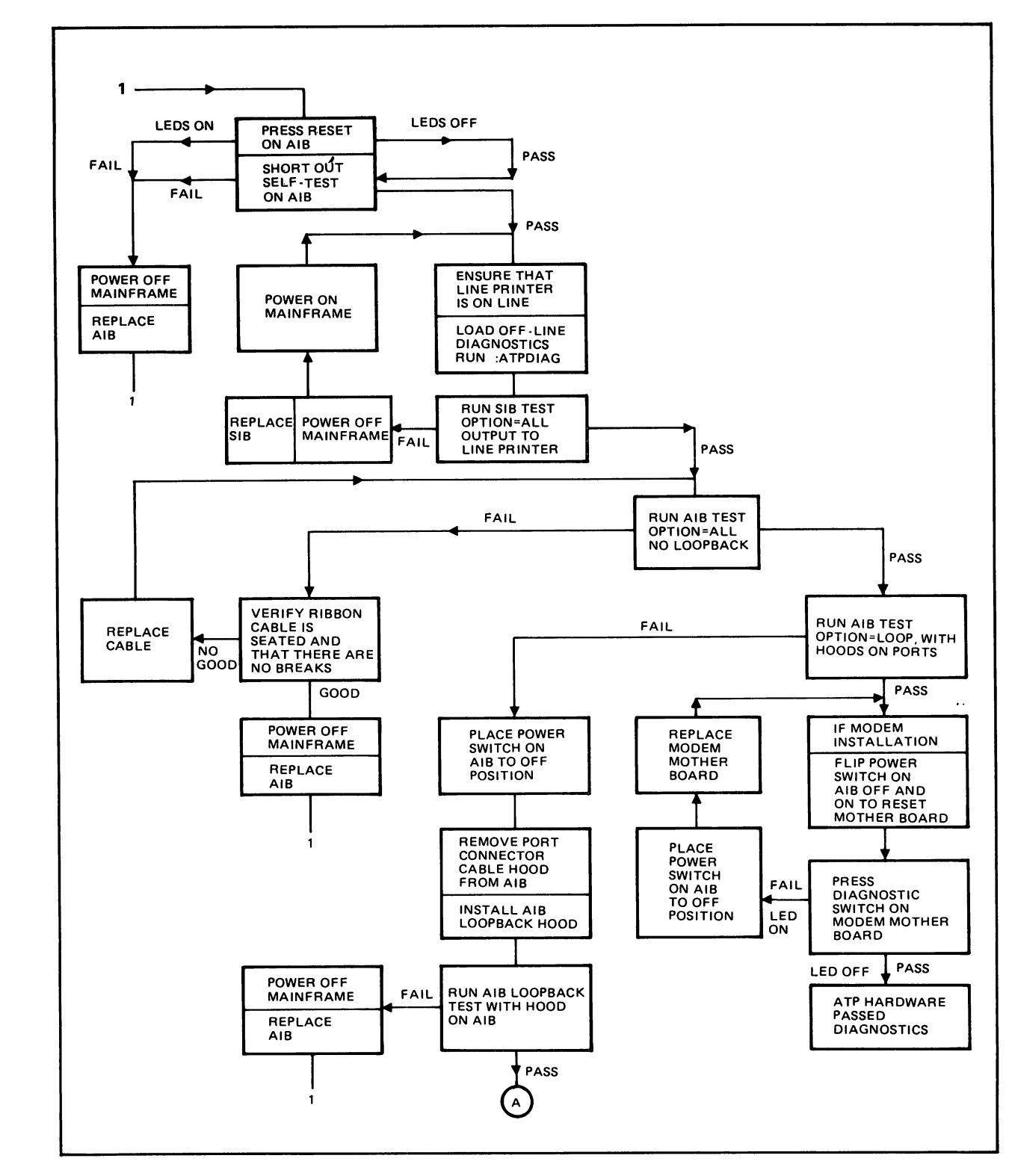

 $\ddot{\phantom{a}}$ 

Table 3-1. Troubleshooting Flow Chart

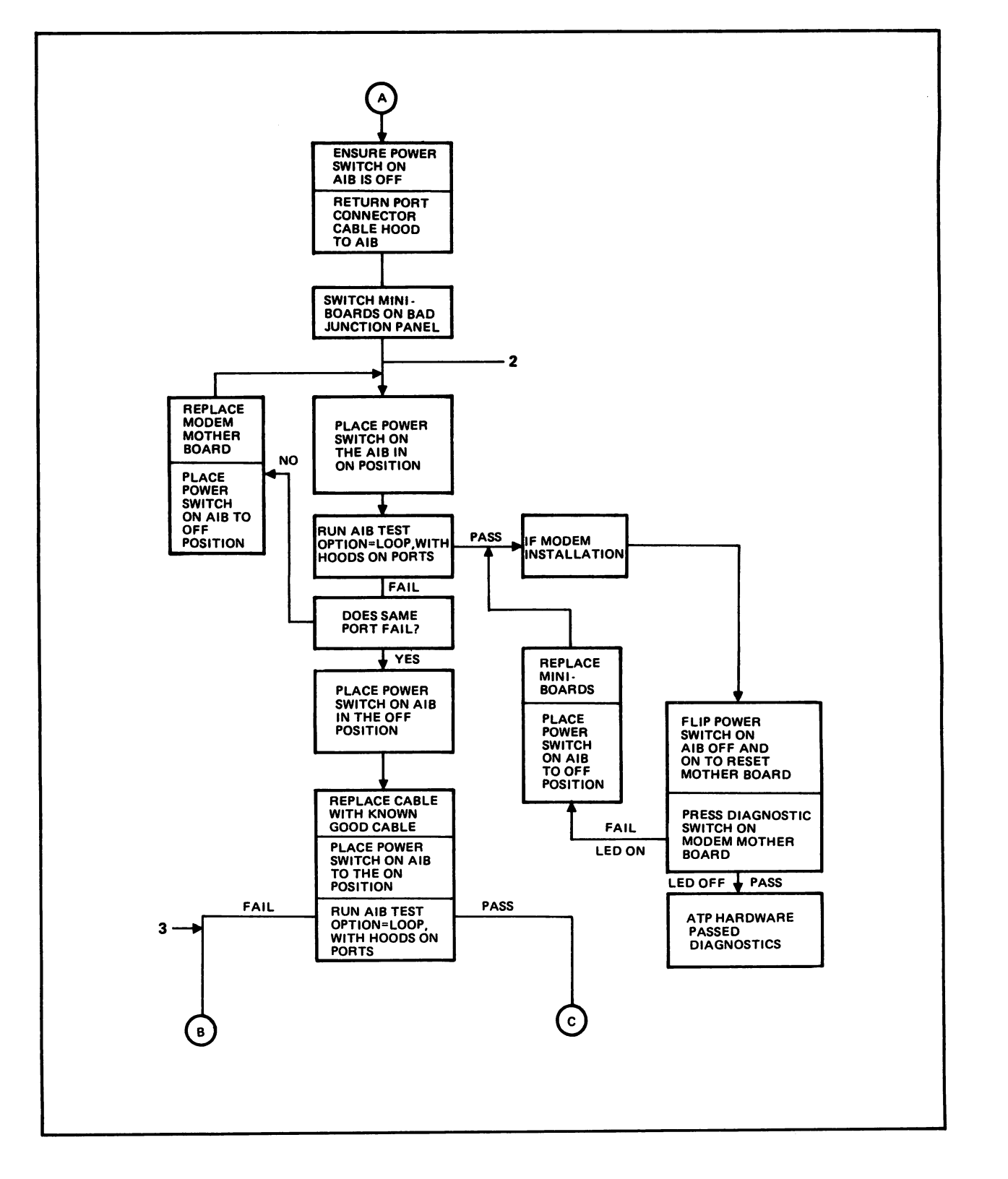

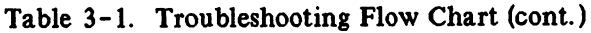

 $\frac{1}{2}$ 

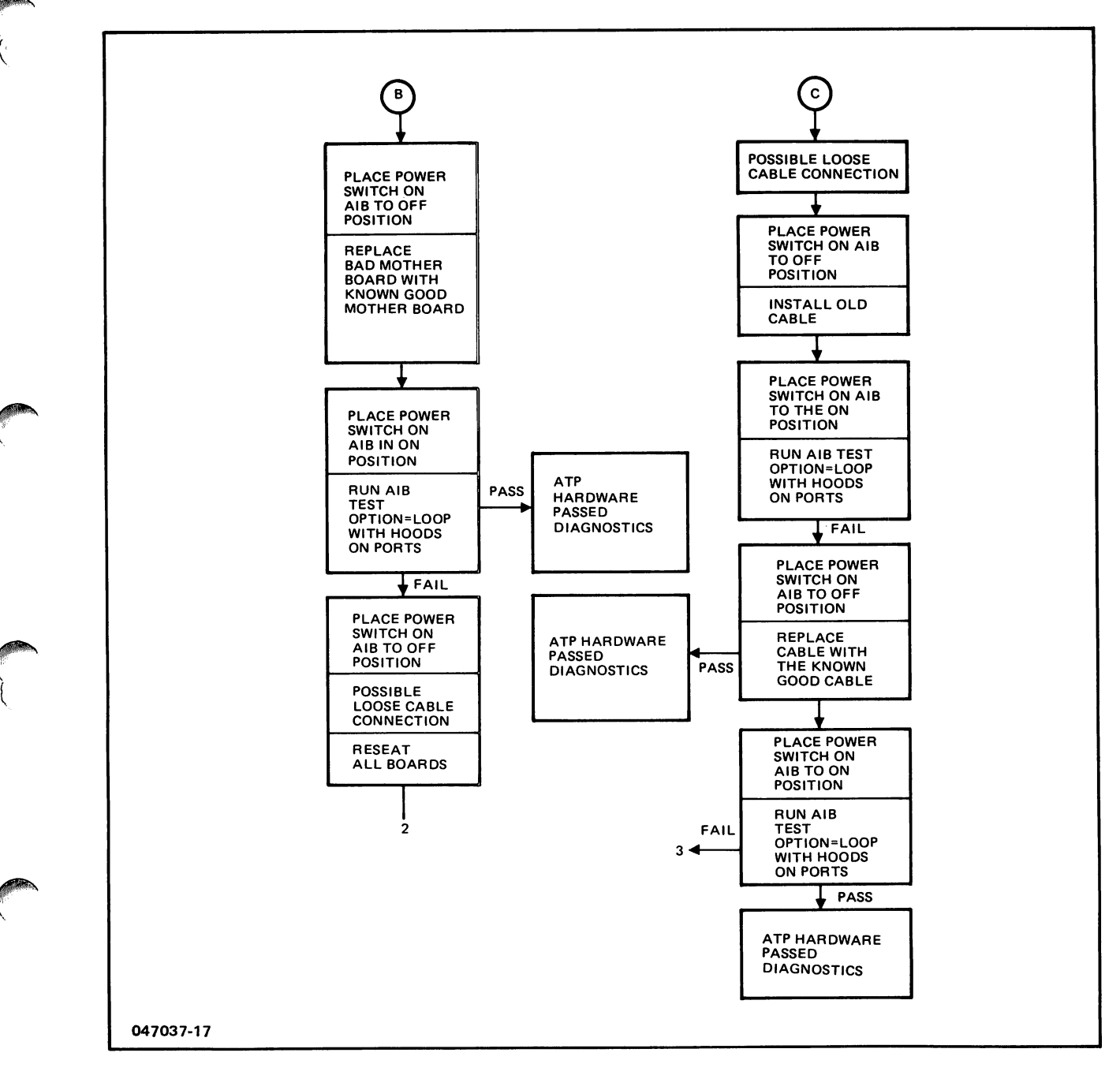

Table 3-1. Troubleshooting Flow Chart (cont.)

### FIELD LEVEL REPAIR

#### Replacement of the SIB and AlB Boards

When the troubleshooting procedures indicate the need for replacement of the ATP boards, proceed as follows:

:7

,

*j*

- a. Ensure that the system operator has backed up the system files before beginning this procedure.
- b. Turn off the power.

On the UP 3000 Series *44/48,* set the PROCESSOR switch (located on the side panel beneath the desk-top of the mainframe, as shown in Figure 2-4) to the OFF position.

On the HP 3000, Series 64/68, set the POWER SUPPLY BREAKER switch as shown in Figure 2-7) to the OFF position.

#### **CAUTION**

Power must be off when inserting or removing any device or card in the system.

- c. When replacing the Ribbon Cable, disconnect both ends from the edge of SIB and AlB board.
- d. When replacing the SIB or AlB, disconnect the cable hood connector and the Ribbon Cable connector from the edge of the SIB or AlB board.
- e. Remove the SIB  $(p/n \ 30144-60001)$  or the AIB  $(p/n \ 30145-60001)$ , from the computer card cage.
- f. Install the factory replacement SIB or AlB board in the same slot in the computer card cage, using the procedure described under "Hardware Installation Procedures" in Section II. Make sure that the replacement board switch settings are identical to those being replaced. Install the new Ribbon Cable in the same manner.
- g. Verify that the ATP subsystem is now working properly as described under "Hardware Installation Verification" in Section II.

#### Replacement of Mother Boards, Mini Boards and Port Connector Cables

When the troubleshooting procedures indicate the need for replacement of the Mother Board, Mini-Board or Port Connector cable, proceed as follows:

- a. Ensure that the system operator has backed up the system files before beginning this procedure.
- b. Power OFF the Port Connector Assemblies via the power switch on the appropriate AIB(s), (see Figure  $2 - 14$ ).
- c. Remove-the malfunctioning component from the junction panel.
- d. Install the factory replacement Mother Board, Mini-Board, or Port Connector cable into the same location from where it was removed, using the procedure described under "Hardware Installation Procedures" in Section II.
- e. Verify that the ATP subsystem is now working properly as described under "Hardware Installation Verification" in Section II.

# RESHIPMENT INSTRUCTIONS

When shipping the ATP boards to Hewlett-Packard for service or repair, attach a tag to each item identifying the owner and indicating the type of service or repair to be accomplished. Include the part number and date code of each item.

Package the item(s) in the original factory packaging material, if available. If the original packaging material is not available, standard factory packaging material can be obtained from the nearest Hewlett-Packard Sales and Service Office. If standard packaging material is not available, wrap the item(s) in suitable cushioning material (ESD protected bags only-nickel plated or pink polyurethane) and place the item(s) in a corrugated carton (200 pound test material). Seal the carton securely and mark it FRAGILE to ensure careful handling.

 $\mathcal{L}^{\text{max}}_{\text{max}}$  $\sim$   $\sim$  $\label{eq:2.1} \frac{1}{\sqrt{2}}\sum_{i=1}^n\frac{1}{\sqrt{2}}\sum_{i=1}^n\frac{1}{\sqrt{2}}\sum_{i=1}^n\frac{1}{\sqrt{2}}\sum_{i=1}^n\frac{1}{\sqrt{2}}\sum_{i=1}^n\frac{1}{\sqrt{2}}\sum_{i=1}^n\frac{1}{\sqrt{2}}\sum_{i=1}^n\frac{1}{\sqrt{2}}\sum_{i=1}^n\frac{1}{\sqrt{2}}\sum_{i=1}^n\frac{1}{\sqrt{2}}\sum_{i=1}^n\frac{1}{\sqrt{2}}\sum_{i=1}^n\frac$ 

The following the contribution of the sequence of the contribution of  $\mathcal{E}_\text{c}$ 

 $\label{eq:2.1} \frac{1}{\sqrt{2}}\frac{d\mathbf{r}}{d\mathbf{r}} = \frac{1}{\sqrt{2}}\frac{d\mathbf{r}}{d\mathbf{r}}\frac{d\mathbf{r}}{d\mathbf{r}}.$ a de la composición de la composición de la composición de la composición de la composición de la composición<br>En la composición de la composición de la composición de la composición de la composición de la composición de

 $\mathcal{L}^{\mathcal{L}}(x)$  and  $\mathcal{L}^{\mathcal{L}}(x)$  are the functions of the following  $\mathcal{L}^{\mathcal{L}}(x)$  and  $\mathcal{L}^{\mathcal{L}}(x)$  $\label{eq:2} \frac{1}{\sqrt{2}}\int_{\mathbb{R}^3}\frac{1}{\sqrt{2}}\left(\frac{1}{\sqrt{2}}\right)^2\frac{1}{\sqrt{2}}\left(\frac{1}{\sqrt{2}}\right)^2\frac{1}{\sqrt{2}}\left(\frac{1}{\sqrt{2}}\right)^2.$ 

 $\label{eq:2.1} \begin{split} \mathcal{L}_{\text{max}}(\mathbf{X}) = \mathcal{L}_{\text{max}}(\mathbf{X}) = \mathcal{L}_{\text{max}}(\mathbf{X}) = \mathcal{L}_{\text{max}}(\mathbf{X}) = \mathcal{L}_{\text{max}}(\mathbf{X}) = \mathcal{L}_{\text{max}}(\mathbf{X}) = \mathcal{L}_{\text{max}}(\mathbf{X}) = \mathcal{L}_{\text{max}}(\mathbf{X}) = \mathcal{L}_{\text{max}}(\mathbf{X}) = \mathcal{L}_{\text{max}}(\mathbf{X}) = \mathcal{L}_{\text{max}}(\mathbf{X}) = \mathcal{L}_{\text$ 

 $\mathcal{A}^{\mathcal{A}}$ 

 $\label{eq:2.1} \frac{1}{\sqrt{2}}\sum_{i=1}^n\frac{1}{\sqrt{2}}\sum_{i=1}^n\frac{1}{\sqrt{2}}\sum_{i=1}^n\frac{1}{\sqrt{2}}\sum_{i=1}^n\frac{1}{\sqrt{2}}\sum_{i=1}^n\frac{1}{\sqrt{2}}\sum_{i=1}^n\frac{1}{\sqrt{2}}\sum_{i=1}^n\frac{1}{\sqrt{2}}\sum_{i=1}^n\frac{1}{\sqrt{2}}\sum_{i=1}^n\frac{1}{\sqrt{2}}\sum_{i=1}^n\frac{1}{\sqrt{2}}\sum_{i=1}^n\frac$  $\mathcal{O}_{\mathbf{a}}$  . 

 $\mathcal{L}^{\text{max}}_{\text{max}}$  and  $\mathcal{L}^{\text{max}}_{\text{max}}$  $\mathcal{L}^{\mathcal{L}}(\mathcal{L}^{\mathcal{L}})$  and  $\mathcal{L}^{\mathcal{L}}(\mathcal{L}^{\mathcal{L}})$  and  $\mathcal{L}^{\mathcal{L}}(\mathcal{L}^{\mathcal{L}})$ 

 $\label{eq:2.1} \frac{1}{2} \int_{\mathbb{R}^3} \frac{1}{\sqrt{2}} \, \mathrm{d} \mu \, \mathrm{d} \mu \,$ 

The specification requirements for building a RS-232-C three conductor shielded and jacketed cable are listed below:

#### Third Party Compliance

- (1) U. L. Style 2464
- (2) U. L. Style 1061 VW-1, individual conductors
- (3) CSA AWM-SR PVC, individual conductors

#### Electrical

(1) Voltage Rating: 300V at 80 degrees C (1000 V rms test between conductors and conductors to shield).

#### Mechanical

(1) Singles: Three,  $24 (7x32)$  AWG tinned copper. Insulation: PVC, 0.009 in. minimum average wall thickness. Colors: Blue, gray, white. Cable Lay: Twist Singles in above sequence for flexibility.

#### Shield

- (1) Metallized polyester, metallization facing out.
- (2) Braid from 36 AWG tinned copper for 85% minimum coverage.

#### **Jacket**

(1) PVC, 30 mil minimum wall thickness rated at 80 degrees C.

The specification requirements for building a RS-422 five conductor shielded cable:

Third Party Compliance

(1) This cable shall meet the requirements of U. L. Style 2464 and EIA STD RS-422.

Electrical

- (1) Conductor resistance dc: <30 ohms/l 000 ft.
- (2) Mutual Pair Capacitance:  $\langle 20pF/ft.$  between one wire, in a pair, to the other.
- (3) Stray Capacitance:  $\leq$  40pF/ft. between one wire and all others in the cable with all others grounded.
- (4) Pair-to-Pair Balanced Crosstalk: ~40dB of attenuation at 1*SO* kHz between one pair of wires and any other pair.
- (5) Voltage Rating: 300V rms @ 80 degrees C (1000V rms test between conductors and conductors to shield).

#### Mechanical

- (1) Singles: Two twisted pairs plus one single AWG 24 (7x32) tinned, stranded copper.
- (2) Insulation: Foamed polyethylene.
- (3) Colors: One conductor of each twisted pair shall be WHT, the other conductors to be BLK, BRN. The single conductor shall be RED.

 $\rightarrow$ )

J

- (4) Cable Lay: Twist the twisted pairs around the single for maximum flexibility.
- (5) Shield (Inner): Metallized polyester; metallization facing outward.
- (6) Shield (Outer): Braid from AWG 36 tinned copper for 85% minimum thickness.
- (7) Jacket: Polyvinyl chloride, o. 035 in. minimum wall thickness.

 $\sim 5\%$ 

 $\hat{A}$ 

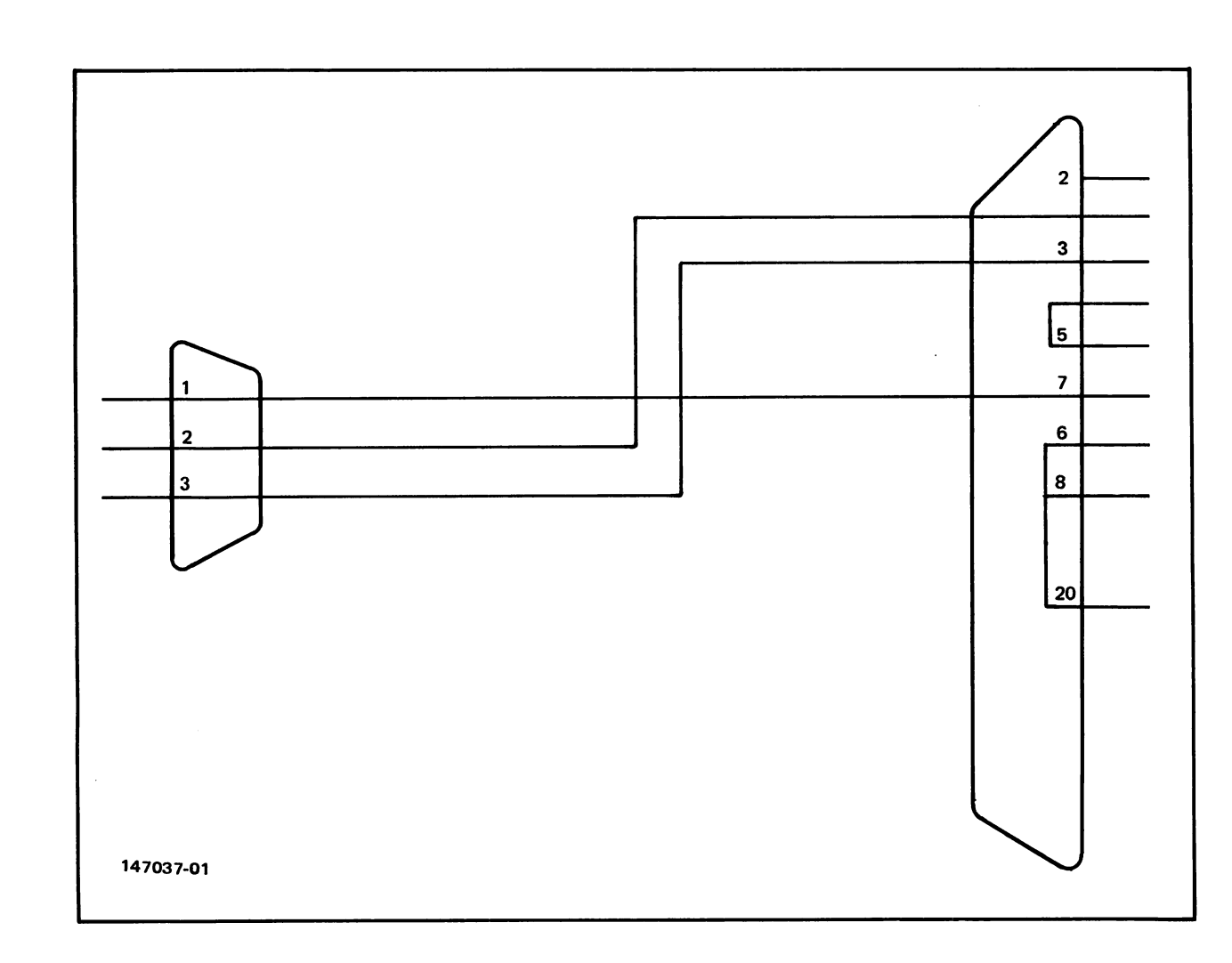

Figure A-1. Wiring Diagram for HP-DC B Adapter Cable

 $\sqrt{2}$ ~'!
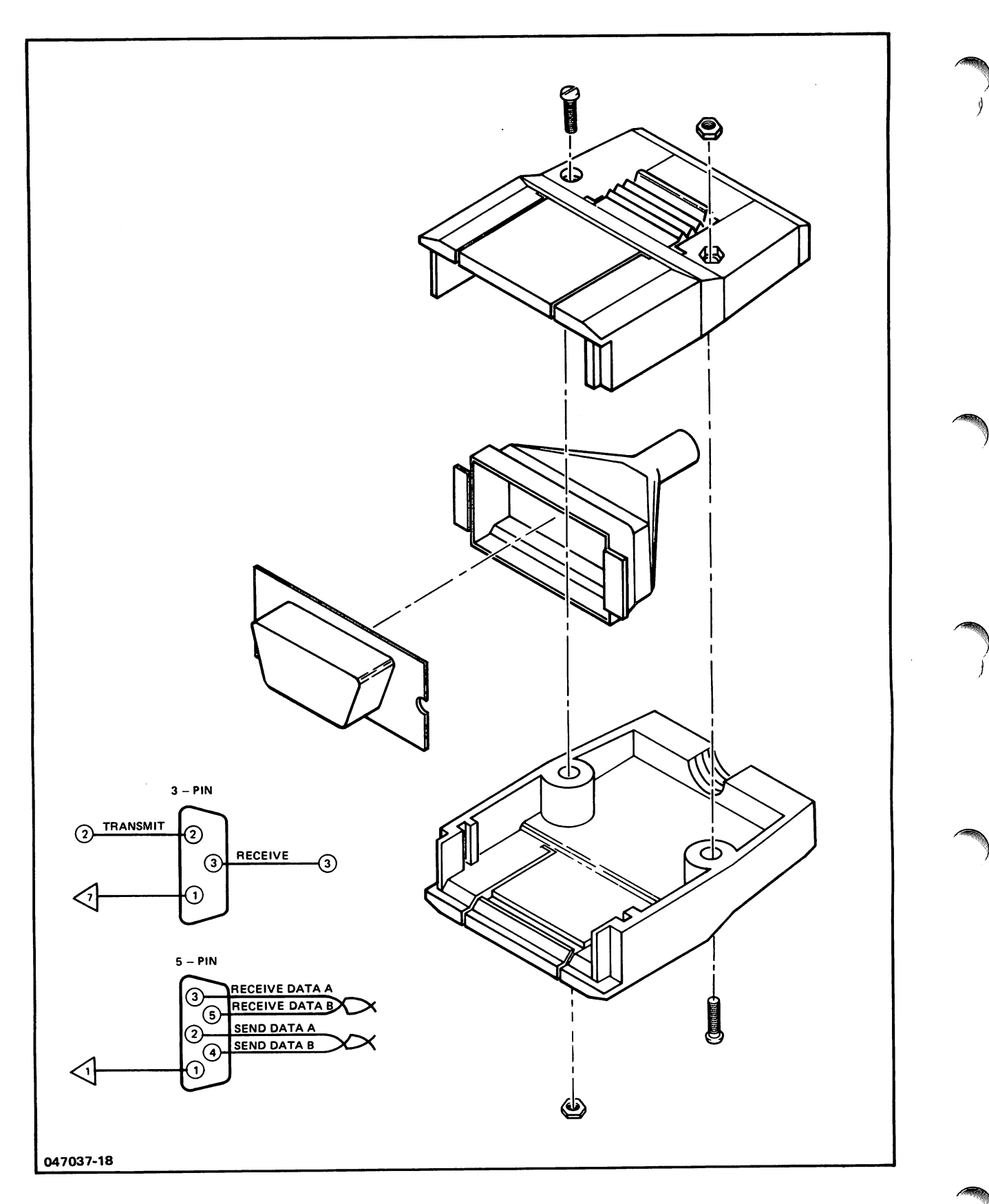

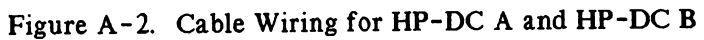

B

## **INTRODUCTION**

The ATP Remote Junction Box adds support of the ATP on the HP 3000 Series 39/40/42 and expands the ATP on HP 3000 Series 44/48 to include modems. This appendix provides installation information for installing the the junction box and for installing additional direct-connect and modem ports. In addition, by adding ADCCs and the junction box, up to 120 terminals may be configured on the Series 44/48.

The product structure is as follows:

- 30273A D.C. ATP Expansion Subsystem 001 Delete SIB (Series 44/48 only) 002 Replaces an RS-422 mini-board with an RS-232 mini-board 042 Series 39/40/42 Subsystem\* 048 Series 44/48 Subsystem\*
- 30274A Modem ATP Expansion Subsystem 001 Delete SIB (Series 44/48 only) 042 Series 39/40/42 Subsystem\* 048 Series 44/48 Subsystem\*
- Options added to the existing AIB products 30145A and 30155A 042 Series 39/40/42 Subsystem\* 048 Series 44/48 Subsystem\*
	- \*Defines the correct cable for the system that the unit is being installed on (must be specified).

## **CONFIGURATION INFORMATION**

The ATP Remote Junction Box provides the capability of adding up to 48 ATP direct-connect ports or up to 24 modem ports per junction box. For the Series 48, two junction boxes may be installed, thereby doubling the direct-connect or modem capabilities.

Each junction box may be shipped with either all direct-connect ports, all modem ports, or a combination of the two. Direct-connect ports are packaged in modules of 12 and are mounted in a single cutout of the panel. Modem ports are packaged in modules of 12 but take up two cutout spaces on the panel.

## CONFIGURATION LIMITATIONS

The following configurations are in addition to existing limitations imposed upon the HP 3000.

### Series 39/40/42

- No more than four (4) AlB's may be installed.
- No more than two (2) AlB's may be installed for modem ports.

### **Series 44/48**

- No more than eight (8) AlB's may be installed.
- No more than four (4) AlB's may be dedicated to modem ports.
- All of the ATP hardware must be in the first card cage.
- All of the system's memory must be installed in the second card cage.

### +5V Power Supply Tolerance

The present tolerance for the  $+5V$  power supplies in the SPUs is  $+5(+/-0.10)$  volts. When a junction box is installed, the voltage must be adjusted to  $+5(+/-0.05)$ volts.

## INSTALLING THE JUNCTION PANEL

To install the ATP Remote Junction Box (figure B-1), proceed as follows:

- 1. Inspect and unpack the junction box. (Refer to Section 2 of this manual for details.)
- 2. Remove the front panel of the junction box and verify that the correct number of direct-connect/modem ports are installed as ordered.

## NOTE

You may receive ports that have been installed at the factory and also receive some ordered modules that are separately packaged and must be installed on site. If this occurs, refer to the add-on installation procedure before proceeding.

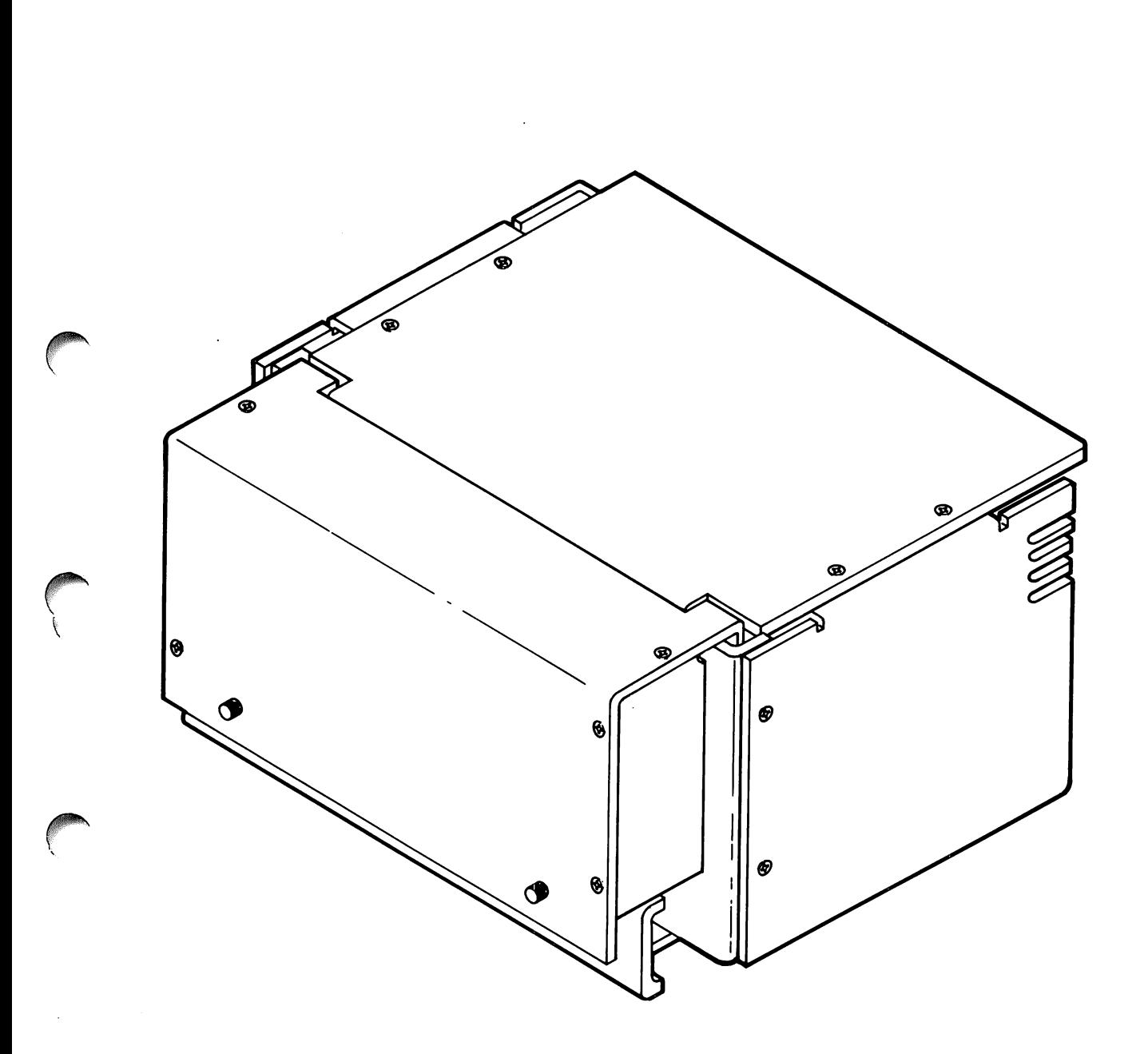

Figure B-1. Remote Junction Box

### ATP Junction Box Installation

- 3. Shut power off on the SPU.
- 4. Route cable(s) from junction box to AIB(s) as appropriate.

For the Series 39/40/42, proceed as follows:

- a. On the SPU, set the POWER switch to off (0).
- b. Remove the rear cover of the SPU.
- c. Route the cable from the bottom up to the AIB(s). The card cage assignments may vary with each installation. Refer to the current configuration to determine the location of new board assignments or existing board relocation.

)

- d. Connect the cable to the AlB and then securely connect the grounding clamp to the ground bar on the bottom of the SPU. (See figure B-2.)
- e. Remove the front cover of the SPU.

For the Series  $44/48$ , proceed as follows:

- a. On the SPU, set the power switch to off (0).
- b. Open the side junction panel door and rear card cage doors.
- c. Route the junction box cable(s) through a blank cutout, then under the card cage to the designated AIRs. (See figure B-3.)
- d. Connect the ground plate assembly securely to the screw holes at the cutout.

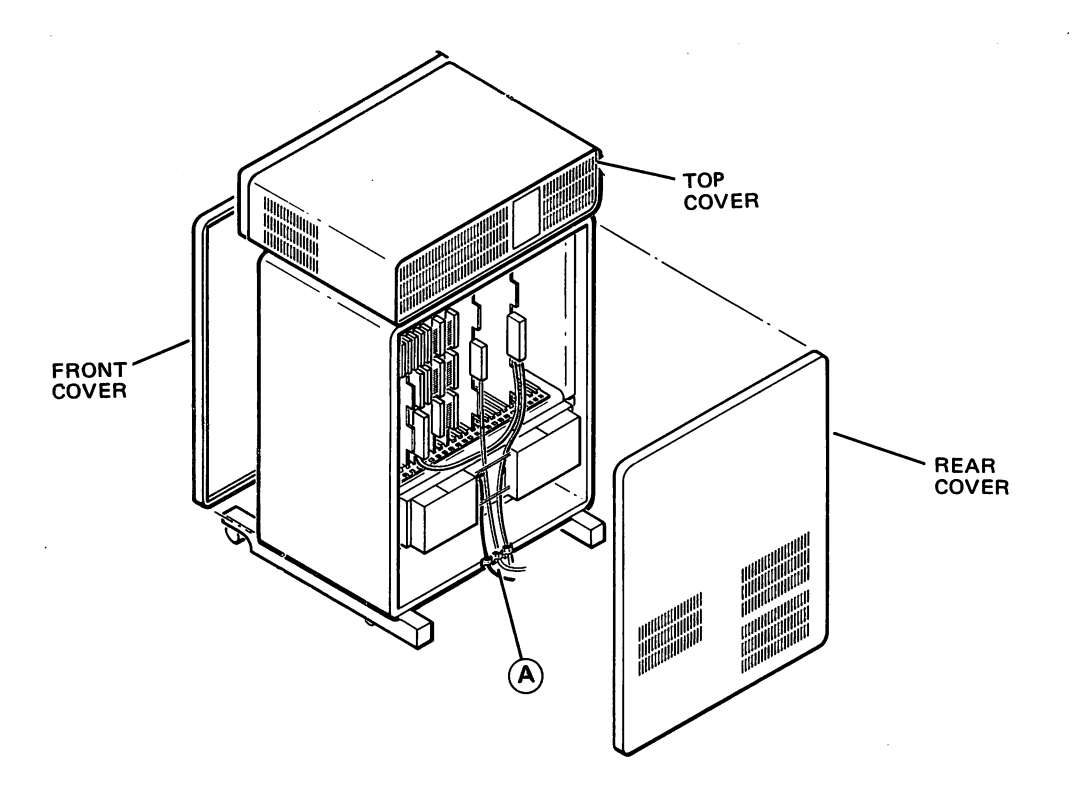

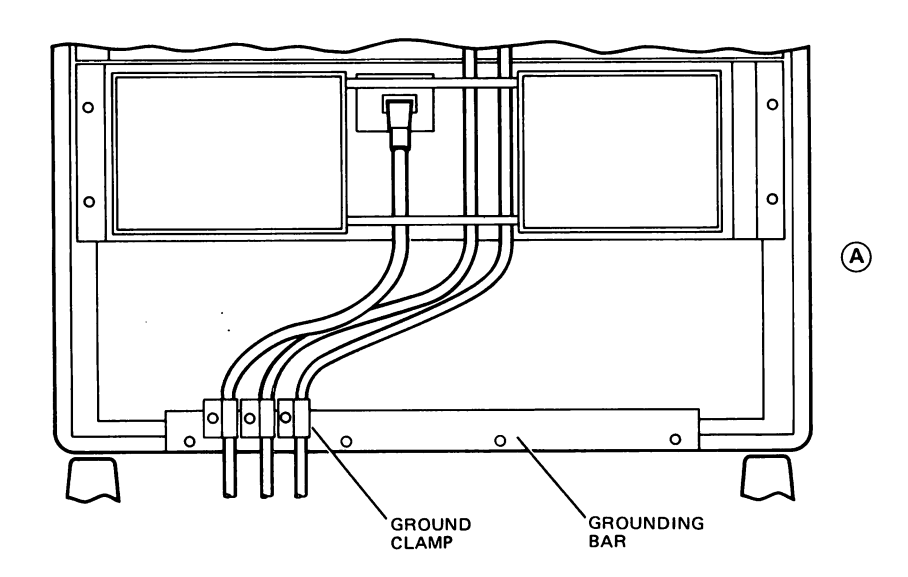

Figure B-2. Series 39/40/42 Cabling

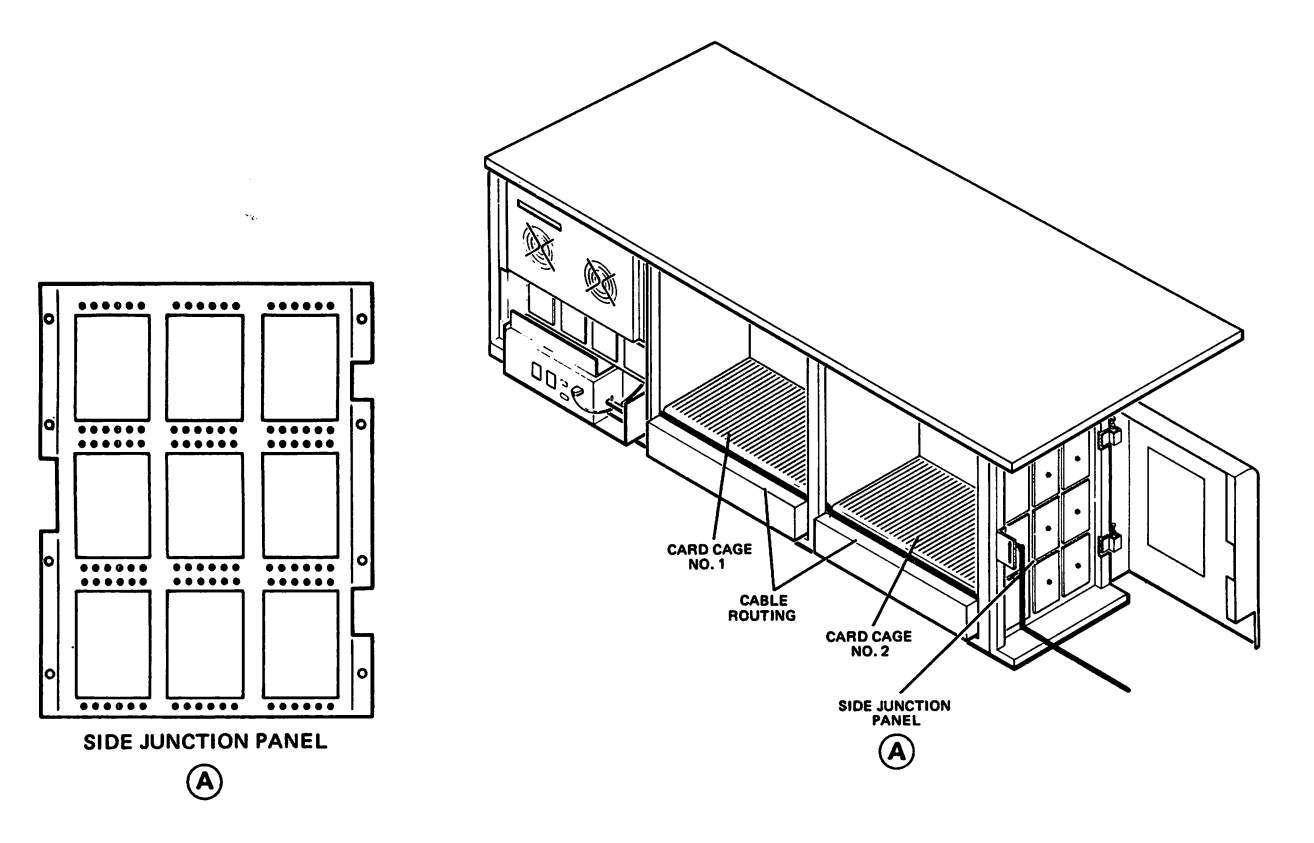

Figure B-3. Series 44/48 Cabling.

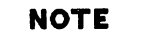

When less than three cables are routed through a single cutout, the remaining blank space(s) must be closed with 1/3-size blank plates. Refer to Section 2.

f. Set the POWER switch to on (1).

NOTE

To make the following measurement, an HP 3435 or HP 3436 multimeter, or an equivalent with an accuracy of O. 1% must be used.

5. On the backplane, measure the  $+5V$ . Adjust, as required, to  $+5$  ( $+/-0.05$ ) volts.

6. Configure all new devices so that newly installed terminals are operational.

## ADDING DIRECT-CONNECT/MODEM PORTS TO THE JUNCTION BOX

Additional ports may be added to blank cutouts in the junction box. There are three possible arrangements in which ports are installed at the factory:

- All direct-connect ports
- All modem ports
- A combination of direct-connect and modem ports

For direct-connect ports, the first module is installed in the left-most cutout and additional modules are installed from the next blank left-side cutout. Four direct-connect modules can be installed per junction box. For modem ports, the first module is installed in the left-side two cutouts, and a second module in the right-side two cutouts. If there is a combination of the two, a direct-connect module would be installed in the left-side port and the modem module would be installed in the right two ports. This would leave the second cutout from the left blank and be available for one additional direct- connect module. As a general rule, all add-on direct-connect ports are mounted on the left side and the modem ports on the right side. This will avoid confusion that might arise from intermixing the port types. When the junction box is dedicated to one type of port or the other, the only rule that would apply is that all modules are installed beginning from the left.

## **NOTE**

Before proceding with an add-on installation of ports, review Section 2 of this manual. Installation procedures are given for mounting modules in the junction panels of the SPU's. This installation is the same as that for the junction box.

To install an additional module in the junction box) proceed as follows:

- 1. Shut power off to the SPU.
- 2. Inspect and unpack the module to be installed. (Refer to Section 2.)
- 3. Remove the front cover, top and rear panels of the junction box. (See figure B-4.)
- 4. Install the module in the appropriate slot as given in Section 2.
- 5. Route the cable out the rear of the junction box through the cable access slot, then securely connect the ground clamp to the bottom of the junction box.
- 6. Install the free end of the cable to the SPU as given in the the preceding installation procedure.
- 7. Replace the rear, top and front covers of the junction box.
- 8. Set the SPU POWER switch to on (1).
- 9. Measure and adjust the +5V supply, as necessary, to ensure that it reads is  $+5(+/- 0.05)$  volts.
- 10. Configure the newly added terminals to ensure that they are operational.

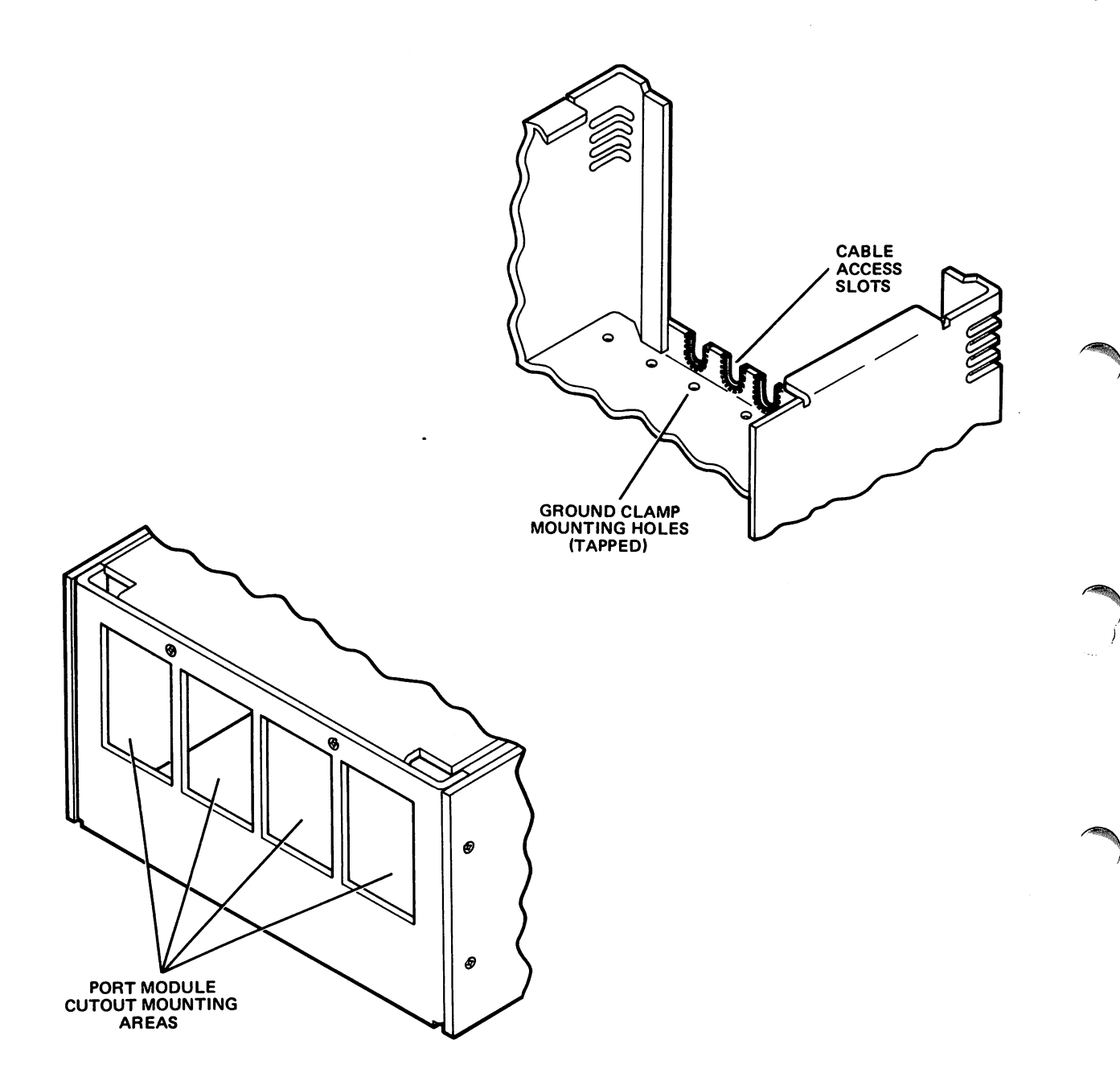

Figure B-4. Junction Box) Disassembled

## CONFIGURING THE SERIES 44/48 FOR 120 TERMINALS

When configuring for 120 terminals, the PCAs must be properly configured in card cages 1 and 2. To relocate the PCAs, proceed as follows:

1. Whenver an AlB PCA with modem ports is installed, the memory controller and memory arrays must be moved from card cage 1 to card cage 2, as follows:

Memory Controller - memory slot 8, card cage 2 Memory Arrays - memory slot 9 through 16, card cage 2

2. For this configuration, there must be four ADCC MAINs and two ADCC EXTENDs (there cannot be three each). Install the ADCCs as follows:

ADCC MAIN - slot 14, card cage 1 ADCC MAIN - slot 2, card cage 2 ADCC EXTEND - slot 3, card cage 2 ADCC MAIN - slot 4, card cage 2 ADCC EXTEND - slot 5, card cage 2 ADCC MAIN - slot 6, card cage 2

### **NOTE**

When GIC's are installed with the ADCC's in card cage 2, they must be installed in any order, except that the ADCC EXTEND's must be installed adjacent to the ADCC MAIN.

ADCC MAIN - slot 14 GIC  $-$  -  $-$  slot 15  $SIB$  - - - - slot 16  $AIB - - -$  slots  $17-24$ 

<sup>3.</sup> In card cage I, install PCAs as follows:

 $\label{eq:2.1} \frac{1}{\sqrt{2\pi}}\frac{1}{\sqrt{2\pi}}\int_{0}^{\infty}\frac{1}{\sqrt{2\pi}}\left(\frac{1}{\sqrt{2\pi}}\right)^{2\pi}\frac{1}{\sqrt{2\pi}}\int_{0}^{\infty}\frac{1}{\sqrt{2\pi}}\frac{1}{\sqrt{2\pi}}\frac{1}{\sqrt{2\pi}}\frac{1}{\sqrt{2\pi}}\frac{1}{\sqrt{2\pi}}\frac{1}{\sqrt{2\pi}}\frac{1}{\sqrt{2\pi}}\frac{1}{\sqrt{2\pi}}\frac{1}{\sqrt{2\pi}}\frac{1}{\sqrt{2\pi}}\frac{1$ 

 $\label{eq:2.1} \frac{1}{\sqrt{2}}\left(\frac{1}{\sqrt{2}}\right)^{2} \left(\frac{1}{\sqrt{2}}\right)^{2} \left(\frac{1}{\sqrt{2}}\right)^{2} \left(\frac{1}{\sqrt{2}}\right)^{2} \left(\frac{1}{\sqrt{2}}\right)^{2} \left(\frac{1}{\sqrt{2}}\right)^{2} \left(\frac{1}{\sqrt{2}}\right)^{2} \left(\frac{1}{\sqrt{2}}\right)^{2} \left(\frac{1}{\sqrt{2}}\right)^{2} \left(\frac{1}{\sqrt{2}}\right)^{2} \left(\frac{1}{\sqrt{2}}\right)^{2} \left(\$  $\label{eq:2.1} \mathcal{L}_{\mathcal{A}}(\mathcal{A})=\mathcal{L}_{\mathcal{A}}(\mathcal{A})=\mathcal{L}_{\mathcal{A}}(\mathcal{A})=\mathcal{L}_{\mathcal{A}}(\mathcal{A})=\mathcal{L}_{\mathcal{A}}(\mathcal{A})=\mathcal{L}_{\mathcal{A}}(\mathcal{A})=\mathcal{L}_{\mathcal{A}}(\mathcal{A})=\mathcal{L}_{\mathcal{A}}(\mathcal{A})=\mathcal{L}_{\mathcal{A}}(\mathcal{A})=\mathcal{L}_{\mathcal{A}}(\mathcal{A})=\mathcal{L}_{\mathcal{A}}(\mathcal{A})=\mathcal{L}_{\mathcal{A}}(\$ 

 $\label{eq:2.1} \frac{1}{\sqrt{2}}\int_{\mathbb{R}^3}\frac{1}{\sqrt{2}}\left(\frac{1}{\sqrt{2}}\right)^2\frac{1}{\sqrt{2}}\left(\frac{1}{\sqrt{2}}\right)^2\frac{1}{\sqrt{2}}\left(\frac{1}{\sqrt{2}}\right)^2\frac{1}{\sqrt{2}}\left(\frac{1}{\sqrt{2}}\right)^2.$ 

 $\label{eq:2.1} \begin{split} \mathcal{L}_{\text{max}}(\mathbf{r}) = \mathcal{L}_{\text{max}}(\mathbf{r}) \,, \end{split}$ 

## **INDEX**

### A

AIB, Block Diagram,  $1-3$ AlB Board Replacement, 3-6 AIB, Installation of, Series 44, 2-7 AlB Reset Test Switch, 2-28 AlB Thumbwheel Switch Settings, 2-3 Aids, Maintenance 3-2 ATP Boards, Reshipment Instructions, 3-7 ATP Driver, 1-2, 1-4 ATP, Features of, 1-1 ATP, Functional Description, 1-2 ATP, Installation of,  $2-1$ ATP Port Controllers,  $1-2$ ,  $1-4$ ,  $1-6$ ATP Subsystems, Multiple Installation of, 2-34 ATP, System Interface Board,  $1-5$ ATP, Theory of operation, 1-1 ATP, Thumbwheel Switch Settings, 2-3

### B

Block Diagram, AIB, 1-3 Block Diagram, SIB, 1-2

### C

Cables, Interconnecting assemblies, 1-8, 1-9 Cables, List of,  $1-8$ Configuration Considerations, I/O, 2-33 Configuration Dialogue, Series 64, 2-30, 2-32 Contents of this manual,xi

### D

Data Rate,  $1-12$ Direct Connect Port Connector Assembly, Components, 1-6, 1-7 Direct Connect Port Connector Assembly, Installation of, Series 44,  $2-6$ Direct Memory Access, (DMA), 1-6 Driver, ATP, 1-4 DUS) Loading for Verification, 2- 24

### E

r··

Equipment supplied,  $1-6$ 

F

Features of the ATP, 1-1 Field Level Repair, 3-6 Flow chart, troubleshooting, 3-3 Functional Description, 1-2

### H

Hardware Installation Procedure for Series 44, 2-6 Hardware Installation Procedure for Series 64, 2-14 Hardware Installation Verification, 2-27 Hardware Module Interconnection, 1-5 Hoods, Loopback, 3-2

)

### I

Installation, 2-1 Initial Inspection,2-1 Installation of Direct Connect Port Connector Assembly, Series 44,2-10 Installation of Direct Connect Port Connector Assembly, Series 64,2-19 Insallation of Junction Panels, 2-25 Installation of Modem Connect Port Connector Assembly, 2-23 Installation of Multiple Subsystems, 2-34 Installation of SIB, Series 44, 2-6 Installation of SIB, Series 64, 2-14 Installation of Software, Series 44, 2-28 Installation of Software, Series 64, 2-30 Installation, preparation for, 2-1 Installation Procedure, Hardware for Series 44, 2-6 Installation Verification, Hardware, 2-27 Installation Verification Procedures, 2- 33 Interconnecting Cable assemblies, 1-8, 1-9 Interface Specifications, 1-10, 1-11 I/O Configuration Considerations, 2-33 I/O Configuration, Series 44, 2-29 Installation of AlB, Series 44, 2-7 Installation of AIB, Series 64, 2-17 I/O Configuration, Series 64, 2-31

### J

Junction Panel, Installation of Port Connector Assembly, Series 44,2-12 Junction Panel, Installation of Port Connector Assembly, Series 64, 2-20

L

Label installation, 2- 34 LED Indicators self-test, location of, 2-28 List of illustrations, viii List of interconnecting cables,  $1-8$ ,  $1-9$ List of items that comprise ATP, 1-7 List of supported terminals, 2- 34 List of Tables, viii Location of AlB Self-Test Initiating Test Points, 2-28 Location of POWER SUPPLY BREAKER switch on Series 64, 2-16 Location of Processor switch on Series 44, 2-11 Location of Self-Test LED indicators, 2-28 Loopback Test Hoods, 3-2

### M

Maintenance Aids, 3-2 Manually initiating the self test, 2-27 Meanings of self-test LED indicator patterns, 2-27 Method of Field Level Repair, 3-6 Mini-board, replacement of, 3-7 Modem Connect Port Connector Assembly, Installation of,  $2-2$  4 Modem Controller Chip, 1-4 Modem Port Controller, components, 1-6 Modem Scanner Chip, 1-4 Modems supported, 1-13 Mother Board, replacement of, 3-7 Multiple ATP Installations, 2- 34 Multiplexor supported, 1-13

### o

Operating Power, 2-2 Organization of this manual, vii Overview of ATP operation, 1-1

### p

Part numbers of ATP components,  $1-7$ ,  $1-8$ Part numbers of interconnecting cables,  $1-9$ ,  $1-10$ Part numbers of loopback hoods, 3-2 Part numbers of referenced manuals, v Patterns, lighted self-test LEDs, meanings of, 2-28 Philosophy, repair, 3-1 Port Controller Cable, 1-4 Port Controller Chip,  $1-4$ Port Controllers,  $1-5$ Power requirements, 2-2 Power Supply Breaker Switch, Location of, 2-16 Precautions, safety, 3-1 Preparation for installation, 2-1 PROCESSOR switch on HP 3000/44, location of, 2-11

### R

Recommended sequence of troubleshooting procedures, 3- 3 Recommended Thumbwheel switch settings, 2- 3 Repairs, in the field, 3-6 Repair Philosophy, 3-1 Replacement of AlB, 3-6 Replacement of Mother Board, Mini-board, Port Controller Cable,  $3 - 7$ Replacement of SIB, 3-6 Requirements, power, 2-2 Reset Test Switch, AlB 2-24 Reshipment instructions, 3-7 Returning PCA boards to the factory, 3-7

### S

Safety precautions, 3-1 Self-test initiating switch, location of, 2- 5 Self-test LEDs, location of, 2-28 Sequence of troubleshooting procedures, recommended, 3-3 Setting the PCA thumbwheel switches, 2-3 Series 44, AlB Installation, 2-7 Series 44, Direct Connect Port Connector Assembly, Installation of,2-10 Series 44, Direct Connect Port Connector Assembly, parts, 2-10 Switch settings, AlB/SIB 2-6 Series 44 Hardware Installation Procedures, 2-6 Series 44, Processor Switch, location of 2-11 Series 44 Software Installation Procedure, 2-28 Series 44, SIB Installation, 2-6 Series 64, AlB Installation, 2-17 Series 64, Direct Connect Port Connector Assembly, Installation  $2 - 19$ Software Installation Procedure, Series 44, 2-28 Series 64 I/O Configuration, 2-29 Series 64, Modem Connect Port Connector Assembly, Installation,  $2 - 24$ Series 64, Power Supply Breaker switch, location of 2-16 Series 64, SIB Installation, 2-14 Series 64 Software Installation Procedure, 2- 30 Shipping instructions, 3-7 SIB, Block Diagram, 1- 3 SIB Board Replacement, 3-6 SIB Installation, Series 44, 2-6 SIB Thumbwheel Switch Settings, 2-4 Software Installation, 44: 2-28, 64: 2-30 Software Installation Procedure, Series 64, 2-30 Specifications of the ATP, 1-13 Supplemental manuals, vii Supported Terminals, list of, 2- 34 System Backup, Series 44 add-on only, 2-11 System Interface Board, 1- 6

)

T

Theory of operation,  $1-1$ Thumbwheel Switch Settings, 2-3 Thumbwheel Switch Setting, AIB, 2-3 Thumbwheel Switch Setting, SIB, 2-4 Troubleshooting,  $3-3$ Troubleshooting flow chart,  $3-3$ Troubleshooting procedures,  $3-3$ Troubleshooting procedures, recommended sequence, 3-3 Troubleshooting, tools and tips,  $3-1$ 

u

Unpacking, 2-1

### v

Verification, Installation Procedures, 2-27 Verification of Hardware Installation, 2-27 Verifying proper installation, 2-27 Voltage Requirements, 2-2

 $\label{eq:2.1} \frac{1}{\sqrt{2\pi}}\int_{\mathbb{R}^3}\frac{d\mu}{\sqrt{2\pi}}\frac{d\mu}{\sqrt{2\pi}}\frac{d\mu}{\sqrt{2\pi}}\frac{d\mu}{\sqrt{2\pi}}\frac{d\mu}{\sqrt{2\pi}}\frac{d\mu}{\sqrt{2\pi}}\frac{d\mu}{\sqrt{2\pi}}\frac{d\mu}{\sqrt{2\pi}}\frac{d\mu}{\sqrt{2\pi}}\frac{d\mu}{\sqrt{2\pi}}\frac{d\mu}{\sqrt{2\pi}}\frac{d\mu}{\sqrt{2\pi}}\frac{d\mu}{\sqrt{2\pi}}\frac{d\mu$ 

 $\label{eq:2.1} \frac{1}{\sqrt{2}}\left(\frac{1}{\sqrt{2}}\right)^{2} \left(\frac{1}{\sqrt{2}}\right)^{2} \left(\frac{1}{\sqrt{2}}\right)^{2} \left(\frac{1}{\sqrt{2}}\right)^{2} \left(\frac{1}{\sqrt{2}}\right)^{2} \left(\frac{1}{\sqrt{2}}\right)^{2} \left(\frac{1}{\sqrt{2}}\right)^{2} \left(\frac{1}{\sqrt{2}}\right)^{2} \left(\frac{1}{\sqrt{2}}\right)^{2} \left(\frac{1}{\sqrt{2}}\right)^{2} \left(\frac{1}{\sqrt{2}}\right)^{2} \left(\$ 

 $\sim 10^{-11}$  $\label{eq:2.1} \begin{split} \mathcal{L}_{\text{max}}(\mathbf{r}) = \mathcal{L}_{\text{max}}(\mathbf{r}) \,, \end{split}$  $\label{eq:2.1} \mathcal{L}(\mathcal{L}(\mathcal{L})) = \mathcal{L}(\mathcal{L}(\mathcal{L})) = \mathcal{L}(\mathcal{L}(\mathcal{L}))$ 

 $\frac{1}{2}$ 

 $\mathcal{L}^{\text{max}}_{\text{max}}$  and  $\mathcal{L}^{\text{max}}_{\text{max}}$ 

 $\sim 10^{-1}$ 

## **READER COMMENT SHEET**

### Distributed Systems Network

### ADVANCED TERMINAL PROCESSOR (DSN/ATP) Installation Manual

### 30144-90002 May 1984

We welcome your evaluation of this manual. Your comments and suggestions help us to improve our publications. Please explain your answers under Comments, below, and use additional pages if necessary.

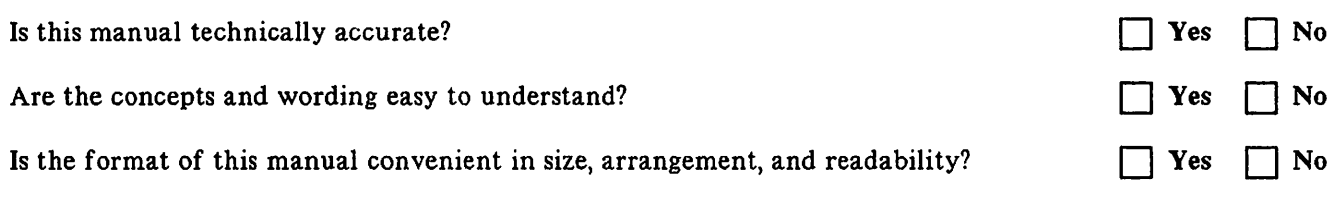

Comments:

This form requires no postage stamp if mailed in the U.S. For locations outside the U.S., your local HP representative will ensure that your comments are forwarded.

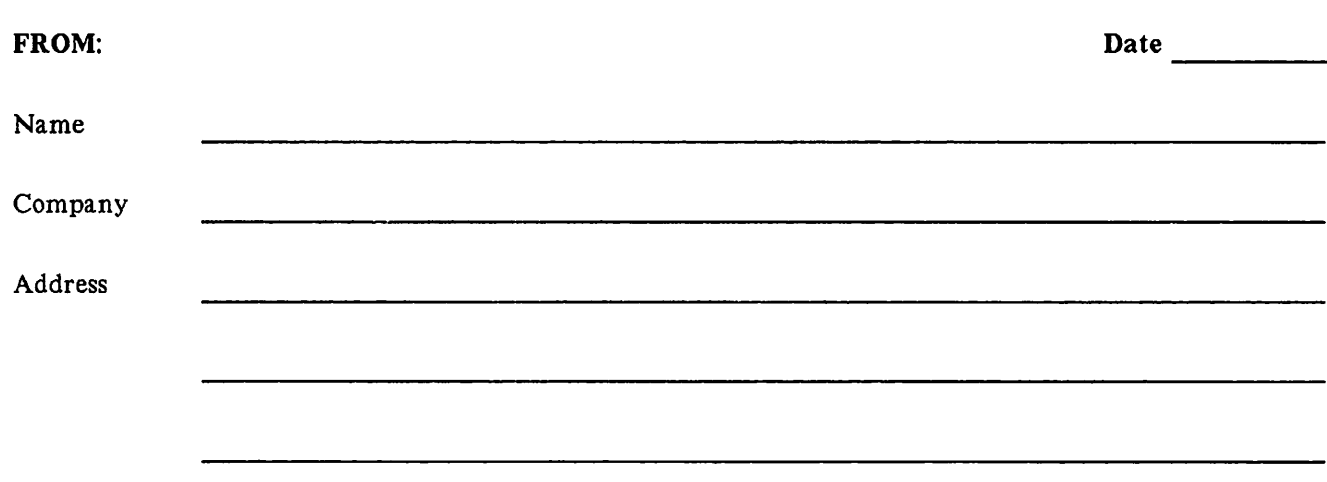

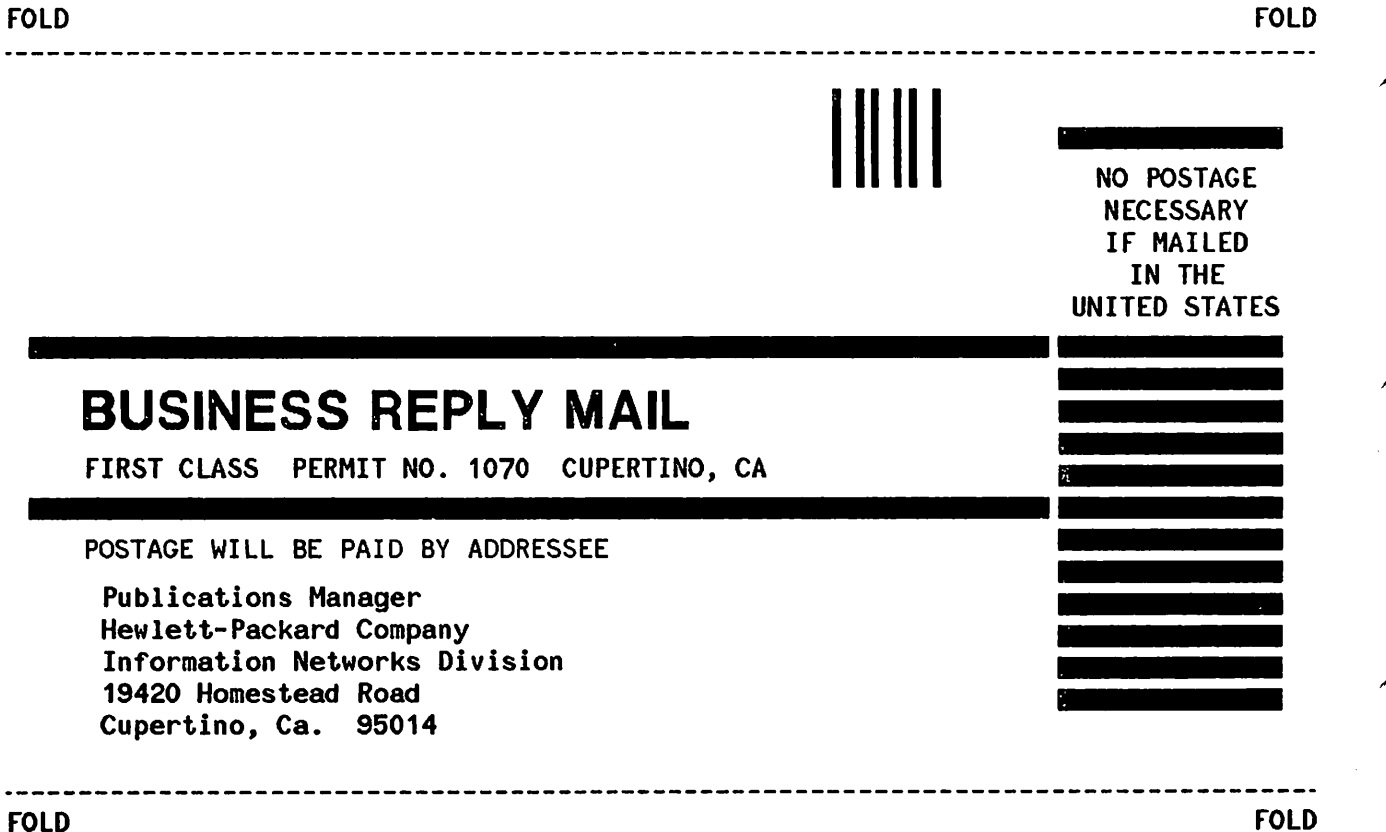

## **Froduct Line Sales/Support Key Community of the ANGOLA** Product Line Sales/Support Key **Sydney, New South ANGOLA**<br>
Key Product Line Sales/Support Key Sydney, New South *Telectra* 2007 Example of the control of the Telectra<br>
Key Product Line **The Control of the Control of the Control of Telectra** Christian Christian Christian Males Office

- 
- 
- 
- CH Computer Systems Hardware Sales and Services Luce CH Computer Systems Hardware Sales and Services Luce 2001
- 
- Electronic Instruments & Measurement Systems<br>
Medical Products<br>
ARGENTINA
- 
- 
- 
- 

IMPORTANT:These symbols designate general product line Tel: 798-5735, 792-1293<br>Cable: HEWPACKARG Groups and assume the symbolstic and the film of the Cable: HEWPACKARG capability.They do not insure sales or support availability for all and the cable: HEWPACKARG A-8052 GRAZ A-8052 GRAZ<br>Products within a line, at all locations.Contact your local and a series of the control.CS,P and the se products within a line, at all locations.Contact your local **A, E,CH,CS,P** Tel: (0316) 29<br>
sales office for information regarding locations where HP **AUSTRALIA** Telex: 32375 sales office for information regarding locations where HP AUSTRALIA Telex: 32375

HEADQUARTERS OFFICES<br>
If there is no sales office listed for your area, contact one of these The Magnetic Research Head 150.<br>
Hewlett-Packard Australia Road A-1222 VIENNA If there is no sales office listed for your area, contact one of these 153 Greenhill Road PARKSIDE, S.A. 5063 headquarters offices. Participate of the state of the state of the participate of the participate of the participate of the theorem of the participate of the theorem of the theorem of the theorem of the state of the state

Paradissos-Amarousion, ATHENS Greece **EASTERN USA**<br>Tel: 682 88 11 Hewlett-Packard Co. The GAP, Queensland 4061

Hewlett-Packard S.A. Armica<br>
Hewlett-Packard S.A. MIDWESTERN USA Canberra, Australia<br>
7, Rue du Bois-du-Lan Hewlett-Packard Co. Canberra, Australia 7, Rue du Bois-du-Lan Thewlett-Packard Co. **Canberra, Australia** Telex: 8550 WAEL BN<br>CH-1217 MEYRIN 2, Switzerland 5201 Tollview Drive **Capital Territory** Fame Capit Contained Australia CH-1217 MEYRIN 2, Switzerland 5201 Tollview Drive Capital Territory<br>Tel: (022) 83 12 12 ROLLING MEADOWS, IL 60008 Office<br>Telex: 27835 hpse Tel: (312) 255-9800 Hewlett-Packard Australia Ltd. BELGIUM

Wanchai, HONG KONG<br>
Wanchai, HONG KONG ATLANTA, GA 30348 Cable: HEWPARD Canberra Tel: (02) 762-32-00<br>
C.CH,CM,CS,E,P CH,CM,CS,E,P A CH CM CS E M P G.P.O. Box 863, Hong Kong<br>Tel: 5-8330833 Tel: 5-8330833 A,CH,CM,CS,E,M,P Telex: <sup>76793</sup> HPA HX WESTERN USA Melbourne, Victoria BERMUDA

Hewlett-Packard (Canada) Ltd. P.O. Box 3919<br>6877 Goreway Drive **LOS ANGELES**, CA 91604 MISSISSAUGA, Ontario l4V 1M8 Tel: (213) 506-3700 Tel: 895-2895 Tel: 295-1616

Lieblgasse <sup>1</sup> Office Alameda Rio Negro, <sup>750</sup>

P.O.Box 999 **Tel: (415) 857-1501**<br>NL-1180 AZ AMSTELVEEN Telex: 034-8300 NL-1180 AZ AMSTELVEEN<br>The Netherlands Tel: 20437771

## **AFRICA AND SOUTH EAST EUROPE** Telex: 82536<br> **MIDDLE EAST** Hewlett-Packard S.A. Cable: HEWF

World Trade Center **At, CH,CM,CS,E,M,P** BAHRAIN<br>110 Avenue Louis Carol **Atlantain Center Atlantain** Green Salon Mediterranean and Middle East 110 Avenue Louis Carol Carol Carol Carol Green Salon Green Salon<br>Operations 1915 Cointrin GENEVA Switzerland Brisbane, Queensland P.O. Box 557 Operations 1215 Cointrin, GENEVA, Switzerland **Brisbane, Queensland** P.O. Box 557<br>Atrina Centre **Communications Contract Contract Contract Property** Contract Manama Atrina Centre Tel: (022) <sup>98</sup> <sup>96</sup> <sup>51</sup> Office Manama

Hewlett-Packard S.A. 3495 Deer Creek Road Cable: HEWPARD Perth A,CH,CM,CS,E,M,P<br>1991 Dilenstede 475 Cable: PALO ALTO, CA 94304 CACH,CM,CS,E,M,P The Castle of the Castle of the Castle of the Castle of the Castle of the Castle of the Castle of the Castle of the Castle of the Castle of the Castle of the Castle of the Castle of the Castle of the Castle of the Castle o Cable: HEWPACK

## SALES & SUPPORT OFFICES

Arranged alphabetically by country

A Analytical Empresa TAEcnica de Equipamentos Ferencia de Equipamentos Ferencia de Equipamentos Hewlett-Packard Australia Ltd.<br>
2. A Components Hewlett-Packard Australia Ltd.<br>
2. CM Components (1-107. 17-23 Talavera Road) CM Components<br>CM Components **R. Barbosa Roadingues, 41-1 DT.** 17-23 Talavera Roadingues, 41-1 DT. 17-23 Talavera Roadingues, 41-<br>C Computer Systems Sales only **Report Roading Roading Computer Systems** Sales only Computer Systems Sales only<br>
Computer Systems Hardware Sales and Services<br>
Computer Systems Hardware Sales and Services<br>
Computer Systems Hardware Sales and Services<br>
Computer Systems Hardware Sales and Services CS Computer Systems Software Sales and Services  $\frac{1}{2}$  Tel: 35515,35516 Tel: 388-4444<br>
E. Electronic Instruments & Measurement Systems  $\frac{E,P}{P}$  Telectronic Instruments & Measurement Systems

Hewlett-Packard Argentina S.A.<br>Avenida Santa Fe 2035 \* Sales only for specific product line and the Avenida Santa Fe 2035<br>\*\* Support only for specific product line Avenue Avenida Santa Fe 2035 veniga Saids only for specific product line example of the Martinez 1640 BUENOS AIRES AUSTRIA<br>
Support only for specific product line and the Martinez 1640 BUENOS AIRES Hewlett-Pact<br>
Martinez 1640 BUENOS AIRES Hewlett-Pact

## **Adelaide, South Australia**<br>**Office for the formulate product** Hieldscape 1 Hewlett-Packard Ges.m.b.h. HP distributors areprinted in Italics. Office Lieblgasse <sup>1</sup>

Tel: 272-5911 MIDDLE EAST Hewlett-Packard S.A. Cable: HEWPARD Adelaide A,CH,CM,CS,E,M,P

32 Telex: 27225 hpse. Telex: 27225 hpse. Hewlett-Packard Australia Ltd. BAHRAIN<br>  $\overline{A}$  A STERN LISA 10 Payne Road 7*el: 255503-255950* EASTERN USA 10 Payrie Road 1061 Fel. 255503-2<br>Hewlett-Packard Co. THE GAP, Queensland 4061 Felex: 84419 Tel: 682 88 11 Hewlett-Packard Co. Tel: 30-4133 P<br>Telex: 21-6588 HPAT GR 4 Choke Cherry Road Telex: 42133 P Cable: HEWPACKSA Athens ROCKVILLE, MD 20850<br>Cable: HEWPARD Brisbane P.O. Box 648<br>NORTH COLLEGATION Tel: (301) 258-NORTH/CENTRAL AFRICA<br>
MIDWESTERN USA A,CH,CS,CM,E,M,P BAHRAIN<br>
P.O. BOX 64<br>
Per 256123

Hewlett-Packard Australia Ltd.<br>121 Wollongong Street Hewlett-Packard Belgium S.A./N.V. Cable: HEWPACKSA Geneve SOUTHERN USA 121 Wollongong Street Hewlett-Packard Belgiu<br>
ASIA Blvd de la Woluwe, 100<br>
Moluwed 21 Wollongong Street Hewlett-Packard Co. FYSHWICK, A.C.T. 2609 ASIA HEWLAND CONNECT THE MANUSIC HERMICK, A.C.T. 2609 BIVE BIVE DISPOSED HERMICK, A.C.T. 2609<br>ASIA HERMICK DRIVIOLENCE THE SOLE TO BE TO DRIVIOLENCE THE SOLE OF SALE OF SALE TO BE TO DRIVIOLENCE Hewlett-Packard Asia Ltd. 2000 South Park Place Tel: 80 4244<br>47/F, 26 Harbour Rd., 2000 South Park Place Telex: 62650<br>2000 Tel: 2001 Sex 105005 Telex: 62650 Telex: 62650 Telex: 62650 Telex: 62644 Archives and the contract and the contract and the contract of the contract of the contract of the contract of<br>Archives 47/F, 26 Harbour Rd., P.O. Box 105005 Telex: 62650 ... Tel: (02) 762-32-00

CANADA 3939 Lankershim Blvd. Hewlett-Packard Australia Ltd. Atlantic House Building Co. Building Building Buil<br>P.O. Box 3919 19 31-41 Joseph Street Par-La-Ville Road **1.08 ANGELES, CA 91604 BLACKBURN, Victoria 3130** Hamilton 5<br>1995 Tel: (213) 506-3700 **Hamilton 5** Tel: 895-2895 Hamilton 5 Tel: (416) 678-9430 Telex: 31-024 <sup>P</sup> Telex: 610-492-4246 Cable: HEWPARD Melbourne BRAZIL

## Hewlett-Packard Ges.m.b.h. Perth, Western Australia l.e.C.ltda.

P.O.Box 72<br>A-1222 **VIENNA, Austria COUP Annel Annel Article Article Alphaville** Hewlett-Packard Australia Ltd. Alphaville<br>Tel: (292) 2365110 06400 BARUERI SP Tel: (222) 2365110 Tel: (011) 421.1311 Telex: <sup>134425</sup> HEPA <sup>A</sup> AREAS CLAREMONT, W.A. <sup>6010</sup> Hewlett-Packard Co. Tel: 383-2188<br>Intercontinental Headquarters Tel: 383-2188 Tel: Tel: Tel: 383-2188<br>Intercontinental Headquarters Telex: 93859 Cable: HEWPACK Sao Paulo NORTHERN EUROPE Intercontinental Headquarters Telex: 93859 Cable: HEWPACK S<br>Hewlett-Packard S.A. 3495 Deer Creek Road Cable: HEWPARD Perth A,CH,CM,CS,E,M,P

**M Medical Products ARGENTINA Cable: HEWPARD Sydney**<br> **P Personal Computation Products ARGENTINA** Cable: HEWPARD Sydney<br>
Hewlett-Packard Argentina S.A. A.C.H.C.M.C.S.E.M.P

Hewlett-Packard Ges.m.b.h<mark>.</mark><br>Grottenhofstrasse 94 Telex: 134425 HEPA A<br>A,CH,CM,CS,E,M,P

Cable: HPASIAL TD Hewlett-Packard Co. **Office** Cable: Applied Computer Technologies<br>CANADA 3939 Lankershim Blvd. Hewlett-Packard Australia Ltd. Atlantic House Building

EASTERN EUROPE A,CH,CM,CS,E,M,P Hewlett-Packard do Brasil

Arranged alphabetically by country

#### BRAZIL (Cont'd)

 $\mathcal{L}$ 

Hewlett-Packard do Brasil l.e.C. Ltda. Averiida Epitacio Pessoa, 4664 22471 RIO DE JANEIRO-RJ Tel: (021) 286.0237 Telex: 021-21905 HPBR-BR Cable: HEWPACK Rio de Janeiro A,CH,CM,E,M,P\* Convex/Van Den Rua Jose Bonifacio 458 Todos Os Santos CEP20771 **RIO DE JANEIRO, RJ** Tel: 249-7121, 591-4946 Telex: 33487 ANAMED I.C.E.I. Ltda. Rua Bage, 103 04012 SAO PAULO Tel: (011) 570-5726 Telex: 021-21905 HPBR-BR *M*

### CANADA

Alberta

Hewlett-Packard (Canada) Ltd. 3030 3rd Avenue N.E. CALGARY, Alberta T2A 6T7 Tel: (403) 235-3100 A,CH,CM,E\*,M,P· Hewlett-Packard (Canada) Ltd. 11120-178th Street EDMONTON, Alberta T5S 1P2 Tel: (403) 486-6666 A,CH,CM,CS,E,M,P

#### British Columbia

Hewlett-Packard (Canada) Ltd. 10691 Shellbridge Way RICHMOND, British Columbia V6X 2W7 Tel: (604) 270-2277 Telex: 610-922-5059 A,CH,CM,CS,E\*,M,P\*

Hewlett-Packard (Canada) Ltd. 121 - 3350 Douglas Street VICTORIA, British Columbia V8Z 3L1 Tel: (604) 381-6616 CH,CS

#### Manitoba

Hewlett-Packard (Canada) Ltd. 1825 Inkster Blvd. WINNIPEG, Manitoba R3H OY1 Tel: (204) 786-6701 A,CH,CM,E,M,P\*

#### New Brunswick

Hewlett-Packard (Canada) Ltd. 37 Shediac Road MONCTON, New Brunswick E1A 2R6 Tel: (506) 855-2841 CH,CS

#### Nova Scotia

Hewlett-Packard (Canada) Ltd. Suite 111 900 Windmill Road DARTMOUTH, Nova Scotia B2Y 3Z6 Tel: (902) 469-7820 CH,CM,CS,E\*,M,P\*

### Ontario

Hewlett-Packard (Canada) Ltd. 3325 N. Service Rd., Unit 6 BURLINGTON, Ontario P3A 2A3 Tel: (416) 335-8644 CS,M\* Hewlett-Packard (Canada) Ltd. 496 Days Road KINGSTON, Ontario K7M 5R4 Tel: (613) 384-2088 CH,CS Hewlett-Packard (Canada) Ltd. 552 Newbold Street LONDON, Ontario N6E 2S5 Tel: (519) 686-9181 A,CH,CM,E\*,M,P\* Hewlett-Packard (Canada) Ltd. 6877 Goreway Drive MISSISSAUGA, Ontario L4V 1M8 Tel: (416) 678-9430 A,CH,CM,CS,E,M,P Hewlett-Packard (Canada) Ltd. 2670 Queensview Dr. OTTAWA, Ontario K2B 8K1 Tel: (613) 820-6483 A,CH,CM,CS,E\*,MS,P\* Hewlett-Packard (Canada) Ltd. 1855 Lasalle Boulevard SUDBURY, Ontario, P3A 2A3 Tel: (705) 560-5450 CH Hewlett-Packard (Canada) Ltd. 220 Yorkland Blvd. Unit #11 WlLLOWDALE, Ontario M2J 1R5 Tel: (416) 499-9333 CH

#### **Quebec**

Hewlett-Packard (Canada) Ltd. 17500 South Service Road Trans-Canada Highway KIRKLAND, Quebec H9J 2M5 Tel: (514) 697-4232 A,CH,CM,CS,E,M,P\* Hewlett-Packard (Canada) Ltd. 1150 Rue Claire Fontaine QUEBEC CITY, Quebec G1R 5G4 Tel: (418) 648-0726 CH,CS

Hewlett-Packard (Canada) Ltd. #7-130 Robin Crescent SASKATOON, Saskatchewan S7L 6M7 Tel: (306) 242-3702 CH,CS

### CHILE

ASCLtda. Austria 2041 **SANTIAGO** Tel: 223-5946, 223-6148 Telex: 340192ASC CK p'C Jorge Calcagni y Cia. Ltda. Av. Italia 634 Santiago Cssilla 16475 SANTIAGO 9 Tel: 222-0222 Telex: 440283 JCYCL CZ CM,E,M

#### Metrolab S.A. Moniitas 454 of. 206 **SANTIAGO** Tel: 395752, 398296 Telex: 340866 METLAB CK *A*

Olympia (Chile) Ltda. Av. Rodrigo de Araya 1045 Casilla 256-V SANTIAGO<sub>21</sub> Tel: 225-5044 Telex: 340892 OL YMP Cable: Olympiachile Santiagochile CH,CS,P

### CHINA, People's

Republic of China Hewlett-Packard Co., Ltd. 6th Floor, Sun Hung Kai Centre 30 Harbour Road HONG KONG Tel: 5-8323211 Telex: 36678 HEWPA HX A,C,CH,CS,E,M,P China Hewlett-Packard Rep. Office P.O. Box 418 1A Lane 2, Luchang St. Beiwei Rd., Xuanwu District **BELIING** Tel: 33-1947, 33-7426 Telex: 22601 CTSHP CN Cable: 1920 A,CH,CM,CS,E,P COLOMBIA InstrumentaciAOn H. A. Langebaek & Kier S.A. Carrera 4A No. 52A-26 Apartado Aereo 6287 BOGOTA 1, D.E. Tel: 212-1466 **Telex: 44400 INST CO** Cable: AARIS Bogota CM,E,M Nefromedicas Ltda. Calle 123 No. 9B-31 Apartado Aereo 100-958 BOGOTA D.E., 10 Tel: 213-5267, 213-1615 Telex: 43415 HEGAS CO *A*

Process, S.A. CRA 7No. 24-89 Piso 25 **Torre Colpatria** Apartsdo Aereo No. 49667 BOGOTA D.E. Tel: 2344925, 2344958, 2344742 Telex: 43127 COVER CO c,p Compumundo Avenlds 15# 107-80 **BOGOTA** D.E. Tel: 214-4458 Telex: 45466 MARICO *P*

#### **COSTA RICA**

Cientifica Costarricense S.A. Avenida 2, Calle 5 San Pedro de Montes de Oca Apartado 10159 SANJOSE Tel' 24-38-20, 24-08-19 Telex: 2367GALGUR CR CM,E,M

### **CYPRUS**

Telerexa Ltd. P. O. Box 4809 14C Stassinos Avenue NICOSIA Tel: 62698 Telex: 2894 LEVIDO CY

E,M,P DENMARK

Hewlett-Packard A/S Datavej 52 DK-3460 BIRKEROD Tel: (02) 81-66-40 Telex: 37409 hpas dk A,CH,CM,CS,E,M,P Hewlett-Packard A/S Rolighedsvei 32 DK-8240 RISSKOV, Aarhus Tel: (06) 17-60-00 Telex: 37409 hpas dk CH,E

### DOMINICAN REPUBLIC

Microprog S.A. Juan Tomás Mejía y Cotes No. 60 Arroyo Hondo SANTO DOMINGO Tel: 565-6268 Telex: 4510 ARENTA DR (RCA) *P*

### ECUADOR

CYEDE Cia. Ltda. Avenida EloyAlfaro 1749 y Belgica Casilla 6423 CCI **QUITO** Tel: 450-975, 243-052 Telex: 2548 CYEDE ED CM,E,P Hospitalar S.A. Robles 625 Casilla 3590 **QUITO** Tel: 545-250, 545-122 Telex: 2485HOSPTL ED Cable: HOSPITALAR-Quito

M **QUITO** Tel: 2-238-951 Telex: 2298 ECUAME ED

### EGYPT

Egyptian International Office for Foreign Trade P.O. Box2558 42 El-Zahraa Street Dokki, CAIRO, Tel: 712230 Telex: 93337EGPOR UN Cable: EGYPOR p,A

Arranged alphabetically by country

Hewlett-Packard GmbH **Geschäftsstelle** Emanuel-Leutze-Strasse 1 0-4000 DUSSELDORF Tel: (0211) 5971-1 Telex: 085/86533 hpdd d A,CH,CS,E,M,P Hewlett-Packard GmbH **Geschäftsstelle** Schleefstr. 28a

0-4600 DORTMUND-Aplerbeck

Tel: (0231) 45001 Hewlett-Packard GmbH Vertriebszentrale Frankfurt Berner Strasse 117 Postfach 560 140

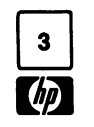

#### EGYPT (Cont'd) INFORMA TIC FOR SYSTEMS

22 Talaat Harb Street CAIRO, Tel: 759006 Telex: 93697 SAFLM UN CS International Engineering Associates 24 Hussein Hegazi Street Kasr-el-Aini CAIRO, Tel: 23829, 21641 Telex: 93830 lEA UN Cable: INTEGASSO E S.S.C. Medical 40 Gezerat EI Arab Street Mohandessin CAIRO, Tel: 803844, 805998, 810263 Telex: 20503 SSC UN  $\boldsymbol{M}^*$ 

### ELSALVADOR

IPESA de El Salvador S.A. 29Avenida Norte 1216 **SAN SALVADOR** Tel: 26-6858, 26-6868 Telex: 20539 IPESASAL A,CH,CM,CS,E,P

### FINLAND

Hewlett-Packard Oy Piispankalliontie 17 02200 ESPOO Tel: 00358-0-88721 Telex: 121563 HEWPA SF CH,CM,SS,P Hewlett-Packard Oy (Olarinluoma 7) PL 24 02101 ESPOO 10 Tel: (90) 4521022 A,E,M Hewlett-Packard Oy Aatoksenkatv 10-C SF-40720-72 JYVASKYLA Tel: (941) 216318 CH Hewlett-Packard Oy Kainvuntie 1-C SF-90140-14 OULU Tel: (981) 338785 CH FRANCE Hewlett-Packard France Z.1. Mercure B Rue Berthelot F-13763 les Milles Cedex AIX·EN·PROVENCE Tel: (42) 59-41-02 Telex: 410770F A,CH,E,M,P\* Hewlett-Packard France 64, rue Marchand Salllant

F-61000 ALENCON Tel: (33) 29 04 42

Hewlett-Packard France Boite Postale 503 F-25026 BESANCON 28 rue de la Republique F-25000 BESANCON Tel: (81) 83-16-22 Telex: 361157 CH,M Hewlett-Packard France 13, Place Napoleon III F-29000 BREST Tel: (98) 03-38-35 Hewlett-Packard France l,,:'emin des Mouilles Boite Postale 162 F-69130 : CULLY Cedex (Lyon) Tel: (78) 833-81-25 Telex: 310617F A,CH,CS,E,M Hewlett-Packard France Parc d'Activite du Bois Briard Ave. du lac F-91040 EVRY Cedex Tel: 6 077-1 23 Telex: C923· SF E Hewlett-Packard Frei Ja 5, Avenue Rayrr.ond Chanas F-38320 EYBENS (Grenoble) Tel: (76) 62-67-98 Telex: 980124 HP GRENOB EYBE CH Hewlett-Packard France Centre d'Affaire Paris-Nord Bâtiment Ampère 5 étage Rue de la Commune de Paris Boite Postale 300 F-93153 LE BLANC MESNIL Tel: (1) 865-44-52 Telex: 211032F CH,CS,E,M Hewlett-Packard France Parc d'Activités Cadera Quartier Jean Mermoz Avenue du Président JF Kennedy F-33700 MERIGNAC (Bordeaux) Tel: (56) 34-00-84 Telex: 550105F CH,E,M Hewlett-Packard France Immueble "les 3 B" Nouveau Chemin de la Garde ZAC de Bois Briand F-44085 NANTES Cedex Tel: (40) 50-32-22 Telex: 711085F CH\*\* Hewlett-Packard France 125, rue du Faubourg Bannier F-45000 ORLEANS Tel: (38) 6801 63 Hewlett-Packard France Zone Industrielle de Courtaboeuf Avenue des Tropiques F-91947 les Ulis Cedex ORSAY Tel: (6) 907-78-25

> Telex: 600048F A,CH,CM,CS,E,M,P

Hewlett-Packard France Paris Porte-Maillot 15, Avenue de l'Amiral Bruix F-75782 PARIS CEOEX 16 Tel: (1) 502-12-20 Telex: 613663F CH,M,P Hewlett-Packard France 124, Boulevard Tourasse F-64000 PAU Tel: (59) 80 38 02 Hewlett-Packard France 2 AIIAEe de la Bourgonnette F-35100 RENNES Tel: (99) 51-42-44 Telex: 740912F CH,CM,E,M,P\* Hewlett-Packard France 98 Avenue de Bretagne F-76100 ROUEN Tel: (35) 63-57-66 Telex: 770035F CH\*\*,CS Hewlett-Packard France 4 Rue Thomas Mann Boite Postale 56 F-67033 STRASBOURG Cedex Tel: (88) 28-56-46 Telex: 890141F CH,E,M,P\* Hewlett-Packard France le PAEripole 20, Chemin du Pigeonnier de la CAEpiGEere F-31083 TOULOUSE Cedex Tel: (61) 40-11-12 Telex: 531639F A,CH,CS,E,P\* Hewlett-Packard France 9, rue Baudin F-26000 VALENCE Tel: (75) 42 76 16 Hewlett-Packard France Carolor ZAC de Bois Briand F-57640 VIGY (Metz) Tel: (8) 771 20 22 CH Hewlett-Packard France Immeuble PEricentre F-59658 VILLENEUVE D'ASCQ Cedex Tel: (20) 91-41-25 Telex: 160124F CH,E,M,P\* GERMAN FEDERAL REPUBLIC Hewlett-Packard GmbH **Geschäftsstelle** Keithstrasse 2-4 0-1000 BERLIN 30 Tel: (030) 24-90-86 Telex: 018 3405 hpbln d A,CH,E,M,P Hewlett-Packard GmbH **Geschäftsstelle** Herrenberger Strasse 130 D-7030 BOBLINGEN

Tel: (7031) 14-0 Telex: 07265739 A,CH,CM,CS,E,M,P 0-6000 FRANKFURT 56 Tel: (0611) 50-04-1 **Geschäftsstelle** Tel: (06172) 109-0 **Geschäftsstelle** Kapstadtring 5 Tel: (040) 63804-1 A,CH,CS,E,M,P **Geschäftsstelle** Heidering 37-39 Tel: (0511) 5706-0 Telex: 092 3259 A,CH,CM,E,M,P **Geschäftsstelle** Tel: (0621) 70050 Telex: 0462105 A,C,E **Geschäftsstelle** 0-7910 NEU ULM Tel: 0731-70241 A,C,E\* **Geschäftsstelle** Ehhericherstr. 13 Tel: (0911) 5205-0 Telex: 0623 860 CH,CM,E,M,P **Geschäftsstelle** Eschenstrasse 5 Tel: (089) 6117-1 Telex: 0524985 A,CH,CM,E,M,P

## Telex: 04 13249 hpffm d A,CH,CM,CS,E,M,P Hewlett-Packard GmbH Aussenstelle Bad Homburg louisenstrasse 115 0-6380 BAD HOMBURG Hewlett-Packard GmbH 0-2000 HAMBURG 60 Telex: 021 63 032 hphh d Hewlett-Packard GmbH 0-3000 HANNOVER 61 Hewlett-Packard GmbH Rosslauer Weg 2-4 0-6800 MANNHEIM Hewlett-Packard GmbH Messerschmittstrasse 7 Telex: 0712816 HP ULM-O Hewlett-Packard GmbH D-8500 NÜRNBERG 10 Hewlett-Packard GmbH 0-8028 TAUFKIRCHEN GREAT BRITAIN See United Kingdom

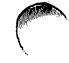

Arranged alphabetically by country

GREECE Hewlett-Packard A.E. 178, Kifissias Avenue 6th Floor Halandri-ATHENS **Greece** Tel: 6471673,6471543, 6472971 A,CH,CM \*\*,CS\*\*,E,M,P Kostas Karaynnis S.A. 8Omirou Street ATHENS 133 Tel· 3230303, 3237371 Telex: 215962 RKAR GR A,CH,CM,CS,E,M,P PLAISID S.A. Eliopoulos Brohers Ltd. 11854 **ATHENS** Tel: 34-51-911 Telex: 216286 P .GUATEMALA IPESA Avenida Reforma 3-48, Zona 9 **GUATEMALA CITY** Tel· 316627, 314786 Telex: 4192 TEL TRO GU A,CH,CM,CS,E,M,P HONG KONG Hewlett-Packard Hong Kong, Ltd. G.P.O. Box 795 5th Floor, Sun Hung Kai Gentre 30 Harbour Road HONG KONG Tel: 5-8323211 Telex: 66678 HEWPA HX Cable: HEWPACK HONG KONG E,CH,CS,P CETLtd. 10th Floor, Hua Asia Bldg. Gloucester

64-66 Gloulester Road HONG KONG Tel' (5) 200922 Telex: 85148 CET HX

CM Schmidt & Co. (Hong Kong) Ltd. 18th Floor, Great Eagle Centre 23 Harbour Road, Wanchai HONG KONG Tel: 5-8330222 Telex: 74766 SCHMC HX A,M

### ICELAND

Elding Trading Company Inc. Hafnarnvoli-Tryggvagotu P.O. Box 895 IS-BEYKJAVIK Tel: 1-58-20, 1·63-03 *M*

### INDIA

Computer products are sold through Blue Star Ltd.AII computer repairs and maintenance service is done through Computer Maintenance Corp.

Blue Star Ltd. Sabri Complex II Floor 24 Residency Rd. **BANGALORE** 560 025 Tel: 55660 Telex: 0845-430 Cable: BLUESTAR A,CH\*,CM,CS·,E Blue Star Ltd. Band Box House Prabhadevi **BOMBAY 400 025** Tel: 422-3101 Telex: 011-3751 Cable: BLUESTAR A,M Blue Star Ltd. Sahas 414/2 Vir Savarkar Marg Prabhadevi **BOMBAY 400 025** Tel: 422-6155 Telex: 011-71193 Cable: FROSTBLUE A,CH\*,CM,CS·,E,M Blue Star Ltd. Kalyan, 19 Vishwas Colony Alkapuri, **BORODA**, 390 005 Tel: 65235 Cable: BLUE STAR *A* Blue Star Ltd. 7Hare Street **CALCUTTA 700 001** Tel: 12-01-31 Telex: 021-7655 Cable: BLUESTAR A,M Blue Star Ltd. 133 Kodambakkam High Road **MADRAS 600 034** Tel: 82057 Telex: 041-379 Cable: BLUESTAR A,M Blue Star Ltd. Bhandari House, 7th/8th Floors 91 Nehru Place **NEW DELHI 110024** Tel' 682547 Telex: 031·2463 Cable: BLUESTAR A,CH\*,CM,CS\*,E,M Blue Star Ltd. 15/16:C Wellesley Rd. PUNE 411011 Tel' 22775 Cable: BLUE STAR *A* Blue Star Ltd. 2-2-47/1108 Bolarum Rd. SECUNDERABAD 500 003 Tel: 72057 Telex: 0155-459

Cable: BLUEFROST

A,E

Blue Star Ltd. T.C. 7/603 Poornima Maruthankuzhi TRIVANDRUM 695013 Tel: 65799 Telex: 0884-259 Cable: BLUESTAR E Computer Maintenance Corporation Ltd. 115, Sarojini Devi Road SECUNDERABAD 500 003 Tel: 310-184,345-774 Telex: 031-2960 CH\*· INDONESIA BERCA Indonesia P. *T.* P.O.Box 496/Jkt. Jl Abdul Muis 62 JAKARTA Tel: 21-373009 Telex: 46748 BERSAL IA Cable: BERSAL JAKARTA P BERCA Indonesia P. T. P.O.Box 2497/Jkt Antara Bldg., 17th Floor JI. Medan Merdeka Selatan 17 JAKARTA·PUSAT Tel: 21-344-181 Telex: BERSAL IA A,CS,E,M BERCA Indonesia P. *T.* P.O. Box 174/SBY. JI. Kutei No. 11 SURABAYA Te/:68172 Telex: 31146 BERSAL SB Cable: BERSAL-5URABAYA A\*,E,M,P IRAQ Hewlett-Packard Trading S.A. Service Operation AI Mansoor City 9B/3/7 BAGHDAD Tel: 551-49-73 Telex: 212-455 HEPAIRAQ IK CH,CS IRELAND Hewlett-Packard Ireland Ltd. 82/83 Lower Leeson Street DUBLIN 2 Tel: 0001608800 Telex: 30439 A,CH,CM,CS,E,M,P Cardiac Services Ltd. Kilmore Road **Artane** DUBLIN 5 Tel: (01) 351820 Telex: 30439 M ISRAEL Eldan Electronic Instrument Ltd. P.D.Box 1270 JERUSALEM 91000 16, Ohaliav St. JERUSALEM 94467 Tel: 533 221, 553 242 Telex: 25231AB/PAKRD IL A,M

Computation and Measurement Systems (CMS) Ltd. 11 Masad Street 67060 TEL·AVIV Tel: 388 388 Telex: 33569 Motil IL CH,CM,CS,E,P ITALY Hewlett-Packard Italiana S.p.A Traversa 99C Via Giulio Petroni, 19 1-70124 BARI Tel: (080) 41-07-44 M,CH Hewlett-Packard Italiana S.p.A. Via Martin Luther King, 38/111 1-40132 BOLOGNA Tel: (051) 402394 Telex: 511630 CH,CS,E,M Hewlett-Packard Italiana S.p.A. Via Principe Nicola 43G/C 1-95126 CATANIA Tel: (095) 37-10-87 Telex: 970291 CH Hewlett-Packard Italiana S.p.A. Via G. Oi Vittorio 9 1-20063 CERNUSCO SUL NAVIGLIO (Milano) Tel: (02) 923691 Telex: 334632 A,CH,CM,CS,E,M,P Hewlett-Packard Italiana S.p.A. Via C. Colombo 49 1-20090 TREZZANO SUL NAVIGLIO (Milano) Tel: (02) 4459041 Telex: 322116 CH,CS Hewlett-Packard Italiana S.p.A. Via Nuova San Rocco a Capodimonte, 62/A 1-80131 NAPOLI Tel: (081) 7413544 Telex: 710698 A\*\*,CH,CS,E,M Hewlett-Packard Italiana S.p.A. Viale G. Modugno 33 1-16156 GENOVA PEGLI Tel: (010) 68-37-07 Telex: 215238 E,C Hewlett-Packard Italiana S.p.A. Via Pelizzo 15 1-35128 PADOVA Tel: (049) 664888 Telex: 430315 A,CH,CS,E,M Hewlett-Packard Italiana S.p.A. Viale C. Pavese 340 1-00144 ROMA EUR Tel: (06) 54831 Telex: 610514 A,CH,CS,E,M,P·

Arranged alphabetically by country

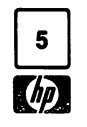

ITALY (Cont'd) Hewlett-Packard Itallana S.p.A. Via di Casellina 57/C 1-50018 SCANDICCI·FIRENZE Tel: (055) 753863 CH,E,M Hewlett-Packard Itallana S.p.A. Corso Svizzera, 185 1-10144 TORINO Tel: (011) 74 4044 Telex: 221079 A\*,CS,CH,E JAPAN Yokogawa-Hewlett-Packard Ltd. 152-1,Onna ATSUGI, Kanagawa, 243 Tel: (0462) 28-0451 CM,C\*,E Yokogawa-Helwett-Packard Ltd. Meiji-Seimei Bldg. 6F 3-1 Hon Chiba-Cho CHIBA,280 Tel: 472 25 7701 E,CH,CS Yokogawa-Hewlett-Packard Ltd. Yasuda-Seimei Hiroshima Bldg. 6-11, Hon-dori, Naka-ku HIROSHIMA, 730 Tel: 82-241-0611 Yokogawa-Hewlett-Packard Ltd. Towa Building 2-3, Kaigan-dori, 2 Chome Chuo-ku KOBE, 650 Tel: (078) 392-4791 C,E Yokogawa-Hewlett-Packard Ltd. Kumagaya Asahi 82 Bldg 3-4 Tsukuba KUMAGAYA, Saitarna 360 Tel: (0485) 24-6563 CH,CM,E Yokogawa-Hewlett-Packard Ltd. Asahi Shinbun Daiichi Seimel Bldg. 4-7, Hanabata-cho KUMAMOTO, 860 Tel: (0963) 54-7311 CH,E Yokogawa-Hewlett-Packard Ltd. Shin-Kyoto Center Bldg. 614, Higashi-Shiokoji-cho Karasurna-Nishiiru Shiokoji-dori, Shlrnogyo-ku KYOTO, 600 Tel: 075-343-0921 CH,E Yokogawa-Hewlett-Packard Ltd. Mito Mitsui Bldg 4-73, Sanno-maru, 1Chome MITO, Ibaraki 310 Tel: (0292) 25-7470 CH,CM,E Yokogawa-Hewlett-Packard Ltd. Meiji-Selmei Kokubun Bldg. 7-8 Kokubun, 1Chome, Sendai MIYAGI,980 Tel: (0222) 25-1011 Telex: e,E

Yokogawa-Hewlett-Packard Ltd. Sumitomo Seimei 14-9 Bldg. Meleki-Minami, 2 Chome Nakamura-ku NAGOYA, 450 Tel: (052) 571-5171 CH,CM,CS,E,M Yokogawa-Hewlett-Packard Ltd. Chuo Bldg., 4-20 Nishinakajima, 5 Chome Yodogawa-ku OSAKA, 532 Tel: (06) 304-6021 Telex: YHPOSA 523-3624 A,CH,CM,CS,E,M,P\* Yokogawa-Hewlett-Packard Ltd. 27-15, Yabe, 1Chorne SAGAMIHARA Kanagawa, 229 Tel: 0427 59-1311 Yokogawa-Hewlett-Packard Ltd. Daiichi Seimei Bldg. 7-1, Nishi Shinjuku, 2Chome Shinjuku-ku,TOKYO 160 Tel: 03-348-4611 CH,E Yokogawa-Hewlett-Packard Ltd. 29-21 Takaido-Higashi, 3 Chome Suginami-ku TOKYO 168 Tel: (03) 331-6111 Telex: 232-2024 YHPTOK A,CH,CM,CS,E,M,P\* Yokogawa-Hewlett-Packard Ltd. Daiichi Asano Building 2-8, Odori, 5 Chome UTSUNOMIYA, Tochigi 320 Tel: (0286) 25-7155 CH,CS,E Yokogawa-Hewlett-Packard Ltd. Yasuda Seimel Nishiguchi Bldg. 30-4 Tsuruya-cho, 3 Chome YOKOHAMA 221 Tel: (045) 312-1252 CH,CM,E JORDAN Scientific and Medical Supplies Co. P.O. Box 1387 AMMAN Tel' 24907, 39907 Telex: 21456 SABCO JO CH,E,M,P KENYA

ADCOM Ltd., Inc., Kenya P.O.Box 30070 NAIROBI Tel: 331955 Telex: 22639

### E,M

KOREA Samsung Hewlett-Packard Co. Ltd. 12 FI. Kinam Bldg. San 75-31, Yeoksam-Dong Kangnam-Ku Yeongdong P.O. Box 72 SEOUL Tel: 555-7555, 555-5447 Telex: K27364 SAMSAN A,CH,CM,CS,E,M,P

### KUWAIT

Al-Khaldiya Trading & Contracting P.O. Box 830 SAFAT Tel: 424910, 411726 Telex: 22481 AREEG KT Cable: VISCOUNT E,M,A Photo & Cine Equipment P.O. Box270 SAFAT Tel: 2445111 Telex: 22247 MATIN KT Cable: MATIN KUWAIT *P* W.J. Towell Computer Services P.O. Box 75 SAFAT Tel· 2462640/1 Telex: 30336 TOWELL KT C

#### LEBANON

Computer Information Systems P.O. Box 11-6274 BEIRUT Tel: 8940 73 Telex: 42309 C,E,M,P

### LUXEMBOURG

Hewlett-Packard Belgium S.A./N.V. Blvd de la Woluwe, 100 Woluwedal B-1200 BRUSSELS Tel: (02) 762-32-00 Telex: 23-494 paloben bru A,CH,CM,CS,E,M,P

### MALAYSIA

Hewlett-Packard Sales (Malaysia) Sdn. Bhd. 1st Floor, Bangunan British American Jalan Semantan, Damansara Heights KUALA LUMPUR 23-03 Tel: 943022 Telex: MA31011 A,CH,E,M,P\* Protei Engineering P.O.Box 1917 Lot 6624, Section 64 23/4 Pending Road Kuching, SARAWAK Tel: 36299 Telex: MA 70904 PROMAL Cable: PROTELENG A,E,M MALTA Philip Toledo Ltd. Notabile Rd. MRIEHEL Tel: 44747, 45566 Telex: Media MW 649 E,P,M **MEXICO** Hewlett-Packard Mexicana, S.A. deC.V. Av. Periferico Sur No. 6501 Tepepan, Xochimilco 16020 MEXICO D.F. Tel: 6-76-46-00 Telex: 17-74-507 HEWPACK MEX A,CH,CS,E,M,P

Hewlett-Packard Mexicana, S.A. deC.V. Czda. del Valle 409 Ote. 1 ° Piso Colonia del Valle Municipio de Garza Garcia 66220 MONTERREY, Nuevo LeAOn Tel: 784241 Telex: 038410 CH Equipos Cientificos de Occidente, S.A. Av. Lazaro Cardenas 3540 GUADALAJARA Tel: 21-66-91 Telex: 0684186 ECOME A Infograficas y Sistemas del Noreste, S.A. Rio Orinoco #171 Oriente Despacho 2001

Colonia Del Valle **MONTERREY** 

Tel' 782499, 781259A A

### **MOROCCO**

**Dolbeau** 81 rue Karatchi CASABLANCA Tsl: 3041-82, 3068-38 Telex: 23051, 22822 E

Gerep 2 rue d'Agadir Boite Postale 156 CASABLANCA Tel: 272093,272095 Telex: 23 739 P

Sema-Maroc Rue Lapebie **CASABLANCA** Tel: 26.09.80 CH,CS,P

### NETHERLANDS

Hewlett-Packard Nederland B.V. Van Heuven Goedhartlaan 121 NL 1181KK AMSTELVEEN P.O. Box 667 NL1180 AR AMSTELVEEN Tel: (020) 47-20-21 Telex: 13 216 HEPA NL A,CH,CM,CS,E,M,P Hewlett-Packard Nederland B.V. Bongerd 2 NL 2906VK CAPELLE A/D IJSSEL P.O. Box 41 NL 2900AA CAPELLE A/D IJSSEL Tel: (10) 51-64-44 Telex: 21261 HEPAC NL A,CH,CS,E Hewlett-Packard Nederland B.V. Pastoor Petersstraat 134-136 NL 5612 LV EINDHOVEN P.O. Box 2342 NL 5600 CH EINDHOVEN Tel: (040) 326911 Telex: 51484 hepae nl A,CH\*\*,E,M

*r*

# **SALES & SUPPORT OFFICES**<br>Arranged alphabetically by country

### NEW ZEALAND

Hewlett-Packard (N.Z.) Ltd. 5 Owens Road P.O. Box 26-189 Epsom, AUCKLAND Tel: 687-159 Cable: HEWPAK Auckland CH,CS,CM,E,P\* Hewlett-Packard (N.Z.) Ltd. 4-12 Cruickshank Street Kilbirnie, WELLINGTON 3 P.O. Box 9443 Courtenay Place, WELLINGTON 3 Tel: 877-199 Cable: HEWPACK Wellington CH,CS,CM,E,P Northrop Instruments & Systems Ltd. 369 Khyber Pass Road P.O. Box 8602 AUCKLAND Tel: 794-091 Telex: 60605 A,M Northrop Instruments & Systems Ltd. 110 Mandeville St. P.O. Box 8388 CHRISTCHURCH Tel: 488-873 Telex: 4203 A,M Northrop Instruments & Systems Ltd. Sturdee House 85-87Ghuznee Street P.O. Box2406 WELLINGTON Tel: 850-091 Telex: NZ 3380 A,M

#### NORTHERN IRELAND See United Kingdom NORWAY

Hewlett-Packard Norge *AIS* Folke Bernadottes vei 50 P.O. Box 3558 N-5033 FYLLINGSDALEN (Bergen) Tel: 0047/5/16 55 40 Telex: 16621 hpnas n CH,CS,E,M Hewlett-Packard Norge A/S UCOsterndaien 16-18 P.O. Box 34 N-1345 OCUSTERAs Tel: 0047/2/17 11 80 Telex: 16621 hpnas n A,CH,CM,CS,E,M,P OMAN

**Khimjil Ramdas** P.O. Box 19 MUSCAT Tel: 722225, 745601 Telex: 3289 BROKER MB MUSCAT *P*

Suhail & Saud Bahwan P.O.Box 169 MUSCAT Tel: 734201-3 Telex: 3274 BAHWAN MB *E*

#### ImtacLLC P.O. Box 8676 **MUTRAH** Tel: 601695 Telex: 5741 Tawoos On A,C,M

### PAKISTAN

Mushko & Company Ltd. House No. 16, Street No. 16 Sector F-6/3 ISLAMABAD Tel: 824545 Cable: FEMUS Islamabad  $A, E, M, P^*$ Mushko & Company Ltd. Oosman Chambers Abdullah Haroon Road KARACHI 0302 Tel: 524131, 524132 Telex: 2894 MUSKO PK Cable: COOPERATOR Karachi  $A, E, M, P^*$ 

### PANAMA

ElectrOnlco Balboa, S.A. Calle Samuel Lewis, Ed. Alta

Apartado 4929 PANAMA 5 Tel: 63-6613, 63-6748 Telex: 3483ELECTRON PG A,CM,E,M,P

### PERU

Cía Electro Médica S.A. Los Flamencos 145, San Isidro Casilla 1030 LIMA 1 Tel· 41-4325, 41-3703 Telex: Pub. Booth 25306 CM,E,M,P SAMS Rio De La Plata 305 SAN ISIDRO Tel: 419928 Telex: 39420450 PELIBERTAD

### PHILIPPINES

*P*

The Online Advanced Systems Corporation Rico House, Amorsolo Cor. Herrera **Street** Legaspi Village, Makati P.O. Box 1510 Metro MANILA Tel: 815-38-11 (up to 16) Telex: 63274 Online PN A,CH,CS,E,M Electronic Specialists and Proponents Inc. 690-B Eplfanio de los Santos Avenue Cubao, QUEZON CITY P.O. Box 2649 Manila Tel: 98-96-81, 98-96-82, 98-96-83 Telex: 40018, 42000 ITT GLOBE MAC-KAYBOOTH *P*

### PORTUGAL

Mundinter Intercambio Mundial de ComAErcio S.A.R.L. P.O. Box 2761 Av. Antonio Augusto de Aguiar 138 P-LISBON Tel.· (19) 53-21-31, 53-21-37 Telex: 16691 munter p *M* **Soquimica** Av. da Liberdade, 220-2 1298L1SBOA Codex Tel: 562181/2/3 Telex: 13316 SABASA P Telectra-Empresa Técnica de

#### Equipmentos Eléctricos S.A.R.L. Rua Rodrigo da Fonseca 103 P.O. Box 2531 P-L1SBON 1 Tel' (19) 68-60-72 Telex: 12598 CM,E Rarcentro Ltda R. Costa Cabral 575 4200 PORTO Tel: 499174/495173 Telex: 26054

CH<sub>C</sub>S PUERTO RICO Hewlett-Packard Puerto Rico 101 MuANoz Rivera Av Esu. Calle Ochoa HATO REY, Puerto Rico 00918 Tel: (809) 754-7800 A,CH,CS,CM,M,E,P

### QATAR

Computer Arabia P.O. Box 2750 DOHA Tel: 883555 Telex: 4806 CHPARB

*P* **Nasser Trading & Contracting** P.O.Box 1563 DOHA Tel· 422170 Telex: 4439 NASSER DH M

### SAUDI ARABIA

Modem Electronic Establishment Hewlett-Packard Division P.O. Box281 Thuobah AL-KHOBAR Tel: 895-1760, 895-1764 Telex: 671 106 HPMEEK SJ Cable: ELECTA AL-KHOBAR CH,CS,E,M Modem Electronic Establishment Hewlett-Packard Division P.O. Box 1228 Redec Plaza, 6th Floor JEDDAH Tel: 6443848 Telex: 4027 12 FARNAS SJ Cable: ELECTA JEDDAH A,CH,CS,CM,E,M,P

Modern Electronic Establishment Hewlett-Packard Division P.O.Box 22015 RIYADH Tel: 491-97 15, 491-63 87 Telex: 202049 MEERYD SJ CH,CS,E,M **Abdul Ghani El Ajou** P.O. Box 78 RIYADH Tel: 4041717 Telex: 200 932 EL AJOU *P*

)

### **SCOTLAND** See United Kingdom

**SINGAPORE** Hewlett-Packard Singapore (Sales) Pte. Ltd. #08-00 Inchcape House 450-2 Alexandra Road P.O. Box 58 Alexandra Rd. Post **Office** SINGAPORE, 9115 Tel: 631788 Telex: HPSGSO RS 34209 Cable: HEWPACK, Singapore A,CH,CS,E,MS,P Dynamar International Ltd.

Unit 05-11Block 6 Kolam Ayer Industrial Estate SINGAPORE 1334 Tel· 747-6188 Telex: RS 26283 CM

### SOUTH AFRICA

Hewlett-Packard So Africa (Pty.) Ltd. P.O. Box 120 Howard Place CAPE PROVINCE 7450 Pine Park Center, Forest Drive, Pinelands CAPE PROVINCE 7405 Tel: 53-7954 Telex: 57-20006 A,CH,CM,E,M,P Hewlett-Packard So Africa (Pty.) Ltd. P.O. Box 37099 Overport Drive 92 DURBAN 4067 Tel: 28-4178 Telex: 6-22954 CH,CM Hewlett-Packard So Africa (Pty.) Ltd. 6 Linton Arcade 511 Cape Road Linton Grange PORT ELIZABETH 6001 Tel: 041-301201 **CH** Hewlett-Packard So Africa (Pty.) Ltd. Fountain Center Kalkden Str. Monument Park Ext 2 PRETORIA 0105 Tel: 45-5723 Telex: 32163 CH,E

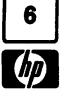

Arranged alphabetically by country

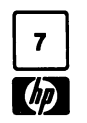

### SOUTH AFRICA (Cont'd)

Hewlett-Packard So Africa (Pty.) Ltd. Private Bag Wendywood SANDTON 2144 Tel: 802-5111, 802-5125 Telex: 4-20877 Cable: HEWPACK Johannesburg

### A,CH,CM,CS,E,M,P

SPAIN Hewlett-Packard Española S.A. Calle Entenza, 321 E-BARCELONA 29 Tel: 322.24.51, 321.73.54 Telex: 52603 hpbee A,CH,CS,E,M,P Hewlett-Packard Espanola S.A. Calle San Vicente S/No Edificio Albia II 7B E-BILBAO 1 Tel: 423.83.06 A,CH,E,M Hewlett-Packard Española S.A. Crta. de la Coruna, Km. 16, 400 las Rozas E-MADRID Tel: (1) 637.00.11 Telex: 23515 HPE CH,CS,M Hewlett-Packard Española S.A. Avda. S. Francisco Javier, S/no Planta 10. Edificio Sevilla 2, **E-SEVILLA 5** Tel: 64.44.54 Telex: 72933 A,CS,M,P Hewlett-Packard Española S.A. C/Isabel La Catolica, 8 E-46004 VALENCIA Tel: 0034/6/351 5944 CH,P SWEDEN

#### Hewlett-Packard Sverige AB Sunnanvagen 14K S-22226 LUND Tel: (046) 13-69-79 Telex: (854) 17886 (via Spånga

office) CH Hewlett-Packard Sverige AB Ostra Tullgatan 3 **S-21128 MALMÖ** Tel: (040) 70270 Telex: (854) 17886 (via Spånga office) Hewlett-Packard Sverige AB Våstra Vintergatan 9 S-70344 OREBRO Tel: (19) 10-48-80 Telex: (854) 17886 (via Spånga office) CH

Hewlett-Packard Sverige AB Skalholtsgatan 9, Kista Box 19

S-16393 SPÅNGA Tel: (08) 750-2000 Telex: (854) 17886 Telefax: (08) 7527781 A,CH,CM,CS,E,M,P

Hewlett-Packard Sverige AB Frotallisgatan 30 S-42132 VÄSTRA-FRÖLUNDA Tel: (031) 49-09-50 Telex: (854) 17886 (via Spånga office) CH,E,P

### SWITZERLAND

Hewlett-Packard (Schweiz) AG Clarastrasse 12 CH-4058 BASEL Tel: (61) 33-59-20 A h~w;att-Packard (Schweiz) AG 7, rue du Bois-du-Lan Case Pos ale 365 CH-1217 MEYRIN 2 Tel: (0041) 22-83-11-11 Telex:27333 HPAG CH CH,CM,CS Hewlett-Packard (Schweiz) AG Allmend 2 CH-8967 WIDEN Tel: (0041) 5731 2111 Telex: 5393 \ h, ag ch Cable: HPA , CH A,CH,CM,( 5,E,M,~

#### **SYRIA**

General Electronic Inc. Nuri Basha Ahnaf Ebn Kays Street P.O. Box 5781 DAMASCUS Tel: 33-24-87 Telex: 411215 Cable: ELECTROBOR DAMASCUS E Middle East Electronics P.O.Box 2308 Abu Rumnaneh **DAMASCUS** 

Tel: 334592 Telex: 411304 M

#### TAIWAN

Hewlett-Packard Taiwan Kaohsiung Office 11/F 456, Chung Hsiao 1st Road **KAOHSIUNG** Tel: (07) 2412318 CH,CS,E Hewlett-Packard Taiwan 8th Floor Hewlett-Packard BUilding 337 Fu Hsing North Road TAIPEI Tel: (02) 712-0404 Telex: 24439 HEWPACK Cable:HEWPACK Taipei A,CH,CM,CS,E,M,P Ing Lih Trading Co. 3rd Floor, 7 Jen-Ai Road, Sec. 2 TAIPEI 100 Tel' (02) 3948191 Cable: INGLIH TAIPEI A

#### THAILAND

Unimesa 30 Patpong Ave., Suriwong BANGKOK 5 Tel: 235-5727 Telex: 84439 Simonco TH Cable: UNIMESA Bangkok A,CH,CS,E,M Bangkok Business Equipment Ltd. 5/5-6 Dejo Road BANGKOK Tel: 234-8670,234-8671 Telex: 87669-BEQUIPT TH Cable: BUSIQUIPT Bangkok *P*

### TOGO

Societe Africaine De Promotion , B.P. 12271 LOME Tel: 21-62-88 Telex: 5304 P

### TRINIDAD &TOBAGO

Caribbean Telecoms Ltd. Corner McAllister Street *&* Eastern Main Road, Laventille P.O. Box 732 PORT-OF-SPAIN Tel: 624-4213 Telex: 22561 CARTEL WG Cable: CARTEL, PORT OF SPAIN CM,E,M,P Computer and Controls Ltd. P.O. Box 51 66 Independence Square PORT-OF-SPAIN Tel: 623-4472 Telex: 3000 POSTLX WG P

### TUNISIA

Tunisie Electronique 31 Avenue de la Liberte TUNIS Tel: 280-144 CH,CS,E,P Corema 1ter. Av. de Carthage tUNIS Tel: 253-821 Telex: 12319 CABAM TN *M*

### **TURKEY**

ANKARA Tel' 318875/6/7/8 Telex: 42490 MESR TR

*A*

E.M.A Mediha EIdem Sokak No. 41/6 Yenisehir ANKARA Tel: 319175 Telex: 42321 KTX TR Cable: EMATRADE ANKARA M Kurt & Kurt A.S. Mithatpasa Caddesi No. 75 Kat 4Kizilay

Saniva Bilgisayar Sistemleri A.S. Buyukdere Caddesi 103/6 **Gayrettepe** ISTANBUL Tel' 1673180 Telex: 26345 SANI TR C,P Teknim Company Ltd. Iran Caddesi No. 7 Kavaklidere ANKARA Tel: 275800 Telex: 42155 TKNM TR E,CM UNITED ARAB

## EMIRATES

Emitac Ltd. P.O. Box 1641 SHARJAH, Tel' 591181 Telex: 68136EMITAC EM Cable: EMITAC SHARJAH E,C,M,P,A Emitac Ltd. P.O. Box 2711 ABU DHABI, Tel' 820419-20 Cable: EMITACH ABUDHABI Emitac Ltd. P. O. Box 8391 DUBAI, Tel: 377951 Emitac Ltd. P.O. Box 473 RAS AL KHAIMAH, Tel: 28133,21270

### UNITED KINGDOM

GREAT BRITAIN Hewlett-Packard Ltd. Trafalgar House Navigation Road ALTRINCHAM Cheshire WA14 1NU Tel: 061 928 6422 Telex: 668068 A,CH,CS,E,M,M,P Hewlett-Packard Ltd. Miller House The Ring, **BRACKNELL** Berks RG12 1XN Tel: 44344 424898 Telex: 848733 E Hewlett-Packard Ltd. Elstree House, Elstree Way BOREHAMWOOD, Herts WD6 1SG Tel: 01 2075000 Telex: 8952716 E,CH,CS,P Hewlett-Packard Ltd. Oakfield House, Oakfield Grove Clifton BRISTOL, Avon BS8 2BN Tel: 0272 736806 Telex: 444302 CH,CS,E,P

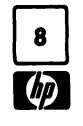

# **SALES & SUPPORT OFFICES**<br>Arranged alphabetically by country

Tel: 0737 68655<br>Telex: 947234 Hewlett-Packard Ltd. Hewlett-Packard Co. 5703 Corsa Avenue Kawaiahao Plaza, Suite 1903<br>Avon House 567 South King Street Avon House 8080 Pointe Parkway West WESTLAKE VILLAGE, CA 91362 567 South King Street<br>
435 Stratford Road **PHOENIX, AZ 85044** Tel: (213) 706-6800 HONOLULU, HI 96813 Shirley, SOLIHULL, West Midlands Tel: (602) 273-8000 E\*,CH\*,CS\* Tel: (808) 526-1555 A,CH,CM,CS,E,M A,CH,CM,CS,E,M A,CH,CM,CS,E,M A,CH,CM,CS,E,M B90 4BL<br>Tel: 021 745 8800 Hewlett-Packard Co. Colorado<br>Telex: 339105 2424 East Aragon Road Hewlett-Packard Co. Telex: <sup>339105</sup> <sup>2424</sup> East Aragon Road Hewlett-Packard Co. Illinois CH,CS,E,P TUCSON, AZ <sup>85706</sup> <sup>24</sup> Inverness Place, East Hewlett-Packard Co. Hewlett-Packard Ltd. CH,E,M\*\* Tel: (303) 649-5000 P.O. Box <sup>1607</sup> 41 High Street, West End California California<br>
Bout Headett Peckerd Co **Connecticut** CH.M<sup>\*\*</sup> CH.M\*\* Hewlett-Packard Ltd. 1421 S. Manhattan Av.<br>
Nine Mile Ride **All Structure Communication**, CA 92631

Cardiac Services Building **LAWNDALE, CA 90260** Tel: (904) 398-0663 **CALLES AND TEL:** (904) 398-0663 **A,CH,CM,CS, EQU,COM**<br>
P.O. Box 92105 C<sup>+</sup>,CH<sup>+</sup>,M<sup>++</sup> C<sup>+</sup>,CH<sup>+</sup>,M<sup>++</sup> lowa 95A Finaghy Road South **P.O. Box 92105** C\*,CH\*,M\*\* **C\*,CH\*,M\*\*** Iowa<br>
BELFAST BT10 OBY **IOS ANGELES.** CA 90009 C\*,CH\*,M\*\* International Hewlett-Packard Co. BELFAST BT10 OBY LOS ANGELES, CA 90009 Hewlett-Packard Co. Tel: 0232 625-566 Tel: (213) 643-7500 4070 22nd Av. SW

Pool Century Park South, Suite 128 Hewlett-Packard Co. A,C,CH,CM,CS,M<br>19606 Aero Drive Hewlett-Packard Co. Annunctic Hewlett-Packard Co. Herts. AL2 1HA, St. Albans **BIRMINGHAM,** AL 35226 9606 Aero Drive Hewlett-Packard Co.<br>1991: Tel: (205) 822-6802 P.O. Box 23333 5550 Idlewild, #150 Herts. All and the Muslim Tel: (205) 822-6802 Tel: 0727 24400 Tel: (205) 822-6802 P.O. Box 23333 5550 Idlewild, #150 Tel: 0727 24400<br>Telex: 1-9952716 C,CH,CS,P\* P.O. Box 15200<br>CH CS Hewlett-Packard Co. Tel: (619) 279-3200 TAMPA, FL 33684 CH,CS Hewlett-Packard Co. Tel: (619) 279-3200 TAMPA, FL 33684 Hewlett-Packard Ltd. <sup>420</sup> Wynn Drive CH,CM,CS,E,M Tel: (813) 884-3282 P.O. Box 7700 **Hewlett-Packard Co.** A\*,C,CH,CS,E\*,M\*,P\*<br>
HUNTSVILLE, AL 35807 2305 Camino Ramon 'C' Coorgia NORMANTON, West Yorkshire WF6 1RN HUNTSVILLE, AL 35807 2305 Camino Ramon 'C' Georgia<br>
Tel: (205) 830-2000 10:10 5AN RAMON, CA 94583 Hewlett-Packard Co. Tel: <sup>0924</sup> <sup>895588</sup> Tel: (205) 830-2000 SAN RAMON, CA 94583

**TUCSUN, AZ 85706**<br>Tel: (602) 573-7400 **ENGLEWOOD, C**O 80112 304 Eldorado Road<br>Tel: (303) 649-5000 P.O. Box 1607

SOUTHAMPTON FROM Hewlett-Packard Co. Connecticut Connecticut Connecticut Connecticut Connecticut Connecticut C<br>
South Hill Dr. Camero Car, 1, 1984 Hampshire S03 3DQ 99 South Hill Dr. **EII. Dec. 1, 1984** Hewlett-Packard Co.<br>199 Tel: 04218 6767 **BRISBANE, CA 94005** Hewlett-Packard Co. 625 W. Monroe, #130 Telex: 477138 Tel: (415) 330-2500 500 Sylvan Av.<br>CH<sub>I</sub>CS, P BRIDGEPORT, CT 06606 Telex: 847178 CH, COSY 252-9002<br>
CH,CS,E,M,P CH,CS,M United States Computer Cherrical Computer Cherrical Computer Cherrical Cherrical Cherrical Cherrical Cherrical Cherrical Cherrical Cherrical Cherrical Cherrical Cherrica **FULLERTON, CA 92631 Florida Florida Florida ROLLING MEADOWS, IL 60008**<br>
Tel: (714) 999-6700 **Florida Rewlett-Packard Co.** Tel: (312) 255-9800 Easthampstead, WOKINGHAM Tel: (714) 999-6700<br>Berkshire, 3RG11 3LL CH,CM,CS,E,M 2901 N.W. 62nd Street Tel: (312) 255-9800 Berkshire, 3RG11 3LL CH,CM,CS,E,M 2901 N.W. 62nd Street Telex: 910-687-10<br>
Telex: 910-687-10<br>
Hewlett-Peckerd Co P.O. Box 24210 2011 A.CH.CM,CS,E.M Tel: <sup>0344</sup> <sup>773100</sup> Hewlett-Packard Co. P.O. Box <sup>24210</sup> A,CH,CM,CS,E,M Telex: <sup>848805</sup> CH,CS,E,P <sup>320</sup> S. Kellogg. Suite <sup>B</sup> FORT LAUDERDALE, FL <sup>33307</sup> Indiana GOLETA, CA <sup>93117</sup> Tel: (305) 973-2600 IRELAND Tel: (805) 967-3405<br>IRELAND Tel: (805) 967-3405 CH,CS,E,M,P\* Hewlett-Packard Co. 11911 N. Meridian St. Collection St. Collective Communication St.<br>CH Hewlett-Packard Co. Hewlett-Packard Co. 4080 Woodcock Drive, Suite 132 Tel: (317) 844-4100

Telex: 747626 Telex: 910-325-6608· CEDAR RAPIDS, IA 52404 CH.CS CH,CM.CS.M Tel: (319) 390-4250

GREAT BRITAIN (Cont'd) SCOTLAND<br>
Hewlett-Packard Co. Hewlett-Packard Co. Hewlett-Packard Co. Hewlett-Packard Co. 6177 Lake Ellenor Drive<br>
Hewlett-Packard Ltd. 3155 Porte Drive 6177 Lake Ellenor Drive SOUTLAND<br>Hewlett-Packard Ltd. Hewlett-Packard Ltd. 3155 Porter Drive 6177 Lake Ellenor Drive (1994) Newiert-Packard Erd. (New Premiert-Packard Erd. (New PALO ALTO, CA 94304 P.O. Box 13910<br>Bridewell House South QUEENSFERRY Tel: (415) 857-8000 Pricewall Disce<br>Rridewell Disce Bridewell Place West Lothian, EH30 9TG iei: (415) 857-8000 ORLANDO, FL 32859<br>LONDON EC4V 6BS Tel: (305) 859-2900 ORLANDO, Tel: (305) 859-2900 LONDON EC4V 6BS Tel: <sup>0313311188</sup> CH,CS,E Tel: (305) 859-2900 Tel: <sup>01583</sup> <sup>6565</sup> Telex: <sup>72682</sup> Hewlett-Packard Co. A,C,CH,CM,CS,E,P\* Telex: 298163<br>Telex: 298163 CH,CM,CS,E,M,P 4244 So. Market Court, Suite A Hewlett-Packard C<br>CH,CS,P **INITED STATES** P.O. Box 15976 4700 Bayoue Blvd. CH,CS,P UNITED STATES P.o. Box <sup>15976</sup> <sup>4700</sup> Bayoue Blvd. Hewlett-Packard Ltd. SACRAMENTO, CA <sup>95813</sup> Building <sup>5</sup> Fourier House Alabama Tel: (916) 929-7222 PENSACOLA, FL <sup>32505</sup> 252-2727 Fourier House **Alabama**<br>257-263 High Street Hewlett-Packard Co. A\*,CH,CS,E,M 257-263 High Street Heaven Hewlett-Packard Co.<br>257-263 High Street 700 Century Park South, Suite 128 Hewlett-Packard Co. A,C,CH,CM,CS,M Telex: <sup>557355</sup> C,CH,CM,CS,E,M\* Tel: (415) 838-5900 Hewlett-Packard Co. CH,CS
CH,CS
CH,CS
CH,CS
CH,CS
CH,CS
CH,CS
CH,CS
CH,CS
CH,CS
CH,CS
CH,CS
CH,CS
CH,CS
CH,CS
CH,CS
CH,CS
CH,CS
CH,CS
CH,CS
CH,CS
CH,CS
CH,CS
CH,CS
CH,CS
CH,CS
CH,CS
CH,CS
CH,CS
CH,CS
CH,CS
CH,CS
CH,CS
CH,CS
CH,CS
CH,CS
CH,CS Hewlett-Packard Ltd. Hewlett-Packard Co. Hewlett-Packard Co. ATLANTA, GA <sup>30348</sup> The Quadrangle <sup>3601</sup> CSt., Suite <sup>1234</sup> <sup>3005</sup> Scott Boulevard Tel: (404) 955-1500 106-118 SANTA CLARA, CA 95050 Telex: 810-766-4890 و ANCHORAGE, AK 95050<br>Tel: (907) 563-8855 Tel: (408) 988-7000 Tel: (408) 4,C,CH,CM,CS,E,M,P\* REDHILL, Surrey RH1 1PS Tel: (907) 563-8855 Tel: (408) 988-7000<br>Tel: 0737 68655 Tel: (907) 563-8855 Telex: 910-338-0586<br>CH,CS,E Telex: 947234 A,CH,CM,CS,E,M Hawaii CH,CS,E,P Arizona Hewlett-Packard Co. Hewlett-Packard Co. <sup>435</sup> Stratford Road PHOENIX, AZ <sup>85044</sup> Tel: (213) 706-6800 HONOLULU, HI <sup>96813</sup>

Tel: 04218 6767 **BRISBANE, CA 94005** Hewtett-Packard Co. 625 W. Monroe, #1300<br>Telex: 477138 **Hexter Access 1990 1200 Exercía de Constantino de Constantino de Constantino de Chicago, IL 60606** CH,CS,P CH,CS BRIDGEPORT, CT <sup>06606</sup> Tel: (312) 930-0010 Hewlett-Packard Ltd. Hewlett-Packard Co. Tel: (203) 371-6454 CH,CS King Street Lane Mewlett-Packard Co.<br>Winnersh, WOKINGHAM 5060 E. Clinton Avenue, Suite 102 Hewlett-Packard Co. 19 (1200 Diehl) Winnersh, WOKINGHAIN 5060 E. Clinton Avenue, Suite 102 Hewlett-Packard Co. 1200 Diehl<br>Berkshire RG11 5AR FRESNO, CA 93727 47 Barnes Industrial Road South NAPERVILLE, IL 60566 Berkshire RG11 5AR FRESNO, CA 93727<br>
Tel: 0734 784774 Tel: 0734 784774 Tel: (209) 252-9652 P.O. Box 5007<br>
Tel: (209) 252-9652 P.O. Box 5007<br>
Tel: (312) 357-8800 Tel: <sup>0734</sup> <sup>784774</sup> Tel: (209) 252-9652 P.O. Box <sup>5007</sup> Tel: (312) 357-8800 A.CH.CS.E.M.P Hewlett-Packard Co. Tel: (203) 265-7801 Hewlett-Packard Co.

NORTHERN IRELAND Hewlett-Packard Co. 4080 Woodcock Drive, Suite 132 CANNEL, IN 40002<br>
Hewlett-Packard Ltd. 5400 W. Rosecrans Blvd. JACKSONVILLE, FL 32207 Tel: (317) 844-4100<br>
Cardiac Services Building LAWNDALE. CA 90260 Te

.~.;

2000 South Park Place

A,CH,CM,CS,E,M BLOOMINGTON, IL 6<br>Tel: (309) 662-9411

CH,CS,E,M

Hewlett-Packard Co. **Hewlett-Packard Co.** 250 Westchester Avenue Hewlett-Packard Co.<br>201 Corporate Dr. 2001 E. 101st Terrace **WHITE PLAINS, NY 10604** 50 Dorchester Rd. WEST DES MOINES, IA 50265 KANSAS CITY, MO 64131 <sup>1914</sup> 19<sup>1</sup> (914) 684-6100 P.O. Box 6080<br>Tel: (515) 224-1435 Tel: (816) 941-0411 CM,CH,CS,E **HARRISBURG, F** Tel: (515) 224-1435 Tel: (816) 941-0411 CM,CH,CS,E HARRISBURG, PA <sup>17111</sup>

1000 1000 I ROMAGETON, MO 63044 Tel: (516) 921-0300<br>10300 Linn Station Road, #100 **BRIDGETON,** MO 63044 Tel: (516) 921-0300<br>101IRVILLE KY 40223 Tel: (314) 344-5100 A,CH,CM,CS,E,M PH**TTSBURGH**, PA 15238 LOUISVILLE, KY 40223 **Tel: (314) 344-5100**<br>Tel: (502) 426-0100 **PlanTal A.CH,CS,E.M** PlanTal PlanTal PlanTal PlanTal PlanTal PlanTal PlanTal PlanTal PlanTal Tel: (502) 426-0100 A,CH,CS,E,M North Carolina Tel: (412) 782-0400

Hewlett-Packard Co. **A,CH,CM,CS,E**<br>2 Choke Cherry Road<br>**Now Mexico** 

4326 Cascade Road S.E. Tel: (716) 759-8621 Tel: (614) 436-<br>GRAND RAPIDS, MI 49506 CH, CS, E CH, CO. CO. CH, CO. CH, CO. CH, CO. CH, CO. C Tel: (616) 957-1970 Hewlett-Packard Co.<br>CH,CS,M 200 Cross Keys Office Park Hewlett-Packard Co. Tel: (615) 255-1271 CH,CS,M 200 Cross Keys Office Park Chainoma Charles Tel: (61.<br>Hewlett-Packard Co. **FAIRPORT,** NY 14450 1804 N. Meridian. Suite A C,M,P\* <sup>39550</sup> Orchard Hill Place Drive Tel: (716) 223-9950 P.O. Box <sup>75609</sup> Texas NOVI, MI 48050 A,CH,CM,CS,E,M OKLAHOMA CITY, OK 73147<br>Tel: (313) 349-9200 Hewlett-Packard Co. Tel: (405) 946-9499 Tel: (313) 349-9200 Hewlett-Packard Co. Tel: (405) 946-9499 11002-B Metric Boulevard A,CH,CS,E,M 7641 Henry Clay Blvd. C,CH,CS,E\*,M AUSTIN, TX 78758 Hewlett-Packard Co. **LIVERPOOL, NY 13088**<br>Hewlett-Packard Co. **LIVERPOOL, NY 13088** Hewlett-Packard Co. Tel: (512) 835-6771<br>1771 W. Big Beaver Road Tel: (315) 451-1820 3840 S. 103rd E. Ave., #100 C.CM.E.P\* 1771 W. Big Beaver Road Tel: (315) 451-1820<br>TROY, MI 48084 A,CH,CM,CS,E,M P.O. Box 35747 Beaver Beautest De TROY, MI 48084 A,CH,CM,CS,E,M P.O. Box 35747 Hewlett-Packard Co.<br>The Hewlett-Packard Co. Hewlett Packard Co. Tel: (313) 643-6474 Hewlett-Packard Co. **TULSA,** OK 74153 FIGURE 1200 Cromo Dr<br>Clubse 2009 Cromo Dr

1001 E. 101st Terrace WHITE PLAINS, NY 1<br> **KANSAS CITY,** MO 64131 Tel: (914) 684-6100

BALTIMORE, MD <sup>21227</sup> Hewlett-Packard Co. GREENSBORO, NC <sup>27420</sup> Tel: (803) 732-0400

A,CH,CM,CS,E,M P.O. Box 11634 CH,CS,M CH,CS,M CH,CS,M CH,CS,M CH,CS,M CH,CS,M CH,CS,M CH,CS,M CH,CS,M CH,CS,M C Massachusetts ALBUQUERQUE, NM <sup>87112</sup> Hewlett-Packard Co. Tennessee Hewlett-Packard Co. Tel: (505) 292-1330 <sup>16500</sup> Sprague Road Hewlett-Packard Co.

A,C,CH,CS,CM,E,M,P\* 5 Computer Drive South Hewlett-Packard Co. The Computer Drive South Hewlett-Packard Co. The Computer Drive South Hewlett-Packard Co. The Computer Drive South Hewlett-Packard Co. The KNOXVILLE, TN 37933<br> Hewlett-Packard Co. ALBANY, NY 12205 980 Springboro Pike Tel: (615) 966-4747 32 Hartwell Avenue Tel: (518) 458-1550 MIAMISBURG, OH 45343 A,C,CH,CS,M LEXINGTON, MA 02173 A,CH,E,M Tel: (513) 859-8202 Hewlett-Packard Co. Tel: (617) 861-8960 Hewlett-Packard Co. A,CH,CM,E\*,M 3070 Directors Row<br>CH,CS,E 9600 Main Street Hewlett-Packard Co. **MEMPHIS**. TN 38131 9600 Main Street **CH,CS, Execute Hewlett-Packard Co.** MEMPHIS, TN 38131<br>P.O. Box AC **Hewlett-Packard Co. Medical Co. 1966-8370** Michigan P.O. BoxAC <sup>675</sup> Brooksedge Blvd. Tel: (901) 346-8370 Michigan Microsoft P.O. Box AC 679 Brooksedge Bivd. Tel: (901) 346-8370<br>
Hewlett-Packard Co. CLARENCE, NY 14031 WESTERVILLE, OH 43081 A,C,M<br>
4326 Cascade Road S.E. Tel: (716) 759-8621 Tel: (614) 436-1041 Hewlett-Packard Co GRAND RAPIDS, MI <sup>49506</sup> CH,CS,E CH,CM,CS,E\* <sup>220</sup> Great Circle Road, Suite 1" FAIRPORT, NY 14450<br>Tel: (716) 223-9950 304 N. Meridian, Suite A C,M,P. CH,CS No. 1 Pennsylvania Plaza Tel: (918) 665-3300<br>
S5th Floor 55th Floor A\*\*,C,CH,CS,M\*,E,P\* P.O. Box 12903<br>
Hewlett-Packard Co. **MANHATTAN NY 10119 Dregon Co. MANHANAN NY 10119** Oregon Tel: (915) 833-4400 12. Hewlett-Packard Co. **MANHATTAN NY 10119 Oregon Communisty Communisty Communisty Chemical Communisty Chemical Communisty Chemical Communisty Chemical Communisty Chemical Communisty Chemical Communisty Chemical Chemi ST. PAUL, MN** 55113 CH,CS,M\* 9255 S. W. Pioneer Court<br>
Tel: (612) 644-1100 **Development Packard Court** Tel: (612) 644-1100 Hewlett-Packard Co. P.O. Box <sup>328</sup> A,CH,COM,CORNER RD. MILSONVILLE, OR 91 MILSONVILLE, OR 97<br>MILSONVILLE, OR 970707070707070707070882-8000 WAPPINGER FALLS, NY 12590 CM,E A,CH,CS,E<sup>\*</sup>,M

UNITED STATES (Cont'd)<br>
Hewlett-Packard Co. Hewlett-Packard Co. 250 Westchester Avenue<br>
Hewlett-Packard Co. 250 Westchester Avenue<br>
Hewlett-Packard Co. 250 Westchester Avenue Hewlett-Packard Co.<br>3 Crossways Park West Co. Co. Co. Hewlett-Packard Co. <sup>3</sup> Crossways Park West <sup>C</sup> Kentucky <sup>13001</sup> Hollenberg Drive WOODBURY, NY <sup>11797</sup> Hewlett-Packard Co. Hewlett-Packard Co. Tel: (516) 921-0300

A,CH,CS,M Nebraska Hewlett-Packard Co. A,CH,CS,E,M Nebraska<br>
Hewlett-Packard 305 Gregson Dr. Hewlett-Packard Co.<br>
19824 Old Mill Pd. Suite 3 CARY, NC 27511 2750 Monroe Boulevard Louisiana 10824 Old Mill Rd., Suite 3<br>
Hewlett-Packard Co. 10824 Old Mill Rd., Suite 3 CARY, NC 27511 2750 Monroe<br>
169 James Drive Foot **OMAHA, NE 68154** Tel: (919) 467-6600 P.O. Box 713 Hewlett-Packard Co. OMAHA, NE <sup>68154</sup> Tel: (919) 467-6600 P.O. Box <sup>713</sup> 160 James Drive East UMARIA, NE 00 194<br>
161 C,CH,CM,CS,E,M,P\* VALLEY FORGE, PA 19482<br>
2 CM,M Hewlett-Packard Co. Tel: (215) 666-9000 ST. ROSE, LA 70087<br>
CM,M CM,M Hewlett-Packard Co. Tel: (215) 666-900<br>
9600-H Southern Pine Blvd. A,CH,CM,CS,E,M P.O. Box 1449<br> **KENNER, LA 70063 Rew Jersey Membership CHARLOTTE.** NC 28210 KENNER, LA 70063<br>
Tel: (504) 467-4100 Hewlett-Packard Co. Tel: (704) 527-8780 **South Carolina Hewlett-Packard Co. Tel: (704) 527-8780**<br>
A,C,CH,E,M,P\* Hewlett-Packard Co. 120 W. Century Road CH\*,CS\* Brookside Park, Suite 12 Maryland PARAMUS, NJ 07652<br>Hewlett-Packard Co. 1Harbison Way 1999 Hewlett-Packard Co. 1999 Hewlett-Packard Co. 21708<br>A CH CM CS E M 35 RM 5605 Roanne Way P.O. Box 21708 19: (201) 263-5000<br>3701 Koppers Street A,CH,CM,CS,E,M P.O. Box 26500 P.O. Box 27708<br>
BALTIMORE, MD 21227 Hewlett-Packard Co. GREENSBORO, NC 27420 Tel: (803) 732-0400 Tel: (301) 644-5800 20 New England Av. West Tel: (919) 852-1800 20<br>Tel: (301) 644-5800 20 New England Av. West Tel: (919) 852-1800 20 A,C,CH,CM,CS,E,M,P\* A,C,CH,CS,CH,CM,CS,E,M,P\* Telex: 710-862-1943 **PISCATAWAY,** NJ 08854 A,C,CH,CM,CS,E,M,P\* Hewlett-Packard Co.<br>A,CH,CM,CS,E,M Tel: (201) 981-1199

ROCKVILLE, MD <sup>20850</sup> Hewlett-Packard Co. CINCINNATI, OH <sup>45242</sup> GREENVILLE, SC <sup>29615</sup> Tel: (301) 948-6370 <sup>11300</sup> Lomas Blvd.,N.E. Tel: (513) 891-9870 Tel: (803) 297-4120 Hewlett-Packard Co.<br>1775 Minuteman Road CH,CS,E,M CLEVELAND, OH 44130 One Energy Centr. #200<br>1775 Minuteman Road CH,CS,E,M CLEVELAND, OH 44130 One Energy Centr. #200<br>1990 Mewlett-Packard Co. ANDOVER, MA <sup>01810</sup> New York Tel: (216) 243-7300 Pellissippi Pkwy. Tel: (617) 682-1500 Hewlett-Packard Co. A,CH,CM,CS,E,M P.O. Box <sup>22490</sup>

**Ohio**<br> **100 Executive Cntr. Dr.**<br> **100 Executive Center**<br> **100 Executive Center** Hewlett-Packard Co. Koger Executive Center 2 Choke Cherry Road **New Mexico** 9920 Carver Road Chesterfield Bldg., Suite 124<br>**ROCKVILLE, MD** 20850 Hewlett-Packard Co. **CINCINNATI.** OH 45242 **GREENVILLE, SC 29615** 

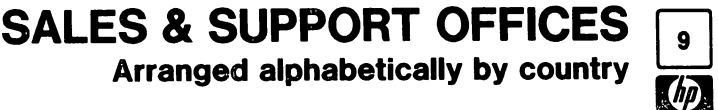

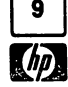

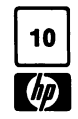

# $\frac{10}{70}$  SALES & SUPPORT OFFICES

#### UNITED STATES (Cont'd)

Hewlett-Packard Co. 3952 Sand Shell St FORT WORTH, TX 76137 Tel: (817) 232-9500 A,C,CH,E,M Hewlett-Packard Co. 10535 Harwin Drive P.O. Box 42816 HOUSTON, TX 77042 Tel: (713) 776-6400 A,C,CH,CS,E,M,P\* Hewlett-Packard Co. 511 W. John W. Carpenter Fwy. Royal Tech. Center #100 IRVINE, TX 75062 Tel: (214) 556-1950 C,CH,CS,E Hewlett-Packard Co. 930 E. Campbell Rd. P.O. Box 83/1270 RICHARDSON, TX 75083-1270 Tel: (214) 231-6101 A,CH,CM,CS,E,M,P\* Hewlett-Packard Co. 1020 Central Parkway South P.O. Box 32993 SAN ANTONIO, TX 78232 Tel: (512) 494-9336 A,C,CH,CS,E,M,P\* Utah Hewlett-Packard Co.

### 3530 W. 2100 South P.O. Box 26626 SALT LAKE CITY, UT 84126 Tel: (801) 974-1700 A,CH,CS,E,M

#### Virginia

Hewlett-Packard Co. 4305 Cox Road GLEN ALLEN, VA 23060 P.O. Box 9669 RICHMOND, VA 23228 Tel: (804) 747-7750 A,C,CH,CS,E,M,P\*

#### Washington

Hewlett-Packard Co. 15815 S.E. 37th Street BELLEVUE, WA 98006 Tel: (206) 643-4000 A,CH,CM,CS,E,M

#### Hewlett-Packard Co. 708 North Argonne Road P.O. Box 3808 SPOKANE, WA 99220-3808 Tel: (509) 922-7000 CH<sub>c</sub>CS

West Virginia Hewlett-Packard Co. 4604 MacCorkle Ave. CHARLESTON, WV 25304 Tel: (304) 925-0492 A,M

#### Wisconsin

Hewlett-Packard Co. 275 N. Corporate Dr. BROOKFIELD, WI 53005 Tel: (414) 784-8800 A,CH,CS,E\*,M URUGUAY Pablo Ferrando S.A.C. e I. Avenida Italia 2877

Casilla de Correo 370 **MONTEVIDEO** Tel: 80-2586 Telex: Public Booth 901 A,CM,E,M

Mini Computadores, Ltda. Avda. del Libertador Brig Gral Lavalleja 2071 Local 007

### **MONTEVIDEO**

*P*

Tel' 29-55-22 Telex: 901 P BOOTH UY p

Olympia de Uruguay S.A. Maquines de Oficina Avda. del Libertador 1997 Casilla de Correos 6644 **MONTEVIDEO** Tel: 91-1809, 98.-3807 Telex: 6342 OROU UY

#### VENEZUELA

Hewlett-Packard de Venezuela C.A. 3RA Transversal Los Rulces Norte Edificio Segre 1, 2& 3 Apartado 50933 CARACAS 1071 Tel: 239-4133 Telex: 251046 HEWPACK A,CH,CS,E,M,P Hewlett-Packard de Venezuela C.A. Residencias Tia Betty Local 1 Avenida 3 y con calfe 75 MARACAIBO, Estado Zulla Apartado 2646 Tel: (061) 75801-75805-75806- 80304 Telex: 62464 HPMAR C,E\* Hewlett-Packard de Venezuela C.A. Urb. Lomas de Este Torre Trebol - Piso 11 VALENCIA, Estado Carabobo Apartado 3347 Tel: (041) 222992/223024 CH,CS,P Albis Venezolana S.R.L. Av. Las Marias, Ota. Alix, EI Pedregal Apartado 81025 CARACAS 1080A Tel: 747984, 742146 Telex: 24009 ALBIS VC A Tecnologica Medica del Caribe, C.A.

Multicentro Empresarial del Este Ave. Libertador Edif. Libertador Nucleo "C" - Oficina 51-52 *CARACAS* Tel' 339867/333780 M

### **CIZUCA**

Cientifica Zulia C.A. Calle 70, Los Olivos No. 66-86 Apartado 1843 **MARACAIBO** Tel' 54-64-37, 54-63-85, 54-64-94 Telex: 62144 *A*

)

)

### YUGOSLAVIA

Do Hermes General Zdanova 4 Telex: YU-11000 BEOGRAD A,CH,E,P Hermes Titova 50 Telex: YU-61000 LJUBLJANA CH,CS,E,M,P Elektrotehna Titova 51 Telex: YU-61000 LJUBLJANA CM

#### **ZAMBIA**

R.J. Tilbury (Zambia) Ltd. P.O. Box 32792 LUSAKA Tel: 215590 Telex: 40128 E

### ZIMBABWE

Field Technical Sales 45 Kelvin Road, North P.B.3458 **SALISBURY** Tel: 705231 Telex: 4-122 RH E,P

August 1984 HP distributors are printed in italics.

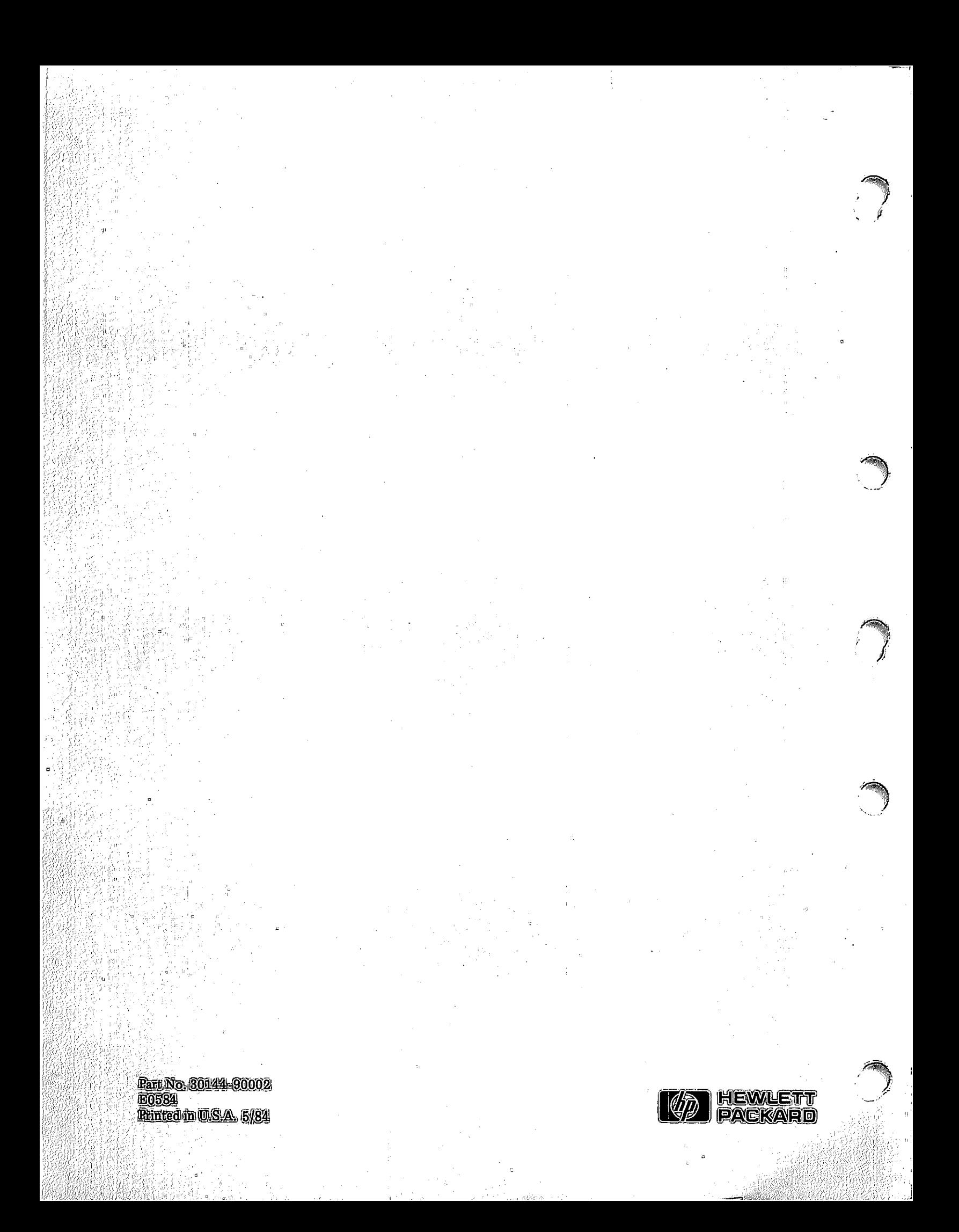